## Novell BorderManager.

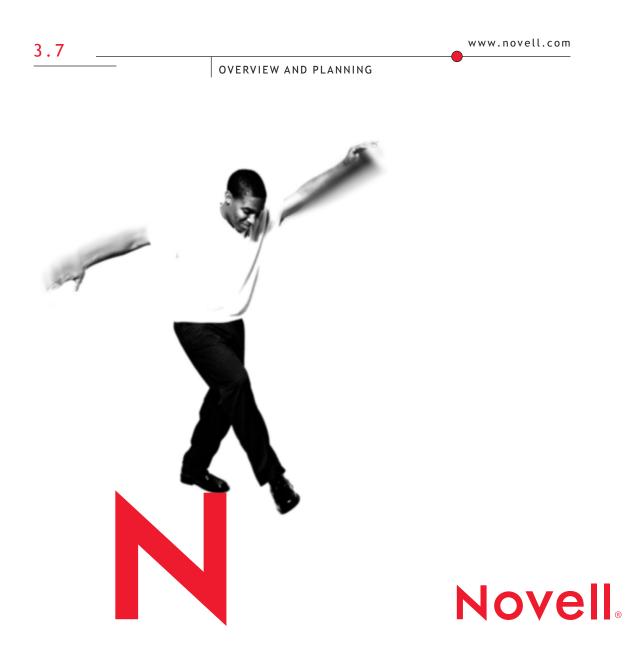

#### **Legal Notices**

Novell, Inc. makes no representations or warranties with respect to the contents or use of this documentation, and specifically disclaims any express or implied warranties of merchantability or fitness for any particular purpose. Further, Novell, Inc. reserves the right to revise this publication and to make changes to its content, at any time, without obligation to notify any person or entity of such revisions or changes.

Further, Novell, Inc. makes no representations or warranties with respect to any software, and specifically disclaims any express or implied warranties of merchantability or fitness for any particular purpose. Further, Novell, Inc. reserves the right to make changes to any and all parts of Novell software, at any time, without any obligation to notify any person or entity of such changes.

This product may require export authorization from the U.S. Department of Commerce prior to exporting from the U.S. or Canada.

Copyright © 2002 Novell, Inc. All rights reserved. No part of this publication may be reproduced, photocopied, stored on a retrieval system, or transmitted without the express written consent of the publisher.

U.S. Patent No. 5,572,528; 5,719,786; 5,991,810; 6,092,200 and 6,345,266. Patents Pending

Novell, Inc. 1800 South Novell Place Provo, UT 84606 U.S.A.

www.novell.com

Overview and Planning April 2002 103-000193-001

**Online Documentation:** To access the online documentation for this and other Novell products, and to get updates, see www.novell.com/documentation.

#### **Novell Trademarks**

Novell is a registered trademark of Novell, Inc., in the United States and other countries. BorderManager is a trademark of Novell, Inc. Client32 is a trademark of Novell, Inc. ConsoleOne is a registered trademark of Novell, Inc. in the United States and other countries. eDirectory is a trademark of Novell, Inc. Internetwork Packet Exchange is a trademark of Novell, Inc. IPX is a trademark of Novell, Inc. LAN WorkPlace is a registered trademark of Novell, Inc. in the United States and other countries. NDPS is a registered trademark of Novell, Inc. in the United States and other countries. NDS is a registered trademark of Novell, Inc., in the United States and other countries. NCP is a trademark of Novell, Inc. NetWare is a registered trademark of Novell, Inc., in the United States and other countries. NetWare Core Protocol is a trademark of Novell, Inc. NetWare Link Services Protocol is a trademark of Novell, Inc. NetWare Loadable Module is a trademark of Novell, Inc. NLM is a trademark of Novell, Inc. NLSP is a trademark of Novell, Inc. Novell Client is a trademark of Novell, Inc. Novell Distributed Print Services is a trademark of Novell, Inc. Virtual Loadable Module is a trademark of Novell. Inc. VLM is a trademark of Novell, Inc.

#### **Third-Party Trademarks**

All third-party trademarks are the property of their respective owners.

## Contents

| About         | This Guid                               | е           |         |         |         |      |       |      |      |  |  |  |  |      |   |  |
|---------------|-----------------------------------------|-------------|---------|---------|---------|------|-------|------|------|--|--|--|--|------|---|--|
| Docume        | ntation Cor                             | ventions.   |         |         |         |      |       |      |      |  |  |  |  |      |   |  |
| Overvi        | €W                                      |             |         |         |         |      |       |      |      |  |  |  |  |      |   |  |
| Novell B      | orderMana                               | ger Featu   | re Over | rview   |         |      |       |      |      |  |  |  |  |      |   |  |
| Firev         | all Solutior                            | S           |         |         |         |      |       |      |      |  |  |  |  |      |   |  |
| Netw          | ork Border                              | Considera   | ations  |         |         |      |       |      |      |  |  |  |  |      |   |  |
| Impleme       | enting Netw                             | ork Borde   | r Secur | rity .  |         |      |       |      |      |  |  |  |  |      |   |  |
| Secu          | rity Policy (                           | Guidelines  |         |         |         |      |       |      |      |  |  |  |  |      |   |  |
| Deci          | ding What t                             | o Include i | in a Se | curity  | Polic   | у.   |       |      |      |  |  |  |  |      |   |  |
| Crea          | ting a Secu                             | rity Policy |         |         |         |      |       |      |      |  |  |  |  |      |   |  |
| Esta          | olishing a S                            | ecurity Po  | licy Us | ing Ne  | ovell I | Bord | erMa  | anag | ger. |  |  |  |  |      |   |  |
|               | Technologi                              |             |         |         |         |      |       |      |      |  |  |  |  |      |   |  |
| Туре          | s of Firewa                             | lls         |         |         |         |      |       |      |      |  |  |  |  |      |   |  |
| Туре          | s of Firewa                             | I Technol   | ogies.  |         |         |      |       |      |      |  |  |  |  |      |   |  |
| Nove          | II BorderMa                             | anager Fir  | ewall S | Solutio | ons .   |      |       |      |      |  |  |  |  |      |   |  |
| Improvir      | g Network                               | Performar   | nce     |         |         |      |       |      |      |  |  |  |  |      |   |  |
| Impr          | oving Perfo                             | mance U     | sing Pr | oxy S   | ervice  | es.  |       |      |      |  |  |  |  |      |   |  |
| Usin          | g Different                             | Types of C  | aching  | , to Im | prove   | e Pe | rform | nand | e.   |  |  |  |  |      |   |  |
|               | g Novell Bo                             | • •         | -       |         | -       |      |       |      |      |  |  |  |  |      |   |  |
| eDire         | ectory-Enab                             | led Manag   | gement  | t       |         |      |       |      |      |  |  |  |  |      |   |  |
| Ever          | t Logging a                             | nd Auditir  | ig      |         |         |      |       |      |      |  |  |  |  |      |   |  |
| Alert         | S                                       |             |         |         |         |      |       |      |      |  |  |  |  |      |   |  |
| Where t       | o Go from H                             | lere        |         |         |         |      |       |      |      |  |  |  |  |      |   |  |
| Packet        | Filtering                               | Overviev    | w and   | Plan    | ning    |      |       |      |      |  |  |  |  |      |   |  |
|               | v of Packet                             |             |         |         | -       |      |       |      |      |  |  |  |  | <br> |   |  |
|               | r BorderMa                              |             |         |         |         |      |       |      |      |  |  |  |  |      |   |  |
|               | rity Options                            | -           | -       |         |         |      |       |      |      |  |  |  |  |      |   |  |
|               | cket Filterin                           |             |         |         |         |      |       |      |      |  |  |  |  |      |   |  |
|               | c Packet Fil                            | -           |         |         |         |      |       |      |      |  |  |  |  |      |   |  |
|               | nced Featu                              | 0           |         |         |         |      |       |      |      |  |  |  |  |      |   |  |
|               | rity Policy                             |             |         |         |         |      |       |      |      |  |  |  |  |      |   |  |
|               | ng Packet F                             |             |         |         |         |      |       |      |      |  |  |  |  |      |   |  |
| ۵۰۲۵۵         | Control                                 | Overviev    | v and   | Plan    | nina    |      |       |      |      |  |  |  |  |      |   |  |
|               | v of Access                             |             |         |         | -       |      |       |      |      |  |  |  |  |      |   |  |
|               | g Access C                              |             |         |         |         |      |       |      |      |  |  |  |  |      |   |  |
| Llein         |                                         |             |         |         |         |      |       |      |      |  |  |  |  |      |   |  |
|               | menting A                               | CASSI AN    |         |         |         |      |       |      |      |  |  |  |  |      | • |  |
| Imple         | ementing A                              |             |         |         |         |      |       |      |      |  |  |  |  |      |   |  |
| Imple<br>Acce | ementing A<br>ss Rules .<br>g Wildcards |             |         |         |         |      |       |      |      |  |  |  |  |      |   |  |

|   | How Access Control Works                                                                                                | 64<br>64 |
|---|----------------------------------------------------------------------------------------------------|----------|
|   | Access Rule Example                                                                                                    | 65       |
|   | Monitoring Access Control                                                                                               |          |
| 4 | Novell IP Gateway and NAT Overview and Planning                                                                         | 71       |
|   | Overview of Circuit-Level Address Translation       Novell IP Gateway         Novell IP Gateway       Novell IP Gateway |          |
|   | NAT                                                                                                    |          |
|   | Whether to Use the Novell IP Gateway or NAT                                                                             |          |
|   | Novell IP Gateway Configuration Options and Limitations                                                                 |          |
|   | Specifying DNS Servers                                                                                                  |          |
|   | Specifying the Preferred Gateway Server for Clients                                                                     |          |
|   |                                                                                                    |          |
|   | Novell IP Gateway Limitations                                                                                           | -        |
|   | NAT Configuration Options and Limitations                                                                               |          |
|   | Selecting a NAT Mode of Operation                                                                                       | 82       |
|   | Dynamic Only                                                                                                    | 82       |
|   | Static Only                                                                                                    |          |
|   | Static and Dynamic                                                                                                    |          |
|   | Implementing NAT Modes of Operation                                                                                     |          |
|   | Considerations for Static Network Address Translation Tables                                                            |          |
|   | Assigning Unregistered Addresses to Hosts Using NAT                                                                     |          |
|   |                                                                                                    |          |
| _ |                                                                                                    |          |
| 5 | Proxy Services Overview and Planning                                                                                    | 91       |
|   | Overview of Proxy Services                                                                                              |          |
|   | Types of Caching                                                                                                    |          |
|   | Proxy Technology                                                                                                    |          |
|   | Supported Protocols                                                                                                    |          |
|   | Proxy Services Benefits                                                                                                 |          |
|   | Proxy Services Features.                                                                                                |          |
|   | How Forward Proxy Caching Works.                                                                                        |          |
|   | Forward Proxy Caching                                                                                                   |          |
|   | Caching Hierarchies                                                                                                    | 98       |
|   | Object Types and Caching.                                                                                               |          |
|   | Proxy Servers and Security                                                                                              | 99       |

|   | Application Proxies.                                                                                                    | 1 |
|---|----------------------------------------------------------------------------------------------------|---|
|   | HTTP Proxy                                                                                                    | 2 |
|   | Blocking Virus Requests in HTTP Accelerator                                                                                                    | 3 |
|   | FTP Proxy                                                                                                    | 5 |
|   | Mail (SMTP/POP3) Proxy                                                                                                    | 6 |
|   | News (NNTP) Proxy                                                                                                    | 7 |
|   | RealAudio and RTSP Proxies                                                                                                    | 8 |
|   | DNS Proxy                                                                                                    | 9 |
|   | HTTPS Proxy                                                                                                    | 0 |
|   | SOCKS Client                                                                                                    | 0 |
|   | Generic Proxy                                                                                                    | 0 |
|   | Transparent Proxy for HTTP                                                                                                    |   |
|   | Telnet Transparent Proxy                                                                                                    |   |
|   | Additional Proxy Services Features                                                                                                    |   |
|   | Batch Downloading                                                                                                    |   |
|   | Java Content Filtering                                                                                                    | - |
|   | Proxy Authentication Using SSL                                                                                                    | - |
|   | ICP Hierarchical Caching                                                                                                    | - |
|   | Designing and Planning Proxy Services                                                                                                    | - |
|   | Web Client, Server, and Network Acceleration         111                                                                                          | - |
|   | Proxy Application Examples                                                                                                    | - |
|   |                                                                                                    | 9 |
| 6 | Virtual Private Network Overview and Planning 138                                                                                                 | 5 |
|   | Overview of VPNs                                                                                                    | 5 |
|   | VPN Configurations.                                                                                                    | 6 |
|   | Routing on a VPN                                                                                                    | 6 |
|   | VPN Terminology.                                                                                                    | 7 |
|   | Encryption and Key Management                                                                                                    | 8 |
|   | Server Synchronization and Control                                                                                                    | 8 |
|   | Filters for a VPN                                                                                                    | 8 |
|   | Designing and Planning a VPN                                                                                                    | 9 |
|   | Site-to-Site Configuration Options                                                                                                    | 0 |
|   | Options for Determining Which Private Networks are Protected by the VPN                                                                           | 2 |
|   | Encryption Algorithm and Key Exchange Options                                                                                                    | 3 |
|   | Topology Options.                                                                                                    | 5 |
|   | Connection Initiation Options                                                                                                    | 6 |
|   | Timeout Options                                                                                                    | 7 |
|   | Client-to-Site Dial-In Configuration Options                                                                                                    | 8 |
| _ |                                                                                                    |   |
| 7 | Novell BorderManager Planning Scenarios 151                                                                                                    | 1 |
|   | Adding an Inbound and Outbound Firewall                                                                                                    | 1 |
|   | Adding an Outbound Firewall                                                                                                    |   |
|   | Connecting an IPX-Only Site to the Internet                                                                                                    |   |
|   | Configuring Multiple Virtual Private Networks                                                                                                    | 6 |
|   |                                                                                                    |   |
|   | Adding Novell BorderManager to a Site That Already Has a Firewall       158         Using Novell BorderManager as an Address Translator       160 | 8 |

| 8 | BorderManager Authentication Services Overview and Planning | 163 |
|---|-------------------------------------------------------------|-----|
|   | Overview of Authentication Services                         | 163 |
|   | RADIUS Protocol                                             | 164 |
|   | RADIUS and eDirectory                                       | 167 |
|   | Dial Access Attributes                                      | 167 |
|   | Common Name Logins                                          | 168 |
|   | Authentication Policies.                                    | 168 |
|   | RADIUS Accounting                                           | 170 |
|   | RADIUS Audit Log                                            | 170 |
|   | Token Authentication                                        | 171 |
|   | Authentication Device Initialization                        | 172 |
|   | Password Generation                                         | 173 |
|   | Hard Tokens                                                 | 175 |
|   | Soft Tokens                                                 | 176 |
|   | Token Authentication and NDS or eDirectory                  | 176 |
|   | Designing and Planning Token Authentication                 | 176 |
|   | RADIUS Proxy Services.                                      | 179 |
|   | RADIUS Authentication Proxy                                 | 179 |
|   | RADIUS Accounting Proxy                                     | 180 |

## About This Guide

This documentation presents an overview of the Novell<sup>®</sup> BorderManager<sup>®</sup> 3.7 components and provides the background information you need to plan your implementation of this software. It includes the following sections:

• Chapter 1, "Overview," on page 11

This section contains an overview of Novell BorderManager 3.7 components and features, and includes information on network security, firewall technologies, network performance, and network management.

Chapter 2, "Packet Filtering Overview and Planning," on page 39

This section contains an overview of packet filtering and describes how you can use packet filtering to control Internet access.

Chapter 3, "Access Control Overview and Planning," on page 55

This section contains an overview of access control and describes how you can use access rules with Novell BorderManager 3.7 services.

 Chapter 4, "Novell IP Gateway and NAT Overview and Planning," on page 71

This section contains an overview of Novell IP Gateway and Network Address Translation (NAT), and describes how you can use these features in your network.

Chapter 5, "Proxy Services Overview and Planning," on page 91

This section contains an overview of the Proxy Services and describes how you can use the various features as part of your Novell BorderManager 3.7 network solution.

• Chapter 6, "Virtual Private Network Overview and Planning," on page 135

This section contains an overview of Virtual Private Networks (VPNs) and describes VPN topology configuration options.

• Chapter 7, "Novell BorderManager Planning Scenarios," on page 151

This section contains a set of scenarios that show how a company uses various components of Novell BorderManager 3.7 to solve its networking and security problems.

• Chapter 8, "BorderManager Authentication Services Overview and Planning," on page 163

This section contains an overview of Novell BorderManager 3.7 Authentication Services, which enables remote users to dial in to NetWare networks and access network information and resources in a secure manner.

## **Documentation Conventions**

In this documentation, a greater-than symbol (>) is used to separate actions within a step and items in a cross-reference path.

A trademark symbol ( $^{\mathbb{R}}$ ,  $^{\text{TM}}$ , etc.) denotes a Novell trademark. An asterisk (\*) denotes a third-party trademark.

# Overview

This section provides an overview of the Novell<sup>®</sup> BorderManager<sup>®</sup> 3.7 services that you use to successfully manage your network borders. It also discusses the requirements for managing and controlling access to a network border. Subsequent chapters provide a more detailed description of each Novell BorderManager 3.7 service.

**NOTE:** For procedural information, refer to the Novell BorderManager 3.7 Installation Guide .

This section contains the following:

- "Novell BorderManager Feature Overview" on page 11
- "Implementing Network Border Security" on page 16
- "Firewall Technologies" on page 20
- "Improving Network Performance" on page 32
- "Managing Novell BorderManager Services" on page 35
- "Where to Go from Here" on page 37

## **Novell BorderManager Feature Overview**

This section briefly describes the Novell BorderManager 3.7 firewall solutions and covers several main points you must consider when establishing and controlling your network borders. This section contains the following subsections:

- "Firewall Solutions" on page 12
- "Network Border Considerations" on page 13

The Novell BorderManager 3.7 software provides a secure connection from a corporate intranet to the Internet. Novell BorderManager 3.7 runs on a NetWare<sup>®</sup> 5.1 SP 4 or NetWare 6 SP 1 operating system and uses the NetWare server utilities or the NetWare Administrator<sup>™</sup> utility for server configuration. Server configurations are stored in the NDS<sup>™</sup> or the Novell eDirectory<sup>™</sup> database. NDS or eDirectory enables you to control user and user group access to the World Wide Web.

When you connect your private network to the public Internet, security at the border and network performance become key issues, as is protecting data on your intranet.

Novell BorderManager 3.7 enables you to manage and protect the border where networks meet. Although the border most commonly referred to is that between the corporate intranet and the Internet, the borders between segments of a company intranet also must be managed and protected. Because Novell BorderManager 3.7 is specifically designed to address and solve the most critical issues involved with managing a network border, the administrator's job becomes infinitely easier by deploying this product throughout the network.

The task of managing a network border is not a simple one, but it can be more easily understood when broken down into the solution categories provided by Novell BorderManager 3.7 and briefly described in the next section.

#### **Firewall Solutions**

Novell BorderManager 3.7 offers comprehensive, effective firewall solutions that include the following technologies:

- Packet filtering. Packet filters provide Network-layer security to control the types of information sent between networks and hosts. Novell BorderManager 3.7 supports Routing Information Protocol (RIP) filters and packet forwarding filters to control the service and route information for the common protocol suites, including Internetwork Packet Exchange<sup>TM</sup> (IPX<sup>TM</sup>) software and TCP/IP.
- *Proxy Services*. This component uses caching to accelerate Internet performance and optimize WAN bandwidth use. Proxy Services also allows protocol filtering and improves security by hiding private network domain names and addresses, and sending all requests through a single gateway.

- Access control. Access control is the process by which user access to Internet and intranet services is regulated and monitored. Specifically, the BorderManager access control software allows or denies access requests made through the Novell IP Gateway or Proxy Services.
- Novell IP Gateway. The Novell IP Gateway, which consists of two circuit-level gateways (the IPX/IP gateway and the IP/IP gateway), enables Windows\* IPX and IP clients on your local network to access the Internet without requiring you to assign globally unique IP addresses to each local system. The Novell IP Gateway also supports SOCKS clients. In addition, the Novell IP Gateway enables you to hide the IP addresses of your local network from the Internet and implement access control for local clients.
- *Network Address Translation (NAT)*. Like the Novell IP Gateway, NAT allows IP clients on your local network to access the Internet without requiring you to assign globally unique IP addresses to each system. In addition, NAT acts as a filter, allowing only certain outbound connections and guaranteeing that inbound connections cannot be initiated from the public network.
- *Virtual Private Network (VPN)*. A VPN is used to transfer sensitive information across the Internet in a secure fashion by encapsulating and encrypting the data. A VPN can also be deployed in intranets where data security is required between departments.
- *Novell BorderManager 3.7 Alert.* Novell BorderManager 3.7 Alert monitors server performance and security, and reports potential or existing server problems that affect the performance of configured Novell BorderManager 3.7 services.
- Novell BorderManager 3.7 Authentication Services. Authentication services enable remote users to dial in to NetWare networks and access network information and resources. It maintains security by requiring users to authenticate using the Remote Authentication Dial-In User Service (RADIUS) protocol.

## **Network Border Considerations**

You must consider the following when establishing and maintaining control over your network borders:

• *Security*. Protecting the intranet from security breaches, as well as preventing unauthorized access to the Internet.

- *Performance*. A critical issue if access to the Internet and intranet is to be at all useful. You must be able to optimize Internet and intranet access, even over slow dial-up lines.
- *Management*. Establishing security over all Internet and intranet access points by involving intranet as well as Internet access security. You need a centralized way to manage all Internet and intranet access points.
- Secure remote connectivity. Sending information in a cost-effective and secure way.

You must also consider the setup and ongoing maintenance costs of your Internet access points when you establish and maintain control over your network borders. Novell BorderManager 3.7 addresses all these network management and protection considerations.

#### Security

Security is one of the major considerations when connecting a corporate intranet to the Internet. Protecting information and systems from unauthorized access can be just as important when considering a network segment located within the company intranet. Keep in mind that some of the most knowledgeable software experts might also be your employees. More than 80 percent of data is stolen internally. Creating a security mechanism to guard your network border is commonly referred to as creating a firewall.

Novell BorderManager 3.7 provides the following security features that you can use to create a network firewall:

- Packet filtering
- Novell IP Gateway
- Network Address Translation (NAT)
- Application proxies
- Access control
- SurfControl\*

For more information on security, firewalls, and the Novell BorderManager 3.7 security features, refer to "Implementing Network Border Security" on page 16.

#### Performance

With the emergence of the concept of Internet time, companies understand the urgency of speeding up access to and from the Internet. Many companies rely on the Internet to exchange products and information with colleagues and customers.

The demand to speed up access to information from within a company is just as strong. Many companies have decided to move all corporate information, including documents, forms, and procedures, to an intranet Web site. If all company information is located on a Web site, and employees are working on company time, it is essential that employees be able to access and gather this data quickly.

Novell BorderManager 3.7 provides the following performance features:

- Forward acceleration, or standard proxy caching
- Reverse acceleration, or Web server acceleration
- Hierarchical caching

For more information on these Novell BorderManager 3.7 performance features, refer to "Improving Network Performance" on page 32.

#### Management

Consistently managing network borders can be difficult when each border must be managed separately. This task is further complicated if each border uses different routing hardware and software. Novell BorderManager 3.7 eases this problem by enabling the administrator to manage Novell BorderManager 3.7 servers from a centralized location using NetWare tools to integrate the Novell Directory Services with eDirectory.

For more information on managing Novell BorderManager 3.7, refer to "Managing Novell BorderManager Services" on page 35.

#### Secure Remote Connectivity

With the increasing need to access and send information online, it is essential to have a cost-effective and secure method for transmitting the information. In the past, many companies chose to build private networks using leased dial lines, but this approach can be expensive. Today, it might make more sense for a company to use the Internet to send and receive secure online information. The Novell BorderManager 3.7 Virtual Private Network (VPN) enables you

to use the Internet to send and receive information securely using an encrypted data stream between hosts and clients.

For more information on the Novell BorderManager 3.7 VPN, refer to "Virtual Private Networks" on page 27.

## Implementing Network Border Security

The Internet and the company intranet are both insecure environments. When an organization connects to the Internet or creates an internal intranet with segments that maintain confidential information, it puts its internal information at risk. Both situations call for secure, controlled access and increased security to protect valuable corporate information. The first step in implementing network security is to establish a security policy.

This section contains the following subsections:

- "Security Policy Guidelines" on page 16
- "Deciding What to Include in a Security Policy" on page 17
- "Creating a Security Policy" on page 18
- "Establishing a Security Policy Using Novell BorderManager" on page 19

## **Security Policy Guidelines**

Using Novell BorderManager 3.7 to secure your network borders is just one of several steps required to implement network security at your company. Implementing a secure network takes a great deal of planning and cooperation from the employees at your company. To successfully implement a secure intranet, you must create a security policy. Creating a security policy can be a long, complex process, but it is essential to the success of creating a secure network. Although technology cannot guarantee a completely secure system, you can take steps to prevent the misuse of data and systems in your organization.

A security policy should be a guideline for all employees and administrators in your organization. It should consist of a set of rules expressing the goals you want to meet in securing and controlling access to your networks. The policy you implement depends on the technologies available to you to carry out the rules you establish. Follow these general guidelines when writing your security policy:

- Explain why the policy was created. This will be useful when you need to make changes later, and need to recall why certain rules were set up.
- Use plain language. This helps employees read and understand the policy better.
- Detail the responsibilities of the employees and administrators. For example, spell out that employees must keep their passwords secret.
- Assign authority. Delegate responsibility when security breaches occur and the policy is not being followed. Include any punitive actions that can result, including reprimands or dismissal.

## **Deciding What to Include in a Security Policy**

Consider the following general issues when deciding what to include in your security policy. You might need to add to this list, based on conversations with staff and administrators in your organization. Your security policy should include rules for the following:

- Assigning and accessing accounts
- Connecting objects to your network, including connecting a host or client
- Connecting to the Internet
- Protecting sensitive information on intranet Web or FTP servers
- Publishing information on the Internet
- Connecting remote users, sites, and customers to your network
- Using e-mail
- Protecting company-confidential information
- Recovering from security breaches
- Enforcing rules for multiple sites, and creating a consistent policy among sites for easier maintenance

**IMPORTANT:** The preceding list is not comprehensive; rather, it gives you a general idea of the issues you need to address and provides a starting point for your security policy. Refer to the available information on Internet security, both online and in bookstores, for more details about designing a complete and comprehensive security policy for your network.

## **Creating a Security Policy**

To create a security policy:

- 1. Research potential security policies using sources available on the Internet, as well as published material.
- 2. Determine the following information about your organization:
  - Types of applications and data—Identify categories and determine what needs to be protected and what can be made public, both within and outside the company.
  - Current relationships—Determine, for example, whether you want to support customer and supplier access.
  - Employees who need access to information—Categorize this further by determining who needs access to what information.
- 3. Determine how the policy can be changed in the future. Specify how new technology and requirements will be incorporated into your organization and the security policy.
- 4. Analyze the security policy with regard to risk and cost. This process can become very analytical and might be better accomplished by hiring a consultant.
- 5. Publish the security policy. Make sure that all employees read and understand both the policy and their responsibilities.
- 6. Implement the policy. This involves implementing the firewall and enforcing the guidelines established by the security policy.
- 7. Enforce the policy. The policy is useless if you do not make sure it is being adhered to by all concerned.
- 8. Review and update the security policy on an ongoing basis to deal with new issues and changes to the network.

**IMPORTANT:** This information is a guide only and is not meant to provide all the data you need to create a corporate security policy. For more information on network security and implementing a security policy, read one of the many third-party publications that provide detailed information on this subject.

## Establishing a Security Policy Using Novell BorderManager

You can control access to a Novell BorderManager 3.7 security on your network by implementing the following rules:

- When installing or upgrading Novell BorderManager 3.7, disconnect the server from the public network.
- Control network access to a Novell BorderManager 3.7 server as follows:
  - Do not configure host utilities such as RCONSOLE or XCONSOLE that provide remote access to the system.
  - Do not use a Novell BorderManager 3.7 server to support data hosting applications such as file and print services.
  - Restrict Simple Network Management Protocol (SNMP) access to the system.
  - Change the default SNMP community string.
  - Control NetWare Core Protocol<sup>™</sup> (NCP<sup>™</sup>) connections to the system by setting packet signatures to the highest level (level 3).
  - Block source address spoofing by applying packet filters to public interfaces.
  - Restrict physical access to the server.
- Scan network devices and workstations for viruses.
- Establish a 7-day, 24-hour emergency procedure for handling security breaches.
- Disconnect the Novell BorderManager 3.7 server from the public network if a security breach is suspected.
- Encourage users to log out from the network and lock their workstations at the end of the day.
- Mandate periodic changes to passwords. Discourage users from choosing personal information, such as names or birthdates, when setting new passwords.
- Reference RFC 1244 to formulate guidelines and further implement a site security policy.

## **Firewall Technologies**

This section discusses several types of firewalls and describes the firewall services provided by Novell BorderManager 3.7. It contains the following subsections:

- "Types of Firewalls" on page 21
- "Types of Firewall Technologies" on page 26
- "Novell BorderManager Firewall Solutions" on page 28

Firewalls are a combination of hardware and software that reduce the risk of a security breach into a private intranet. An effective firewall between the intranet or private network and the Internet, or between intranet segments, enforces corporate security and access control policies. A firewall also helps regulate the type of traffic that can access the intranet and provides information about that traffic to the administrator.

You can set up your firewall to deny access to a private network from the Internet, but to allow access to the Internet. Or you can allow some access from the Internet, but only to selected servers for e-mail or general corporate information.

The purpose of a firewall is to create a system that prevents unauthorized users from accessing proprietary information. As previously mentioned, designing an effective security policy that meets your needs requires careful planning and consideration of your objectives. This section focuses on understanding the firewall portion only.

The Open System Interconnection (OSI) model shown in the following table provides a view of each layer mapped to the corresponding Internet firewall technologies. Some technologies span more than one layer. Higher levels in the OSI model provide a better or finer capability of controlling data that enters your network, at the expense of performance. Lower levels require less time to route data but sacrifice security for performance.

| OSI Layer    | Firewall Technology                                      |
|--------------|----------------------------------------------------------|
| Application  | Virtual Private Network (VPN)<br>Internet Object Caching |
| Presentation | VPN                                                      |
| Session      | VPN                                                      |

| OSI Layer | Firewall Technology                                          |
|-----------|--------------------------------------------------------------|
| Transport | VPN<br>IPX/IP and IP/IP gateways<br>Packet filtering         |
| Network   | VPN<br>Network Address Translation (NAT)<br>Packet filtering |
| Data Link | VPN<br>Point-to-Point Protocol (PPP)<br>Packet filtering     |
| Physical  | Not applicable                                               |

#### **Types of Firewalls**

Although a firewall is sometimes referred to as a single technology, it is actually a combination of several services that work together as a protective layer to ensure a secure network border. These technologies build on the basic security already available in many Internet services. Firewalls provide security for services that do not have security, for example, e-mail. Firewalls also protect hosts. There are several basic types of firewalls:

- Screening routers
- Bastion hosts
- Dual-homed hosts
- Screened hosts
- Screened subnets
- Tri-homed hosts

#### **Screening Routers**

A screening router is the most basic type of firewall and uses only the packet filtering capability to control and monitor network traffic that passes though the border. Screening routers on a server with packet filtering can block traffic between networks or, for example, traffic to or from specific hosts on an IP port level. For example, you can let employees on your intranet use Telnet, but bar any Telnet activity from the Internet. Direct communication is usually permitted between multiple hosts on the private network and the Internet. The following figure shows a basic example of how a screening router works.

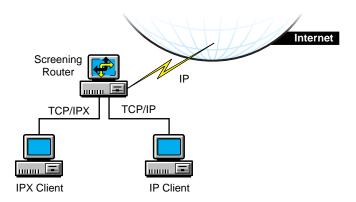

The risk of break-in is large with this type of firewall: each host on the private network is exposed to the Internet and is still a potential break-in point. Unauthorized users can detect and use internal addresses to access information within the firewall. To avoid break-in, screening routers can be set to look at the source address of each incoming IP header instead of the destination address, and drop private addresses that come from the Internet.

#### **Bastion Hosts**

A bastion host represents the private network on the Internet. The host is the point of contact for incoming traffic from the Internet, and as a proxy server allows intranet clients access to external services.

A bastion host runs only a few services, for example, e-mail, FTP, Domain Name System (DNS), or Web services. Internet users must use the bastion host to access a service. A bastion host does not require any authentication or store any company-sensitive data.

#### **Dual-Homed Hosts**

A dual-homed host is based on a server with at least two network interfaces. The host acts as a router between the network and the interfaces to which it is attached. To implement a dual-homed host type of firewall, the routing function is disabled. Therefore, an IP packet from one network (for example, the Internet) is not routed directly to the other network (for example, the intranet). Systems inside and outside the firewall can communicate with the dual-homed host but cannot communicate directly with each other. A dual-homed host blocks direct traffic between the private (protected) network and the Internet. The following figure provides an example of a configuration in which a WAN router provides general WAN connectivity, packet filtering, and access to the Novell BorderManager 3.7 server. Private network users can access the Internet by using Proxy Services and the Novell IP Gateway, which are running on the Novell BorderManager 3.7 server.

The router allows traffic only to and from the Novell BorderManager 3.7 server. Break-in is limited to other hosts reachable from the Internet, although any illegal access severely compromises security.

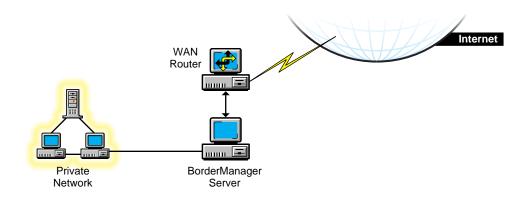

#### Figure 2 Dual-Homed Host Firewall

#### **Screened Hosts**

A screened host uses a combination of a bastion host and a screening router, as shown in the following figure. The screening router adds security by providing Internet access to deny or permit certain traffic from the bastion host. It is the first stop for traffic, which can continue only if the screening router lets it through.

For additional security, you could set up a bastion host for each type of service: HTTP, FTP, and e-mail. The screening router will then send the corresponding traffic to the appropriate bastion host.

In this example, the Novell BorderManager 3.7 server and the WAN router can be reached from the Internet. In addition, the Novell BorderManager 3.7 server acts as a screening router on the private network. Using Network Address Translation (NAT) and packet filtering, the Novell BorderManager 3.7 server can be configured to block traffic on specific ports, and only a select number of services can communicate with it. This type of firewall is fairly secure because security risk is limited to the Novell BorderManager 3.7 server.

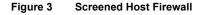

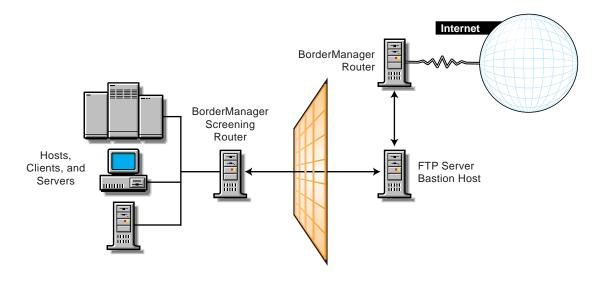

#### **Screened Subnets**

The screened subnet is a variation of a screened host. In screened subnetting, the bastion host is placed on its own subnetwork. Two screening routers are used to do this: one between the subnet and the private network (with the bastion host) and the other between the subnet and the Internet. The first screening router between the private network and the screened subnet denies all services from crossing into the subnet. The screened subnet allows only specified services. An example of a screened subnet firewall is shown in the following figure.

In this configuration, the Novell BorderManager 3.7 server is used as a proxy server. Both IP routing and IP forwarding are disabled to prevent any direct access between the private network and the public Internet.

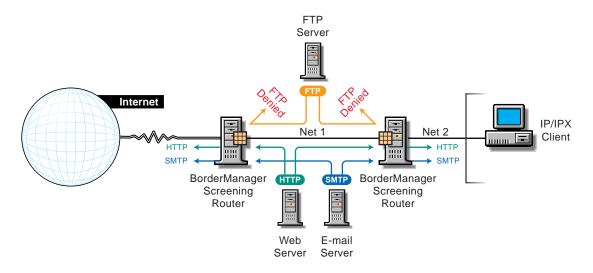

**IMPORTANT:** Although a firewall focuses on the restriction and use of internetwork services, for a complete security access policy you must consider all other outside network access, including dial-in lines and SLIP/PPP connections.

#### **Tri-Homed Hosts**

A tri-homed host combines elements of a screening router and a screened host, thereby overcoming the limitations of each. Security is centered on the screening routers by using interfaces for the Internet, the intranet, and the subnets that contain the bastion hosts and application servers. An example of a tri-homed host is shown in the following figure.

#### Figure 5 Tri-Homed Host

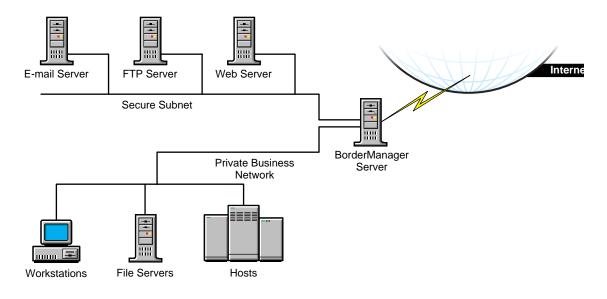

## **Types of Firewall Technologies**

The technologies that create a firewall service include packet filtering, NAT, circuit-level gateways, application proxies, and VPNs. The security and efficiency of these technologies and services vary, depending on their efficiency and sophistication.

#### **Packet Filtering**

Packet filtering is the basic method for protecting the intranet border. Packet filters work at the Network layer of the OSI model. The limitation of packet filtering is that it cannot distinguish usernames.

Packet filters filter data based on service type, port number, interface number, source address, and destination address, among other criteria. For example, a packet filter can permit or deny service advertisements on an interface. You can use incoming and outgoing filters to dictate what information passes into or out of your intranet.

#### **Network Address Translation**

Network Address Translation (NAT) maps private IP addresses to public IP addresses. NAT can perform this mapping both dynamically and statically. An alternative to NAT is a circuit-level gateway.

#### **Circuit-Level Gateways**

A circuit-level gateway works at the Session layer in the OSI model, which means that even more information is required before packets are allowed or denied. Access is determined based on address, DNS domain name, NDS or eDirectory username. Special client software must be installed on the workstation. Circuit-level gateways can bridge different network protocols, for example, IPX to IP.

Your username is checked and granted access before the connection to the router is established. Compare this with NAT, where only the private source IP address is used to gain access. Here again, NAT performance is greater than circuit-level gateway performance. However, circuit-level gateways are more secure.

#### **Application Proxies**

In a circuit-level gateway, after a virtual pipe is established between the client and host, any application can be used across the connection. The reason is that circuit-level gateways cannot determine the application-level contents of packets being sent between the client and host during a transmission. An application-level proxy works as a proxy server to intercept information running across a gateway, preventing direct communication between the client and the host.

An application proxy is specific to an application, for example, an FTP proxy or SMTP proxy. An application proxy accepts only packets that are generated by protocols that the proxy can copy, forward, and filter.

#### **Virtual Private Networks**

Virtual Private Networks (VPNs) allow two hosts to exchange data using a secure channel. The data stream is encrypted for security. A VPN can be configured as a connection between two endpoints or between many endpoints. You can connect two offices over an Internet connection, or connect several offices to create a secure private network. Remote VPN clients are also supported.

## Novell BorderManager Firewall Solutions

The previous sections describe the firewalls and firewall services that are currently being implemented in the industry in general. This section describes the firewall services provided by Novell BorderManager 3.7, and explains how you can effectively use Novell BorderManager 3.7 as part of a comprehensive and versatile solution to your security policy.

Novell BorderManager 3.7 firewall services provide increased security through three levels of firewall protection, including packet filtering (Level I firewall), circuit-level gateways (Level II firewall), and application proxy services (Level III firewall). In addition, Novell BorderManager 3.7's Network Address Translation (NAT) services can allow unregistered intranet IP addresses to connect to the Internet and, at the same time, conceal these addresses from outsiders. Also, Novell BorderManager 3.7's Virtual Private Network (VPN) services deliver secure, encrypted connections over the Internet, eliminating expensive leased lines.

A firewall can consist of several components. Novell BorderManager 3.7 provides a comprehensive firewall solution that includes the following services:

- Packet filtering
- Novell IP Gateway
- Network Address Translation (NAT)
- Proxy Services
- Access control
- SOCKS 5 for authentication and SSL for encryption services
- Virtual Private Network (VPN)
- Alerts for specific server conditions

**IMPORTANT:** To use Novell BorderManager 3.7 to secure your network border, you must specify a public IP address. Public IP addresses specify server interfaces to a public network, typically the Internet. Public network interfaces are not secure. Private IP addresses specify server interfaces to a private network, or intranet.

#### **Packet Filtering**

Packet filters provide network-level security at the router by permitting or denying packets based on a predefined set of rules. Novell BorderManager 3.7 supports Routing Information Protocol (RIP) filters and packet forwarding filters to control the service and route information for the common protocol suites, including IPX and TCP/IP.

A packet filtering router, for example, can filter IP packets based on the source or destination IP address and the TCP/UDP port number, and can filter based on the source or destination interfaces. Filters can also block connections to or from specific hosts or networks and to specific ports.

Specific services and protocols can also be filtered. For example, X Windows System\*, RPC, and rlogin services should be blocked because they can create an open threat to corporate security. Refer to Chapter 2, "Packet Filtering Overview and Planning," on page 39 for more information on packet filters.

#### **Novell IP Gateway**

Novell BorderManager 3.7 comes with two circuit-level gateways—IPX/IP and IP/IP—and a SOCKS service. Together, these services are called the Novell IP Gateway. The Novell IP Gateway provides a form of address translation to add an extra layer of security. The gateway monitors traffic between an intranet and the Internet.

The Novell IP Gateway provides circuit-level security by enabling IPX and IP clients on your local network to access the Internet without your having to assign globally unique IP addresses to each local system. If each client is already assigned a unique address, the Novell IP Gateway enables you to hide the IP addresses of your local network from the Internet.

The Novell IP Gateway also uses the eDirectory software and access control to manage connectivity to the Internet. eDirectory-based access control can be used to restrict access to particular files on the Internet. Authentication can be based on the type of service and time of day, and the user can be authenticated at a container, group, user, or server level.

To use the Novell IP Gateway, your clients must be running the latest Novell Client<sup>™</sup> software or a SOCKS 4 or 5 application, and the gateway service must be enabled at each workstation. Note that Windows applications that do not use WinSock cannot use the Novell IP Gateway.

For detailed information on the Novell IP Gateway, refer to Chapter 4, "Novell IP Gateway and NAT Overview and Planning," on page 71.

#### **Network Address Translation**

NAT offers several advantages over the Novell IP Gateway: it does not require special client software and can be used by hosts on any platform that use the gateway as a route to the Internet. NAT enables any IP host on your local network to access the Internet without your having to assign globally unique IP addresses to each system.

Novell BorderManager 3.7 provides both dynamic and static IP network address translation. For static IP address translation, tables are defined with sets of public IP addresses. These are then used to map the source addresses of packets being sent through the firewall to their public addresses.

NAT also acts as a filter, allowing only certain outbound and inbound connections. The type of filtering that occurs is determined by whether NAT is configured to operate in dynamic or static mode.

For detailed information on NAT, refer to Chapter 4, "Novell IP Gateway and NAT Overview and Planning," on page 71.

#### **Proxy Services**

Proxy Services provides application-level security by providing application proxies that forward and filter connections for such services as HTTP, Gopher, FTP, SMTP, RealAudio\*, and DNS. In general, Proxy Services allows services only for which there are proxies. For example, if a gateway has a proxy for FTP, then only FTP is allowed into the protected subnet; all other services are blocked.

HTTP proxy improves performance by locally caching frequently requested Internet information and optimizing WAN bandwidth use. The client (browser) makes a request directly to a proxy, which locates the object in its cache and returns the object to the client. If the object is not in the cache, the proxy retrieves it from the origin Web server on the Internet, stores it in the cache, and returns the object to the client. Benefits include reduced Internet traffic and reduced request load on the object source, which in turn reduce delays in returning information to the client.

Proxy Services also allows protocol filtering. You can set up the firewall to filter FTP connections and deny use of the FTP put command. This can be useful if you do not want users writing to an anonymous FTP server.

When using the proxy server (or gateway), you can hide the names and addresses of internal systems—the gateway is the only hostname known outside the system. Also, traffic can be logged before it reaches the internal

hosts. Proxy Services improves security by hiding private network domain names and addresses and sending all requests through a single gateway.

For detailed information on Proxy Services, refer to Chapter 5, "Proxy Services Overview and Planning," on page 91.

#### **Access Control**

Access control controls Internet and intranet access at the Application layer by allowing or denying access requests made through proxy servers, Novell IP Gateways, and VPNs. By controlling access at the Application layer, you can attain a higher level of security than you can with packet filtering, which controls access only at the Network layer. Access control can also use usernames instead of source or destination IP addresses.

Access control involves establishing a set of rules. Each time an access request is made, the Novell BorderManager 3.7 server searches for the rules that apply to the request. If no rule is found, the request is denied (the default). You can create access control rules at the Country, Organization, Organizational Unit, and Server object levels. Rules can be based on criteria such as users, groups, IP addresses, or services. With access rules, you can control access to network and Web services, Novell IP Gateways, proxy services, VPNs, and URLs.

In general, firewall security should provide the following levels of access control:

- Host control—Determine which hosts can be accessed.
- Application-level control—For example, allow access to the Web but prevent access to news groups.
- Content control—Determine which network files and information can be accessed.

For detailed information on access control, refer to Chapter 3, "Access Control Overview and Planning," on page 55.

#### **Virtual Private Networks**

A VPN is used to transfer sensitive company information across an untrusted network, such as the Internet, in a secure fashion by encapsulating and encrypting the data. For site-to-site VPN, only the VPN members must be running the VPN software; for client-to-site VPN, the VPN client must also be running the VPN software.

Client-to-site VPNs can use two types of secure connections:

- Direct dial-in connections
- Internet Service Provider (ISP) connections through the Internet

Site-to-site VPNs can use the following types of secure connections:

- Between two departments within the same company using the company's private network, or intranet
- Between two or more sites within the same company using the Internet
- Between two or more different companies using the Internet

Both intranet and Internet site-to-site VPNs can be deployed in one of two ways:

- With the VPN member on the border between your private network and the public network
- With the VPN member behind a high-end router that is on the border between your private network and the public network

For more detailed information about VPNs, refer to Chapter 6, "Virtual Private Network Overview and Planning," on page 135.

## **Improving Network Performance**

This section describes how you can improve network performance using Novell BorderManager 3.7 Proxy Services and caching. This section contains the following subsections:

- "Improving Performance Using Proxy Services" on page 33
- "Using Different Types of Caching to Improve Performance" on page 33

## Improving Performance Using Proxy Services

Next to security, performance is of major concern. When you connect to the Internet, performance problems can occur for many reasons, including the following:

- Connections to the Internet are slower than connections within the intranet.
- Internet users can access enormous amounts of information.
- The same information is being accessed multiple times, and replicated information is clogging the networks.
- Large graphics, video, and audio files are typical for Web sites, take up more space, and take longer to download than plain text.

Novell BorderManager 3.7 Proxy Services can greatly improve network performance by locally caching frequently requested Internet information. In general, Proxy Services stores copies of frequently requested Web information closer to the user, thereby reducing the number of times the same information is accessed over an Internet connection, the download time, and the load on the remote server.

Novell BorderManager 3.7 provides advanced caching technologies to address the performance issues. These are discussed in the next section. For more detailed information on Proxy Services, refer to Chapter 5, "Proxy Services Overview and Planning," on page 91.

## **Using Different Types of Caching to Improve Performance**

There are three primary ways to use caching to improve performance:

- Web client acceleration (standard proxy cache)
- Web server acceleration (reverse proxy cache acceleration or HTTP acceleration)
- Network acceleration (hierarchical caching)

These three types of caching are described in the following sections.

#### Web Client Acceleration (Standard Proxy Cache)

In Web client acceleration, the proxy server is located between the clients and the Internet or intranet. The proxy server intercepts requests from clients for Web pages and supplies the requested pages, if cached, to the client at LAN speed. This eliminates the delay that occurs when the origin Web site is accessed using a slower link and minimizes the traffic between the corporate network and the Internet or intranet.

The proxy server works with the NDS or eDirectory access control policies to make sure that the client browser has authorization to access the data.

Use Web client acceleration to improve performance for sites that have the following:

- Multiple clients
- Remote locations that route through a central or main site to access the Internet
- A need for access control at the user level
- A need for globally and centrally maintained multiple firewall services

#### Web Server Acceleration (Reverse Proxy Cache or HTTP Acceleration)

With Web server, or HTTP, acceleration, the proxy server acts as a front end to one or more publishing Web servers and caches all information that belongs to the Web server. When a client requests information from a Web server, the request is redirected to the proxy server (the user enters a URL to the accelerator server rather than to the origin host). The proxy server supplies the cached pages to the client at high speed. This method accelerates access and takes the request load off the Web servers, enabling them to respond to more users.

The reverse proxy cache server is an automatic firewall to the publishing servers. The reverse proxy cache server caches all static information (typically up to 90 percent of a Web site), freeing up the publishing server to open connections and deliver the dynamic data. It also protects the IP addresses of the origin servers, thereby increasing security.

Use reverse proxy cache for sites that have the following:

- Frequently used Web servers
- A need for centralized access control on all intranet Web servers
- Intranet publishing servers that store public and private data
- A mix of Internet and intranet Web server platforms

#### **Network Acceleration (Hierarchical Caching)**

With network acceleration, or hierarchical caching, multiple proxy servers are configured in a hierarchical topology. The proxy servers are connected in a parent, child, or peer relationship. When a miss occurs, the proxy contacts the other servers in the hierarchy to find the requested cached information. The nearest proxy cache or the proxy cache with the highest assigned priority that has the requested information forwards it to the requesting proxy server, which in turn forwards it to the requesting client.

Hierarchical caching reduces the WAN traffic load and increases valuable bandwidth. In addition, because the requested information is sent from the nearest proxy server, network delays are minimized. This reduces user wait time and increases user productivity.

Use hierarchical caching for sites that have the following:

- Slow Internet links
- Multiple LAN segments that can be used to store data closer to users
- Congestion or delay at LAN points in the WANs

## Managing Novell BorderManager Services

Novell BorderManager 3.7 enables you to manage all Novell BorderManager 3.7 servers from a centralized location using familiar NetWare tools. Novell BorderManager 3.7 provides this essential functionality by closely integrating the Novell BorderManager 3.7 services with the NDS or eDirectory database. Therefore, you can enforce and monitor access consistently from a central location. Novell BorderManager 3.7 provides the features described in the following sections to enable you to successfully manage your Novell BorderManager 3.7 implementation:

- "eDirectory-Enabled Management" on page 36
- "Event Logging and Auditing" on page 36
- "Alerts" on page 36

## eDirectory-Enabled Management

eDirectory-enabled management has the following features:

- Single point of administration
- Integration for centralized access control management
- Proxy authentication

eDirectory can also be used to enforce periodic changes to passwords, specify a minimum password length, and enforce alphanumeric combinations. The eDirectory directory provides access control to restrict objects in the database.

**NOTE:** When configuring eDirectory, do not replicate the directory to a system that is not physically secure. An eDirectory replica on a machine that can be physically disconnected from the network is subject to offline attack.

## **Event Logging and Auditing**

A major task in enforcing network security is monitoring event logs on regular weekly intervals. These logs are used to check for anomalies in server traffic such as port scans, spoofed Routing Information Protocol (RIP) packets, Domain Name System (DNS) requests, ICMP redirects, or any inconsistent routing activity. A history log file can be an excellent tool for identifying irregular patterns.

Audit your network for devices and validate their use. Check for unauthorized modems and network traffic analyzers.

#### Alerts

You can configure Novell BorderManager 3.7 Alert to notify you by e-mail when certain conditions or events occur on your Novell BorderManager 3.7 server. Performance-related conditions or events include memory shortages, disk space shortages, and down servers. Security-related conditions or events include packet flooding, abnormal packet sizes, and the unloading or loading of security-sensitive modules on the server. For more information, refer to the Novell BorderManager 3.7 Alert online documentation.

# Where to Go from Here

How you approach the rest of the information in this documentation depends on how much you already know about NetWare and Novell BorderManager 3.7, and whether you need more detailed information to understand the Novell BorderManager 3.7 services. Each service-specific chapter provides details about how the service operates and explains when to use the service. The following table indicates what you should read, depending on the information you require.

| For information on                                  | Read                                                                                        |
|-----------------------------------------------------|---------------------------------------------------------------------------------------------|
| Packet filtering                                    | Chapter 2, "Packet Filtering Overview and Planning," on page 39                             |
| Access control                                      | Chapter 3, "Access Control Overview and Planning," on page 55                               |
| Novell IP Gateway and NAT                           | Chapter 4, "Novell IP Gateway and NAT Overview and Planning," on page 71                    |
| Proxy Services                                      | Chapter 5, "Proxy Services Overview and Planning," on page 91                               |
| Virtual Private Networks                            | Chapter 6, "Virtual Private Network<br>Overview and Planning," on page 135                  |
| Example scenarios                                   | Chapter 7, "Novell BorderManager<br>Planning Scenarios," on page 151                        |
| Novell BorderManager 3.7<br>Authentication Services | Chapter 8, "BorderManager<br>Authentication Services Overview<br>and Planning," on page 163 |

# **2** Packet Filtering Overview and Planning

This section contains overview and planning information for Novell<sup>®</sup> BorderManager<sup>®</sup> 3.7 packet filtering. It contains the following sections:

- "Overview of Packet Filtering" on page 39
- "How Packet Filtering Works" on page 41
- "Monitoring Packet Filtering" on page 53

# **Overview of Packet Filtering**

The Internet is increasingly becoming an accepted medium for conducting business transactions. Your company, like many others, needs to connect its private data network (or intranet) to the public network (or Internet) to interact with customers, suppliers, and business partners. The World Wide Web provides expanded facilities for electronic commerce (e-commerce), as well as readily available remote access for telecommuters and other mobile workers. Intracompany Web sites are used to provide information on everything from employee benefits to technical support. The Internet can provide cost savings in communications; however, it can also be a source of new and increased security risks.

To reduce the security risks inherent in connecting to the Internet, or in providing remote access to your internal networks, appropriate network security policies must be defined as part of your routine business strategy. Novell BorderManager 3.7 provides enhanced packet filtering capabilities that can be used to build firewalls that can enforce your access policies.

A firewall is a network component that controls the traffic flowing between internal (private) networks and external (public) networks, such as the

Internet. Firewalls can also be used to separate your internal data networks (intranets) to protect valuable company data—research and development, corporate financial data, personnel files, and other sensitive information.

Novell BorderManager 3.7 protects your confidential information from internal and external intruders with its advanced security services. Novell BorderManager 3.7 packet filtering provides a basic level of network security by controlling both Internet and intranet access at the network level.

This section describes how packet filters can be used to ensure that all traffic is routed securely through your Novell BorderManager 3.7 server. It contains the following subsections:

- "Other BorderManager Security Services" on page 40
- "Security Options" on page 41

## Other BorderManager Security Services

Although packet filters are a prerequisite for securing your corporate network, or intranet, from outsiders, you should be aware that packet filtering alone cannot provide adequate protection. Packet filtering is just one security mechanism that can be used to control data transfer to and from the public network, or Internet.

In a typical firewall architecture, the interface that is connected to the external (public) network forces all inbound traffic to pass through the Novell BorderManager 3.7 server. The interface that is connected to the internal (private) network forces all outbound traffic to pass through the Novell BorderManager 3.7 server. The packet filter rules set up on the Novell BorderManager 3.7 server control what type of packets are allowed to pass.

Novell BorderManager 3.7 firewall services provide increased security through three levels of firewall protection, including packet filtering (Level I firewall), circuit-level gateways (Level II firewall), and application proxy services (Level III firewall).

Novell BorderManager 3.7 servers can implement security policies by application or by user. The Novell BorderManager 3.7 server controls the delivery of network-based services both to and from the internal network. For example, only certain users are allowed to communicate with the Internet, or only certain applications are permitted to establish connections between internal and external hosts.

# **Security Options**

Typically, users in your organization need e-mail access, Internet access, and remote access. These services can represent security threats to your network because they involve the transmission and reception of packets across the border between your private network (intranet) and the public network (Internet) or other external sources.

Packet filtering provides a number of security options for Novell BorderManager 3.7 servers, including the following:

- Packet filtering systems guard against security attacks such as address spoofing, in which an unauthorized host sends false addresses to gain network access.
- Packet filtering prevents unauthorized network access without interfering with authorized access.
- Strategically placed packet filters can protect your entire network from a wide variety of denial-of-service attacks.

As the first line of defense, Novell BorderManager 3.7 packet filtering takes a fairly simple approach to network security: it rejects all packets except those that you explicitly instruct it to allow to pass. Your Novell BorderManager 3.7 server's packet filters should be set up to reject unwanted packets and pass all other packets to higher-level, more secure measures, such as a circuit-level gateway or an application gateway.

Two significant benefits can be derived from filtering packets. In addition to protecting your private network from unwanted intruders, you can achieve a sizeable reduction in traffic. If your Novell BorderManager 3.7 server is set up to pass packets to a circuit-level gateway or an application gateway, the fewer packets these components must process, the better performance you will have.

However, packet filters can be difficult to manage. As your set of packet filter rules grows more complex, it becomes easier to generate conflicting rules or mistakenly allow unwanted data in to or out of your intranet. To avoid this problem, your organization must have a security policy that clearly defines the traffic that is to be allowed through the Novell BorderManager 3.7 server.

# **How Packet Filtering Works**

This section describes the packet filtering implementation in this release of Novell BorderManager 3.7. Please read this section thoroughly. It contains the following subsections:

- "Static Packet Filtering" on page 42
- "Advanced Features" on page 42
- "TCP ACK Bit Filtering" on page 43

# **Static Packet Filtering**

Static packet filtering systems, such as the one used in earlier releases of Novell BorderManager 3.7, examine each packet that crosses the border between your private network (intranet) and the public network (Internet). Static packet filters parse the header field of each packet to identify a set of characteristics:

- Protocol ID (for example, TCP, UDP, ICMP)
- Source IP address and port number
- Destination IP Address and port number
- Router interface for the incoming or outgoing packet

These characteristics determine whether the packet should be forwarded in accordance with fixed sets of outbound and inbound rules. Each filter set handles traffic coming to the firewall over a specific interface. Port numbers are used to filter traffic. Connections for various services, such as e-mail, FTP, Telnet, and so on, are denied by filtering the packets attempting to use that service or port number.

Firewalls based on static packet filtering are Network-layer devices that cannot process higher-layer information. They cannot check for application requests, nor can they keep track of application state information. A static packet filtering firewall cannot determine, simply by examining the header of an incoming packet, whether the packet is the first packet from an external client to an internal server or a response from an external server to an internal client. The level of protection provided by this type of firewall is limited.

## Advanced Features

Three advanced IP packet filtering features are introduced in this release of Novell BorderManager 3.7 to enhance firewall security:

- TCP ACK bit filtering
- Dynamic packet filtering
- Fragmented packet filtering

#### **TCP ACK Bit Filtering**

TCP is a connection-oriented and reliable transport protocol. A connection is always initiated using the well-known three-way handshake, as follows:

Packet 1: Client -> ServerFlag: SYN (The client wants to initiate a connection or synchronization.)

Packet 2: Server -> ClientFlags: SYN, ACK (ACK: The client's connection request [SYN] is being acknowledged.)

Packet 3: Client -> ServerFlag: ACK (ACK: The server's connection request [SYN] is being acknowledged.)

When TCP ACK bit filtering is enabled, only response packets (packets with the TCP ACK bit set) are allowed through. This effectively blocks all connection attempts from being initiated through this filter rule. TCP ACK bit filtering is often applied to all TCP inbound filters to prevent external hosts from initiating TCP connections to internal hosts; however, it should not be used in the following circumstances:

- An internal service is provided to an external host (because the first TCP connection packet does not have the ACK bit set).
- TCP applications, such as FTP, require incoming connections.
- Packets, such as UDP packets, do not have an ACK bit.

**IMPORTANT:** Stateful packet filtering is a superset of ACK bit filtering; however, they cannot be configured on the same filter.

#### **Dynamic Packet Filtering**

Dynamic, or stateful, packet filtering, as implemented in Novell BorderManager 3.7, is designed to overcome the limitations of static packet filtering. Dynamic packet filtering tracks the outgoing packets it has allowed to pass and allows only the corresponding response packets to return. When the first packet is transmitted to the public network (Internet), a reverse filter is dynamically created to allow the response packet to return. To be counted as a response, the incoming packet must be from the host and port to which the outbound packet was sent.

Stateful packet filtering supports both connection and connectionless protocols (TCP, UDP, ICMP, and so on). Dynamic packet filtering monitors each connection and creates a temporary (time-limited) inbound filter exception for the connection. This allows you to block incoming traffic originating from a particular port number and address while still allowing

return traffic from that same port number and address. The reverse filter is created by extracting the following packet information:

- Source IP address
- Source interface
- Source port
- Destination IP address
- Destination interface
- Destination port
- Protocol type

This information is stored in a table, which is compared against the reply. If an incoming message is not a reply to the original request, then it is dropped. This dynamically created filter set is used to determine the subsequent packet transfers until the connection is closed.

For connection-oriented protocols, such as TCP, the incoming (reverse) filter is created only when the first outgoing packet is detected. TCP ACK bit filtering is automatically enabled on the reverse filter to prevent any connection attempts by intruders from being initiated through that filter.

For ICMP, only the reply ICMP messages are allowed. All ICMP requests and ICMP redirect messages that attempt to return through a reverse filter are dropped. All other ICMP error reply messages are handled internally by stateful packet filtering.

Without stateful packet filtering, you would need to create two ICMP filters: one to allow an ICMP error message to go out and the other to allow it to return. With stateful packet filtering, you no longer need to create these ICMP filters. Without stateful packet filtering, you would need four sets of outbound and inbound filters (a total of at least eight separate filters) to establish FTP service.

The following four tables list the settings for each outbound and inbound filter.

| Control Channel       | Outbound | Inbound |
|-----------------------|----------|---------|
| Source Interface      | Private  | Public  |
| Destination Interface | Public   | Private |
| Packet Type           | ТСР      | ТСР     |

| Source Port         | 1024-65535 | 21         |
|---------------------|------------|------------|
| Destination Port    | 21         | 1024-65535 |
| Source Address      | Any        | Any        |
| Destination Address | Any        | Any        |
| ACK Bit Filtering   | Disabled   | Enabled    |
| Stateful Filtering  | Disabled   | Disabled   |

| PORT Command Data Channel | Outbound   | Inbound    |
|---------------------------|------------|------------|
| Source Interface          | Private    | Public     |
| Destination Interface     | Public     | Private    |
| Packet Type               | TCP        | TCP        |
| Source Port               | 1024-65535 | 20         |
| Destination Port          | 20         | 1024-65535 |
| Source Address            | Any        | Any        |
| Destination Address       | Any        | Any        |
| ACK Bit Filtering         | Enabled    | Disabled   |
| Stateful Filtering        | Disabled   | Disabled   |

| PASV Command Data Channel | Outbound   | Inbound    |
|---------------------------|------------|------------|
| Source Interface          | Private    | Public     |
| Destination Interface     | Public     | Private    |
| Packet Type               | TCP        | ТСР        |
| Source Port               | 1024-65535 | 1024-65535 |
| Destination Port          | 1024-65535 | 1024-65535 |

| Source Address      | Any      | Any      |
|---------------------|----------|----------|
| Destination Address | Any      | Any      |
| ACK Bit Filtering   | Disabled | Enabled  |
| Stateful Filtering  | Disabled | Disabled |

| ICMP Error Messages Channel | Outbound | Inbound  |
|-----------------------------|----------|----------|
| Source Interface            | Private  | Public   |
| Destination Interface       | Public   | Private  |
| Packet Type                 | ICMP     | ICMP     |
| Source Port                 | N/A      | N/A      |
| Destination Port            | N/A      | N/A      |
| Source Address              | Any      | Any      |
| Destination Address         | Any      | Any      |
| ACK Bit Filtering           | N/A      | N/A      |
| Stateful Filtering          | Disabled | Disabled |

With stateful packet filtering, you need only one outbound filter to establish FTP service, as shown in the following table.

| FTP Filter            | Outbound   |
|-----------------------|------------|
| Source Interface      | Private    |
| Destination Interface | Public     |
| Packet Type           | ТСР        |
| Source Port           | 1024-65535 |
| Destination Port      | 21         |
| Source Address        | Any        |
| Destination Address   | Any        |
| ACK Bit Filtering     | Disabled   |
| Stateful Filtering    | Enabled    |

#### FTP PORT Command Support

Stateful packet filtering supports active FTP sessions by monitoring the PORT command. The client application sends this command over the FTP command channel (port 21) to signal the server on which port the client is listening for the server to open the data channel. Stateful packet filtering creates a temporary (time-limited) exception rule to allow the server to open the data channel (usually from port 20) to the client.

#### **FTP PASV Command Support**

The difference between the passive FTP and the active FTP modes is that in the passive mode the client is allowed to open both the FTP command (port 21) and FTP data channels to the server. The passive FTP client always initiates the connection to the server's command and data channels, and the server only needs to signal the client on which port to connect back to the server's data port, which is normally above 1023.

Stateful packet filtering monitors the PASV command instead of the PORT command, and it creates a temporary (time-limited) exception filter to allow the client to communicate to the server on a designated high port (above

1023). With stateful packet filtering, all data and ICMP channels and the reverse path for the control channel are created (and eliminated) dynamically.

**NOTE:** For FTP service, you can choose which mode of FTP to allow: PORT, PASV, or ENABLED (which allows both PORT and PASV modes). Some companies do not allow internal users to use active FTP (PORT) service.

#### **Fragmented Packet Filtering**

When an IP datagram is fragmented, only the first packet has the complete header and transport information. All subsequent packets do not have the transport information, such as the port number. Formerly, it was safe to allow these fragments to pass through the firewall unchecked, as long as the first packet was dropped. The target host would eventually drop all subsequent packets, and reassembly could not be completed without the first packet.

This is no longer true today. Fragmented packets can be used to launch denialof-service attacks by continuously flooding the network with fragment packets to consume network bandwidth and resources on the target host. Tiny fragments can also be used to bypass the firewall with overlapped fragments or by manipulating the fragment flags.

For example, if a firewall does not impose its security on packet fragments, then all packets with the fragment bit set can pass through unchecked. A nonfragmented packet with the more fragment bit set can be used to perform a port scan on the target host. To prevent such attacks, all fragments must be checked based on source and destination addresses, inbound and outbound interfaces, and a combination of TCP/IP and fragment flags.

To protect against fragment attacks with manipulation of the fragment flags, Novell BorderManager 3.7 has added automatic fragmented packet filtering. Fragmented packet filtering discards the first packet, which carries the complete header and transport information, and all subsequent fragmented packets if they have the same source and destination IP addresses and interfaces.

#### **Defense Against Other Attacks**

Defenses have been built into the Novell BorderManager 3.7 software for various attack programs that currently exist on the Internet. The following additional commands can also be enabled (or disabled) on the server console through SET commands under the COMMUNICATION category, or they can be included in your AUTOEXEC.NCF startup file. By default, they are set to ON.

• Set Filter Subnet Broadcast Packets=ON/OFF.

When set to ON, all packets with a destination IP broadcast address are dropped.

The address 255 is used for broadcasts. A broadcast is a message that is sent to every system on the network. It is often easier to send a single broadcast message than it is to send individual datagrams to each host. Subnet broadcast messages are sent using an address that consists of the network address with 255 in the subnet number portion of the address. For example, if you are on network 140.120.8, the IP address 140.120.8.255 would be used for subnet broadcasts.

• Set Filter Local Loopback Packets=ON/OFF.

When set to ON, all local loopback packets are dropped.

This command has been added to support local applications that use the local loopback address to run locally on the server, such as the interfaces on the NetWare 5 software, NDPS<sup>™</sup> Broker, and the ConsoleOne<sup>®</sup> software.

• Set Filter Packets with IP Header Options=ON/OFF.

When set to ON, all packets with an IP header option enabled are dropped.

This command has been added to prevent the forwarding of packets to unauthorized hosts through the source routing option, which lists the IPaddresses to which the packet must be forwarded.

# **Security Policy**

Two basic security policy philosophies can be applied in packet filtering:

- Deny everything that is not permitted.
- Permit everything that is not denied.

The default packet filtering mode (secure mode), which is normally selected during Novell BorderManager 3.7 installation, takes the first approach—deny everything. This is the better choice when you initially set up your Novell BorderManager 3.7 server because you are more likely to make mistakes that could compromise security when you first install and configure the server.

When Novell BorderManager 3.7 is installed, a set of default filters prevents access to the Internet without the services of an application proxy or a gateway, as listed in the following table.

| Filter<br>Type              | Protocol                            | Setting                                             |
|-----------------------------|-------------------------------------|-----------------------------------------------------|
| IPX <sup>™</sup><br>Filters |                                     |                                                     |
|                             | Outgoing (to Public interface)      |                                                     |
|                             | SAP                                 | Deny Service Name * and Service Type<br>FFFFh (All) |
|                             | RIP                                 | Deny Network 00000000h and mask 00000000h           |
|                             | Packet Forwarding                   | Deny All packets                                    |
|                             | Incoming (from<br>Public Interface) |                                                     |
|                             | SAP                                 | Deny Service Name * and Service Type<br>FFFFh (All) |
|                             | RIP                                 | Deny Network 00000000h and mask 00000000h           |
|                             | Packet Forwarding                   | Deny All packets                                    |
| IP Filters                  |                                     |                                                     |
|                             | Outgoing (to Public interface)      |                                                     |
|                             | RIP                                 | Do not advertise All routes                         |
|                             | EGP                                 | Do not advertise All routes                         |
|                             | Packet Forwarding                   | Deny All packets                                    |
|                             | Incoming (from<br>Public Interface) |                                                     |
|                             | RIP                                 | Do not advertise All routes                         |
|                             | EGP                                 | Do not advertise All routes                         |
|                             | Packet Forwarding                   | Deny All packets                                    |

| OSPF<br>Filter       | OSPF                                | Deny All routes                                                                                                    |
|----------------------|-------------------------------------|----------------------------------------------------------------------------------------------------|
| Exception<br>Filters |                                     |                                                                                                    |
|                      | Outgoing (to Public interface)      |                                                                                                    |
|                      | Packet Forwarding                   | Allow All packets with destination IP address as the public IP address                                                                                         |
|                      | Incoming (from<br>Public Interface) |                                                                                                    |
|                      | Packet Forwarding                   | Allow All packets coming from the public<br>interface with source IP address as the<br>public IP address and destined to the<br>following ports and protocols: |
|                      |                                     | TCP port 443—SSL Authentication                                                                                                    |
|                      |                                     | TCP ports 1024 to 65535—Dynamic TCP                                                                                                    |
|                      |                                     | UDP ports 1024 to 65535—Dynamic UDP                                                                                                    |
|                      |                                     | TCP port 213—VPN Master/Slave (IPX)                                                                                                    |
|                      |                                     | TCP port 353 —VPN Authentication Gateway                                                                                                    |
|                      |                                     | UDP port 353—VPN Keep-Alive                                                                                                    |
|                      |                                     | SKIP (Simple Key Management for<br>Internet Protocol) protocol 57—for VPN                                                                                      |
|                      |                                     | TCP port 80—World Wide Web (WWW)—<br>HTTP                                                                                                    |

**HINT:** The Novell BorderManager 3.7 default filter settings block most traffic into and out of the server until you can configure filters that allow specific types of packets to pass. For this reason, we recommend you set up and configure packet filters after normal business hours to avoid interruption of network traffic.

Packets must be expressly permitted, and they must not be expressly denied; however, the Novell BorderManager 3.7 filter configuration utility (FILTCFG) and iManager (NBM Access Management > Filter Configuration) enable you to make exceptions to either of these conditions. After the packet data is obtained, the filter applies lists of *rules*: first the exception list, then the filter list. These lists determine what packets can flow to and from the network.

#### **Filter Action Options**

Filtering rules in the exception lists and filter lists are applied using one of two filter action options, Deny or Permit.

#### Deny

If the filter action option is set to Deny Packets in Filter List, the filter list contains the list of packets to deny and the exception list contains the list of packets to permit. Exception filters always take priority over deny filters. If a packet type is not listed in the exception filter list, it is checked against the deny filter list. If the packet type is not listed in either list, it is allowed.

#### Permit

If the filter action option is set to Permit Packets in Filter List, the filter list contains the list of packets to permit and the exception list contains the list of packets to deny. Exception filters always take priority over permit filters. If a packet type is not listed in the exception filter list, it is checked against the permit filter list. If the packet type is not listed in either list, it is denied.

These two filter action options can be summarized as shown in the following table.

| Filter Action | Description                                                                                                 |  |
|---------------|----------------------------------------------------------------------------------------------------|--|
| Deny          | All packets specified in the exception list are permitted.                                                  |  |
|               | All packets specified in the filter list are denied.                                                        |  |
|               | If the Deny mode is enabled and no filters are specified, the router permits all packets to pass.           |  |
| Permit        | All packets specified in the exception list are denied.                                                     |  |
|               | All packets specified in the filter list are permitted.                                                     |  |
|               | If the Permit mode is enabled and no filters are specified, the router does not permit any packets to pass. |  |

#### **Packet Filtering Security**

Because packet filtering does not inspect the packet's Application-layer data, this solution is the least secure but most efficient of the firewall methods. If the checks are passed successfully, the packet is allowed to be routed through the firewall. However, because this approach requires less processing than the other methods, it is the fastest solution.

Packet filtering has the following advantages:

- Client computers require no specific configuration.
- Packet filters are faster because they perform less processing.
- A single filter rule can deny traffic between internal and external sources.
- Packet filters can accept or reject packets according to well-known protocol port numbers (such as TCP port numbers).

Packet filtering has the following limitations:

- Packet filters have no alert capability.
- Packet filter rules can be difficult to configure.

# **Monitoring Packet Filtering**

To view all the filters that you have created, you can save the filter information to a text file. To create this file, load FILTCFG and select Save Filters to a Text File from the Filter Configuration Available Options menu. You can save the file to any name you prefer, such as MYFILTER.

You can also monitor the operation of the filters you have created to ensure that they are actually filtering the types of packets that you intended for them to filter. For more information on packet filter logging, refer to the packet filtering online documentation.

# **3** Access Control Overview and Planning

This section contains overview and planning information for Novell<sup>®</sup> BorderManager<sup>®</sup> 3.7 access control. It contains the following sections:

- "Overview of Access Control" on page 55
- "How Access Control Works" on page 64
- "Monitoring Access Control" on page 69

# **Overview of Access Control**

Access control is a key part of Novell BorderManager 3.7 security. This section provides information about using access control, and describes what access rules are, what an access control list is, and how access control works on a Novell BorderManager 3.7 server. It contains the following subsections:

- "Using Access Control with BorderManager" on page 55
- "Implementing Access Control" on page 56
- "Access Rules" on page 56
- "Access Control Lists" on page 61

## Using Access Control with BorderManager

Access control is the process by which an administrator can regulate and monitor user access to intranet or Internet services. Access control supplies a much broader range of network security options than packet filtering alone. Like packet filtering, you can use access control to provide network-level security (Level I firewall), but you can also use it to provide circuit-level security (Level II firewall) and application-level security (Level III firewall). In addition, you can use access control to implement an overall security policy that is customized in far more detail to meet the needs of your site. You can define access by user, user group, time of day, application, and so on.

You use access control to specify which requests made through the Novell IP Gateway, Proxy Services, and Virtual Private Networks (VPN) should be allowed and which requests should be denied. For example, you might want to control the use of a particular proxy service, or you might want to limit who can use the Novell IP Gateway to connect to the Internet and specifically when they can make the connection.

By configuring access control to use SurfControl\*, you can also create access rules that use SurfControl's URL categories. This enables you to implement category-based content filtering to control user access to entire categories of URLs that might contain objectionable Web content. For more information see the SurfControl Web site at (www.surfcontrol.com).

Novell BorderManager 3.7 access control software works by allowing or denying access requests made through the Novell IP Gateway, Proxy Services, and VPN. For information about configuring these services, refer to the Novell IP Gateway, NAT, Proxy Services, and Virtual Private Network online documentation.

## Implementing Access Control

Novell BorderManager 3.7 access control consists of two elements:

- Access rules—Specific rules that define which sources can access which destinations at what times.
- Access control lists—Ordered sets of access rules that control intranet and Internet access through a Novell BorderManager 3.7 server.

## **Access Rules**

Access rules are the primary elements of access control. They apply to clients requesting access through the Novell IP Gateway, Proxy Services, or a VPN. Access rules control traffic through a Novell BorderManager 3.7 server, usually between your company's intranet and the Internet.

By creating Allow or Deny rules, you can control access to the following:

- Many network and Web services
- Novell IP Gateways

- Novell BorderManager 3.7 Proxy Services
- VPNs
- URLs

You can configure access rules at the following NDS<sup>®</sup> or Novell eDirectory<sup>™</sup> object levels:

- Country (C)
- Organization (O)
- Organizational Unit (OU)
- Server

You can apply access rules across a wide range of users and resources by specifying rules for Organizations and Organizational Units. You can also create rules that apply specifically to individual users, IP addresses, and so on.

We recommend that you configure rules affecting all eDirectory users in a container high enough in the eDirectory tree to include all Server objects representing servers running Novell BorderManager 3.7. This ensures that the same rules are applied to all eDirectory users, irrespective of which Novell BorderManager 3.7 server they use to access the Internet.

#### **Access Rule Structure**

When you create an access rule, you can specify the following elements:

- Action
- Access Type
- Source
- Destination
- Time Restriction
- Logging

#### Action

The Action parameter specifies how the access rule functions, as follows:

 Allow—An Allow rule specifies that particular access requests are to be allowed based on the source, access type, destination, or time restrictions specified.  Deny—A Deny rule specifies that particular access requests are to be denied based on the source, access type, destination, or time restrictions specified.

#### Access Type

The Access Type selection is the most important control element in an access rule. You can specify one of the following:

- Port—An access request made to a specific port based on well-known TCP/IP port numbers. For port access requests, you can specify the type of port, the port numbers, and the transport protocol (TCP, UDP, or TCP & UDP).
- URL—An access request made to a specific URL based on a Web site or Web page.
- Application Proxy—An access request made to a proxy server based on the proxies implemented in Novell BorderManager 3.7 (HTTP, FTP, SMTP, NNTP, and Generic TCP/UDP). The control of application proxies is based on well-known TCP/IP port numbers, but it is more specific to the protocol used by the Novell BorderManager 3.7 Proxy Services component.

For proxy access rules, you can specify the type of proxy, the port number, the direction of the requests (Send, Receive, or Send & Receive), and details about file types you want to restrict.

• VPN Client—A request made for access to a VPN server.

#### Source

The Source parameters represent users who want to access the company's intranet or the Internet through a Novell BorderManager 3.7 server. Each transaction on a network has a source and a destination. Depending on the Access Type selection you specified previously, the access rule configuration utility allows you to configure access rules that apply to different sources, as follows:

- <Any>—All users
- One or more eDirectory users
- One or more eDirectory user groups

Specific eDirectory usernames, user groups, or containers are used to match an eDirectory name to an access request. Novell BorderManager 3.7 stores the eDirectory names of users, groups, and containers as fully

qualified typeless names. The access control configuration utility displays eDirectory objects for you to choose. You cannot manually type eDirectory names into access rules.

One or more DNS hostnames

Specific hostnames are used to match the DNS name in a user's access request.

• One or more e-mail usernames or e-mail domain names

Specific e-mail usernames or e-mail domain names are used to match the user's e-mail name and domain name in an access request.

- An IP address or a range of IP addresses
- One or more IP subnet addresses, including each subnet address's subnet mask (255.255.252.0, for example)

Specific IP addresses, a range of IP addresses, or IP subnet addresses are used to match the IP address of the user's browser in an access request.

#### Destination

The Destination parameters represent the intranet or Internet host the user wants to access through the Novell BorderManager 3.7 server. Depending on the Access Type selection you previously specified, the access rule configuration utility allows you to configure access rules that apply to different destinations, as follows:

- <Any>—All users
- One or more DNS hostnames

Specific hostnames are used to match the DNS name of the Web site the user wants to access.

- An IP address or a range of IP addresses
- One or more IP subnet addresses, including each subnet address's subnet mask (255.255.252.0, for example)

Specific IP addresses, a range of IP addresses, or IP subnet addresses are used to match the IP address of the Web site that the user wants to access.

- One or more newsgroup names
- One or more e-mail user names or e-mail domain names
- Uniform Resource Locator (URL)

Specific URLs are used to match the Web page or Web site that the user wants to access. URLs can be specified for an entire Web site or for a particular Web page.

#### **Time Restriction**

You can specify <Any>, meaning that the rule always applies, or you can set specific hours of the day and specific days of the week during which the rule is to apply. Use the grid displayed to specify times and days that are appropriate for your network and your users.

#### **Rule Hit Logging**

If you place a check in the Enable Rule Hit Logging check box, then all attempts to connect to destinations and services listed in the access rules are recorded in a log file.

### Using Wildcards in Access Rules

Novell BorderManager 3.7 allows you to enter wildcards (\*) in the following source and destination information:

- Hostname
- URL
- E-mail name
- E-mail domain
- News Group

A wildcard is used to skip one or more characters when matching two character strings. For example, the string \*.xyz.com matches both www1.xyz.com and www2.xyz.com. Another example, the string \*xyz\* matches any character string that contains the letters xyz, such as abcxyzsd or ?xyz/.

**NOTE:** There is no wildcard match for eDirectory users, groups, and containers because you cannot manually type eDirectory user, group, or container names into an access rule.

When you use wildcards to match URLs, note that you will obtain a more specific match if you use // or / to anchor your wildcard name more specifically. For example, to match all URLs that have the letters cgi as part of the path, the best wildcard entry would be \*/cgi/\*. This entry would match all the appropriate URLs, such as http://www.x.com/cgi/xyz. With a less

specific use of wildcarding, such as \*cgi\*, your entry would match http:// www.x.com/cgi/xyz, but it would also match http://www.cgi.com/xyz, a URL you did not intend to match.

## Access Control Lists

As stated previously, you can configure access rules in NDS or eDirectory Country (C), Organization (O), Organizational Unit (OU), and Server objects. When Novell BorderManager 3.7 is loaded on a server, it collects the sets of access rules created at each of these eDirectory objects. It first collects rules from its own Server object, then from the Organizational Unit (OU) object above the Server object, the Organization (O) object above the OU object, and finally the Country (C) object above the O object. A Novell BorderManager 3.7 server's access control list is simply the collection of all these different sets of access rules in the order given. This consolidated list of rules controls the destinations or services that objects can and cannot access through the Novell BorderManager 3.7 server and also controls when the objects can access them.

#### **Hierarchical Relationship**

The fact that Novell BorderManager 3.7 allows you to configure and store access rules in different eDirectory objects establishes a hierarchical relationship of access control rules. The location of a given set of access rules in an eDirectory tree defines which servers have those rules built into their access control lists, and in what order.

**NOTE:** The location of an access rule in an eDirectory tree determines which Novell BorderManager 3.7 servers read the rule and where the rule is placed in a server's effective rules list. No relationship exists between the context in which a rule exists and the context in which a user exists. A rule defined anywhere in the tree can affect a user defined anywhere else in the tree.

The sequence of each rule list that you create is maintained within the Novell BorderManager 3.7 server's access control list. When multiple rule lists are consolidated, rules defined at the server level are placed at the beginning of the access control list; rules defined closer to the root of the eDirectory tree are placed at the end. The sequence of rules in the access control list is important because when an access request is made, Novell BorderManager 3.7 reads the server's access control list from the beginning (the server's rule list) and acts on the first rule that applies to the request.

#### **Example of the Hierarchical Relationship**

In this example, Acme Company has the following NDS or eDirectory tree, with different sets of access rules defined in five different places.

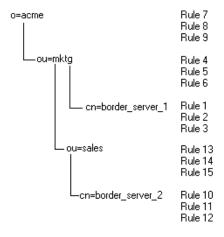

#### Figure 6 Access Control List

When border\_server\_1 builds its access control list, it first reads its own access rules, then the access rules in ou=mktg, then the access rules in o=acme. The access rules from the border\_server\_1 object will be first on the list. The access rules from the o=acme object will be last. The access rules are read from the cn= level up to the top level in sequence. In this example, border\_server\_1 will *never* read the access rules in either ou=sales or border server 2.

However, when border\_server\_2 builds its access control list, it first reads its own access rules, then the access rules in ou=sales, then the access rules in ou=mktg, then the access rules in o=acme. Note that the rules in ou=sales are used only by border server 2, because it resides under the ou=sales context.

If a user is granted access to both servers, and tries to access the Internet, the access control lists for the two servers would read as shown in the following table.

| border_server_1 | border_server_2 |
|-----------------|-----------------|
| Rule 1          | Rule 10         |
| Rule 2          | Rule 11         |
| Rule 3          | Rule 12         |
| Rule 4          | Rule 13         |
| Rule 5          | Rule 14         |
| Rule 6          | Rule 15         |
| Rule 7          | Rule 4          |
| Rule 8          | Rule 5          |
| Rule 9          | Rule 6          |
|                 | Rule 7          |
|                 | Rule 8          |
|                 | Rule 9          |

#### **Rule Processing**

Again, no relationship exists between the location of a rule and the users or groups that are affected by the rule. The location of an access rule in the eDirectory tree affects only the order in which the access control list is read, and which rules exist in which server's access control list. Although access rules exist in one context, this does not mean that the rules are effective only for users under that context. Any access rule in the access control list of a Novell BorderManager 3.7 server controls access for all users who request access through that server.

For example, if the first access rule in the border\_server\_1 access control list is Allow Any, then anybody using that server will be able to access any Web site. If a user under ou=sales uses border\_server\_1 as the proxy server, that user will be allowed to access any Web site.

Novell BorderManager 3.7 processes access rules in the access control list sequentially to match an access request. When the access request matches an access rule, the action specified in the rule (allow or deny) is immediately

applied to the access request and no further processing occurs. If there is no match between the access request and the entire set of access rules (the access control list), the default action (Deny Any) is applied to the access request.

# **How Access Control Works**

This section provides more information about configuring access rules, how to build access control lists, and presents several examples. It contains the following subsections:

- "Configuring Access Rules" on page 64
- "Building an Access Control List" on page 64
- "Access Rule Sequence" on page 65

# **Configuring Access Rules**

Novell BorderManager 3.7 allows you to configure each access rule as either an Allow rule or a Deny rule. Allow rules allow a request to be fulfilled; Deny rules deny the request. You can take two different approaches when you set up your Novell BorderManager 3.7 access control scheme, as follows:

- In a tightly controlled environment, you might want to configure only Allow rules. If a user's access request fails to match any of the access rules in an entire access control list composed only of Allow rules, it will be denied by Novell BorderManager 3.7's default action (deny).
- In a loosely controlled environment, you might want to configure only Deny rules with an Allow Any rule at the end of the access control list. If a user's access request fails to match any of the Deny rules in the access control list, it will be allowed by the last Allow Any rule.

# **Building an Access Control List**

As stated previously, Novell BorderManager 3.7 adds together all the individual access rule lists defined at all the different levels of the NDS or eDirectory tree in your network, starting from the Server object, continuing through the container holding the Server object, and concluding at the root of the eDirectory tree.

Within this consolidated list, rule lists defined at the Server object are placed at the beginning; rule lists defined at the root are placed at the end. In other words, rules defined closer to the user are placed closer to the top of the server's access control list. This combined list is the access control list for the Novell BorderManager 3.7 server; and it is applied to every access request received by the server.

### Access Rule Sequence

Novell BorderManager 3.7 uses the sequence of access rules in the access control list to determine which rule takes precedence. A rule closer to the top of the list always takes precedence over any rule that follows it in the list. The first rule that matches the access request is the rule that is applied to the access request. If you mix conflicting Allow and Deny rules in an access control list, then you must ensure that the sequence of rules in the list produces the desired effect.

Each time a user makes an access request, such as when a Novell IP Gateway, Proxy Services, or VPN user initiates a request to access a particular service or destination, Novell BorderManager 3.7 checks the server's access control list. It searches the list until it finds the first access rule that applies to the requesting object, then it acts immediately on the rule to allow or deny the request. Intelligent sequencing is essential when you create access control rules because Novell BorderManager 3.7 searches for the first applicable rule in the server's access control list. It does not search for any potentially applicable rules after that.

### Access Rule Example

In this example, your company president wants a rule that keeps company employees from accessing the World Wide Web (WWW) during work hours. You can accomplish this blanket policy with one general access rule at the root of the tree that contains your Novell BorderManager 3.7 server.

If the vice president of Marketing insists that his people must have access to the Web to perform their jobs effectively, you can satisfy his request with a second rule that you create for the Marketing user group or for specific users within that group.

This approach is one way to implement access rules on your Novell BorderManager 3.7 server. You use general rules placed higher in the eDirectory tree for far-reaching policies that you want to effect, such as keeping employees from accessing the Web during work hours. You use specific rules placed lower in the NDS or eDirectory tree for more specific cases or exceptions, such as allowing the Marketing group to have access to the Web during business hours. When two rules conflict with each other (Deny everyone Web access during business hours and Allow members of the Marketing department to access the Web during business hours), the rule closer to the beginning of the server's access control list takes precedence. When no rule is found, the request is denied because the server's default action in the absence of a specific rule to the contrary is always Deny.

## **Detailed Access Control Example**

In this example, the administrator for XCom Communications creates the following rules on the XCom Novell BorderManager 3.7 server.

| Rul<br>e | Action | Source           | Acces<br>s | Destination                         |
|----------|--------|------------------|------------|-------------------------------------|
| 1        | Allow  | Any              | HTTP       | www.xcom.com                        |
| 2        | Allow  | xcom.com         | HTTP       | innerweb.xcom.com                   |
| 3        | Allow  | exec.xcom.com    | Any        | Any                                 |
| 4        | Deny   | xcom.com         | Any        | www.yadda.com                       |
| 5        | Allow  | finance.xcom.com | HTTP       | innerweb.xcom.com/prv/finance/<br>* |
| 6        | Allow  | hr.xcom.com      | HTTP       | innerweb.xcom.com/prv/hr/*          |
| 7        | Deny   | Any              | HTTP       | innerweb.xcom.com/prv/*             |
| 8        | Allow  | xcom.com         | HTTP       | Any                                 |
| 9        | Deny   | Any              | FTP        | Any                                 |

An analysis of the preceding access rules raises the question of whether the administrator really needs to configure the three Deny rules. Novell BorderManager 3.7 will automatically deny the user's access request when it reaches the end of the access control list if the request does not match any rule in the list. The answer is it depends on what the administrator wants to accomplish.

An examination of rule 4, which denies any users in the xcom.com group access to www.yadda.com, and rule 8, which allows any user in xcom.com to access any destination, reveals that rule 4 (deny) is necessary.

Rule 7 denies user access to any Web pages inside the innerweb.xcom.com/ prv directory after rules 5 and 6 allow the Finance group and Human Resources group to access their own Web directories.

However, rule 2 allows any user in xcom.com to access innerweb.xcom.com, which allows access to the pages inside the innerweb.xcom.com/prv directory. Rule 3 allows any user in the exec.xcom.com group to access any destination, which also allows access to pages inside the innerweb.xcom.com/prv directory.

If the administrator does not want users in the xcom.com group to access the innerweb.xcom.com/prv area, then rule 2 should be moved after rule 7 (deny). However, if the administrator wants users in the exec.xcom.com group to have access to the innerweb.xcom.com/prv directory, then rule 7 is not needed.

On examination, rule 8 allows any user in xcom.com to access any destination, which also allows any user to access the host, innerweb.xcom.com. This makes rule 2 unnecessary. The administrator can also delete rule 9 because, by default, Novell BorderManager 3.7 automatically denies user access requests at the end of the access control list when the request does not match any specific rule in the list.

| Rul<br>e | Action | Source           | Acces<br>s | Destination                         |
|----------|--------|------------------|------------|-------------------------------------|
| 1        | Allow  | Any              | HTTP       | www.xcom.com                        |
| 2        | Allow  | exec.xcom.com    | Any        | Any                                 |
| 3        | Deny   | xcom.com         | Any        | www.yadda.com                       |
| 4        | Allow  | finance.xcom.com | HTTP       | innerweb.xcom.com/prv/finance/<br>* |
| 5        | Allow  | hr.xcom.com      | HTTP       | innerweb.xcom.com/prv/hr/*          |
| 6        | Deny   | Any              | HTTP       | innerweb.xcom.com/prv/*             |
| 7        | Allow  | xcom.com         | HTTP       | Any                                 |

The final access control list looks like the following:

An analysis of the preceding access control list reveals that any user in xcom.com can access any destination (rule 7), except the www.yadda.com and innerweb.xcom.com/prv directories (rule 3 and rule 6).

Now consider the following requests:

• Can Amy Brentman of the XCom Finance department use HTTP to connect to www.yadda.com, the Web site of Yadda Communications (formerly YCom Communications) and the current rival of XCom Communications?

If Amy made this request, the access rules would work as follows:

- Rules 1 and 2 do not apply to Amy's request.
- Rule 3, however, says that all XCom employees in all XCom departments are denied HTTP requests to the Web site of rival Yadda Communications.
- Rule 7 does allow all XCom employees in all XCom departments to use HTTP to connect with any location, but Novell BorderManager 3.7 already acted on rule 3, the first rule in the access control list that matched the request.

The answer is No, Amy cannot access www.yadda.com.

• Jose Lira works in the Human Resources department of XCom Communications (hr.xcom.com). Can Jose use FTP to copy files from innerweb.xcom.com/prv/hr?

The access rules would work as follows:

- The user request is denied because it does not match any rule in the access control list (FTP is not specified in rules 1 through 7).
- However, rule 5 does allow Human Resources (hr) employees like Jose to use HTTP to connect to innerweb.xcom.com/prv/hr.

Jose can access the site but not he cannot use FTP to copy the files.

• P.V. Singh, President of XCom Communications, is a member of exec.xcom.com. Can P.V. use FTP to copy files from www.yadda.com?

The access rules would work as follows:

- Rule 2 allows P.V. to use FTP to copy files from www.yadda.com because it allows any member of exec.xcom.com to use any service to connect to any location.
- Rule 3 denies any XCom employee access to www.yadda.com, but it does not apply because Novell BorderManager 3.7 has acted on rule 2.

P.V. can use FTP to copy files from www.yadda.com.

- Roger Rockwell has been in charge of the XCom Shipping and Receiving department for years. This year, his department was added to the company's intranet. Roger is curious to see what kind of company Web locations are under innerweb.xcom.com/prv.
  - Rules 1 through 5 do not apply to Roger's request.
  - Rule 6 denies Roger's request because it denies all requests by XCom employees to innerweb.xcom.com/prv.

Roger cannot see any location under innerweb.xcom.com/prv.

You can also specify periods of the day and days of the week when an access rule is to be in effect, and you can specify that you want all requests against an access rule to be logged.

# **Monitoring Access Control**

Novell BorderManager 3.7 logs generate access control log records for Proxy Services, Novell IP Gateways, and VPNs. You can view the access attempts for given rules during specified ranges of dates.

# A Novell IP Gateway and NAT Overview and Planning

This section describes the decisions you must make before configuring the Novell<sup>®</sup> IP Gateway or Network Address Translation (NAT). Although both the Novell IP Gateway and NAT offer a type of address translation, selecting one or the other depends on the types of clients on your network and whether you want to implement access control for those users.

This section contains the following information:

- "Overview of Circuit-Level Address Translation" on page 71
- "Novell IP Gateway Configuration Options and Limitations" on page 77
- "NAT Configuration Options and Limitations" on page 82

# **Overview of Circuit-Level Address Translation**

The Novell IP Gateway and NAT are explained in the following sections:

- "Novell IP Gateway" on page 72
- "NAT" on page 75
- "Whether to Use the Novell IP Gateway or NAT" on page 76

To access the Internet, each host must use a globally unique (registered) IP address obtained from an Internet Service Provider (ISP) or from an Internet address registry, such as the Internet Assigned Numbers Authority (IANA). Unless you are requesting a large range of addresses, an ISP should be able to accommodate your addressing needs.

Nevertheless, because it can be costly or impractical to obtain registered IP addresses for every host on your network, you might choose not to assign

registered addresses to each host on your private network by using either of the two circuit-level solutions provided with the Novell BorderManager<sup>®</sup> 3.7 software: the Novell IP Gateway and NAT.

The Novell IP Gateway and NAT are considered circuit-level solutions because they can establish connections to the Internet using registered IP addresses on behalf of multiple hosts on your private network that have not been assigned registered IP addresses. The original circuit (or connection) from a host is terminated at the gateway or NAT interface, and the gateway or NAT interface establishes the actual connection to the Internet for that host. Therefore, multiple hosts can share the same registered IP address if it is assigned to the Novell IP Gateway or NAT interface, and the IP addresses of your private network are essentially hidden from the Internet.

## **Novell IP Gateway**

This section describes how the Novell IP Gateway functions and the clients that are supported. Additional information is also provided about

- The selective use of the Novell IP Gateway by clients
- Transparent proxy for Novell IP Gateway clients
- Single sign-on for Novell IP Gateway clients

The Novell IP Gateway forwards requests from private Windows\* clients to various Internet resources. In the process, the gateway uses a registered IP address in place of the client's private Internetwork Packet Exchange<sup>™</sup> (IPX<sup>™</sup>) address or IP address to communicate with the Internet resource. This address substitution enables clients to access the Internet without changing their private addresses and effectively hides the addresses of your private network from the Internet.

**NOTE:** Windows clients that are supported by the Novell IP Gateway include Windows 98, 2000, NT, XP and Me.

SOCKS 4 and SOCKS 5 clients are also supported by the Novell IP Gateway. This service enables any SOCKS client to use the Novell IP Gateway as a default gateway to the Internet.

The Novell IP Gateway implements user access control by leveraging the information stored in the NDS<sup>®</sup> or Novell eDirectory<sup>™</sup> database to manage connectivity to the Internet. Access control based on NDS or eDirectory can be used to prevent specified users from accessing the Internet, or it can be used to prevent users from accessing specified sites or services on the Internet. You

can create eDirectory User objects for users of SOCKS applications so the Novell IP Gateway can control the destinations or services that SOCKS users access through the gateway at any given time.

Using NetWare Administrator to configure and monitor the Novell IP Gateway, you can restrict TCP or UDP traffic to specified ports and IP addresses, change the gateway service port, monitor gateway use, examine the gateway server log, and gather statistics related to gateway usage over a specific period of time.

Both Windows-based Novell clients using IPX or IP and SOCKS clients can access the Internet (or other TCP/IP networks) through the Novell IP Gateway. The reason is that the Novell IP Gateway can provide any or all of the following three services:

- IPX/IP gateway service—Used by Windows workstations configured with the Novell Client<sup>™</sup> for Windows software.
- IP/IP gateway service—Used by Windows workstations configured with the TCP/IP protocol and the Novell Client for Windows software.
- SOCKS service—Used by Windows-, UNIX\*-, Macintosh\*-, or OS/2\*based IP clients using third-party SOCKS 4 or SOCKS 5 client software.

Which service you enable depends on whether your network supports Windows IPX clients, Windows IP clients, Windows or non-Windows SOCKS clients, or some combination of these clients. The specific requirements of your security policy should also be considered.

#### Selective Use of the Novell IP Gateway by Clients

A Novell IP Gateway that has been enabled for a network does not have to be used by all clients on that network. The Windows client interface allows a user to enable and disable the client's ability to use the Novell IP Gateway. Each client's use of the gateway can be enabled independent from other clients on the network. However, when the client's setting is changed, the workstation must be restarted for the change to take effect. SOCKS client configuration typically requires the IP address or DNS hostname of the Novell IP Gateway server to direct the client to use the Novell IP Gateway. The SOCKS client's ability to use the Novell IP Gateway is disabled by removing that information from its configuration parameters.

For the procedure to enable and disable Novell IP Gateway use from a client, refer to the Novell IP Gateway and NAT online documentation.

#### **Transparent Proxy for Novell IP Gateway Clients**

Novell IP Gateway clients have a gateway client transparent proxy feature enabled by default. After a user logs in to eDirectory, the gateway client immediately locates all proxy servers the user has permission to access. During a subsequent browser session, the gateway client intercepts the HTTP packets using TCP/IP port 80 and sends them directly to the first HTTP proxy it found in eDirectory instead of to the Novell IP Gateway. Because this feature is built into the Novell Client's gateway component, no additional configuration is required by an administrator.

**NOTE:** Do not confuse the gateway client transparent proxy feature with the transparent proxy feature for HTTP proxy. The transparent proxy feature for HTTP proxy requires an administrator to enable this feature from NetWare Administrator. When the transparent proxy is enabled for HTTP proxy, TCPIP.NLM running on the Novell BorderManager 3.7 server intercepts HTTP packets sent from a workstation's browser and directs them to the HTTP proxy running on the same server. The browser does not have to be configured to use a manual proxy. However, the proxy server must be in the workstation's IP routing path.

For more information about HTTP Transparent proxy, refer to Chapter 5, "Proxy Services Overview and Planning," on page 91.

#### Single Sign-On for Novell IP Gateway Clients

Clients using the IPX/IP gateway or SOCKS 5 services can take advantage of single sign-on authentication. The IP/IP gateway service does not support single sign-on authentication.

Single sign-on authentication enables clients to log in to eDirectory only once to use the IPX/IP gateway or SOCKS 5 service. If a user is already logged in to eDirectory and attempts to access resources through the Novell IP Gateway, eDirectory authentication by the gateway is performed in the background. Without single sign-on, users are presented with a username and password dialog box each time they establish a new gateway connection.

For single sign-on to work, the following conditions must be met:

- Single sign-on must be enabled for the IPX/IP gateway or SOCKS 5 service using NetWare Administrator.
- The Novell IP Gateway client workstations must run DWNTRUST.EXE and CLNTRUST.EXE before users log in to eDirectory. These files are located in the SYS:PUBLIC directory on the Novell BorderManager 3.7 server.

Single sign-on occurs on port 3024 on the server. If single sign-on has been enabled on the same Novell BorderManager 3.7 server for both the Novell IP Gateway and Proxy Services, only one background authentication is required for a user to use both services. The reason is that port 3024 is a shared port.

**IMPORTANT:** For single sign-on to work, packet filtering firewalls in the routing path between a gateway or proxy client and a Novell BorderManager 3.7 server must allow packets designated for port 3024 to pass through.

For the procedure to enable single sign-on for Novell IP Gateway clients, refer to the Novell IP Gateway and NAT online documentation. For the procedure to enable single sign-on for proxy authentication, refer to the Proxy Services online documentation.

# NAT

NAT translates private IP addresses to registered IP addresses. This address translation has benefits similar to those of the Novell IP Gateway. NAT enables private clients to access the Internet without the reconfiguration of their private addresses while it hides the addresses of the private network from the Internet.

However, NAT does not require Windows or a Novell Client for Windows. Because NAT operates on a network router interface, the interface's address translation capability can be used by network hosts running any platform, including Windows, Macintosh, UNIX, and OS/2. If these hosts send their TCP/IP packets through the NAT interface, their source IP addresses are not forwarded in the TCP/IP packet headers.

In addition to address translation, NAT can be used to provide other benefits, such as packet filtering based on IP address for enhanced network security. When a network interface is configured to use NAT in any of the three modes of operation, as described in "Selecting a NAT Mode of Operation" on page 82, each TCP/IP packet that reaches the interface is examined for its source or destination IP address. For more information about how NAT filters packets based on source and destination addresses, refer to "Filtering Rules" on page 86.

# Whether to Use the Novell IP Gateway or NAT

Because the Novell IP Gateway and NAT have similar functionality, you must determine whether to use one solution or the other.

The Novell IP Gateway might be a better choice if the following conditions exist:

• You must support Novell IPX clients.

The IPX/IP gateway component of the Novell IP Gateway is the only network address translation option for IPX clients.

• You want to leverage your organization's existing eDirectory user and group information to control access to Internet resources and services through the gateway.

NAT might be a better choice if the following conditions exist:

• You support other clients using TCP/IP, in addition to Windows clients.

Because the Novell IP Gateway supports only Windows-based IP clients, other clients on your network must use NAT.

• You are interested in maximizing server performance as it relates to address translation.

NAT operates faster than the Novell IP Gateway because it requires less protocol overhead to operate.

Furthermore, NAT is unaffected by eDirectory problems. If a user cannot log in to NDS or eDirectory, access through a Novell IP Gateway could be delayed. Because NAT checks only for IP addresses in TCP/IP packet headers, its operation does not depend on the availability of eDirectory.

**NOTE:** Although you might have additional reasons to use one solution instead of the other, you might also experience situations in which you would want to implement both solutions on your network.

# Novell IP Gateway Configuration Options and Limitations

The Novell IP Gateway configuration options and limitations are described in the following sections:

- "Specifying DNS Servers" on page 77
- "Specifying the Preferred Gateway Server for Clients" on page 77
- "Supporting SOCKS Clients" on page 78
- "Using Access Control" on page 81
- "Novell IP Gateway Limitations" on page 81

# **Specifying DNS Servers**

As part of the gateway server's configuration, you must provide a valid Domain Name System (DNS) domain name and the IP address of at least one DNS name server. The gateway server uses DNS to resolve IP hostnames on behalf of gateway clients on your private network.

**NOTE:** If a DNS name server was specified during Novell BorderManager 3.7 product installation, this requirement has already been satisfied.

# **Specifying the Preferred Gateway Server for Clients**

The gateway client, which maintains a control connection between the client and the gateway server, attempts to connect to a preferred gateway server if one is configured. If the specified gateway server is not available, the gateway client searches for the following:

- A Novell BorderManager 3.7 server running the IP/IP gateway service— Starting in both the preferred gateway server's context and the user's context, the gateway client software searches downward in the eDirectory tree for a gateway Server object.
- A Novell BorderManager 3.7 server running the IPX/IP gateway service—Starting in both the preferred gateway server's context and the user's context, the gateway client software searches downward in the eDirectory tree for a gateway Server object.
- A Novell BorderManager 3.7 server running the IPX/IP gateway service—To locate the gateway server, the gateway client searches the bindery of the server to which the client is attached.

• A Novell BorderManager 3.7 server in any NDS or eDirectory context running the IPX/IP gateway service—To locate the gateway server, the gateway client uses the Service Advertising Protocol (SAP).

Configuring a preferred gateway server usually reduces the amount of time required for the client to connect to the gateway server.

**NOTE:** If a preferred gateway server is specified for a client and a user who is not logged in to eDirectory attempts to run WinSock applications, the gateway client does not send the client's WinSock requests to the Novell IP Gateway until the user logs in.

# Supporting SOCKS Clients

The Novell IP Gateway supports both SOCKS 4 and SOCKS 5 clients. Before you configure the gateway's SOCKS service, you should determine the versions of SOCKS clients that need access to the Internet through the gateway.

The SOCKS 4 protocol was created to allow users of TCP/IP applications transparent access to the Internet through a SOCKS 4 firewall. However, SOCKS 4 does not support authentication, which is a required security component for a firewall solution. SOCKS 5 enhances SOCKS 4 by providing strong authentication methods.

#### **SOCKS 4 Clients**

If you need to support SOCKS 4 clients but not SOCKS 5 clients, you do not need to configure an authentication scheme for the Novell IP Gateway because SOCKS 4 does not support user authentication. You can allow SOCKS 4 users on your network to access to the Internet through the gateway by doing the following:

- Enabling the SOCKS 4 and SOCKS 5 service
- Creating a User object in eDirectory for each SOCKS 4 user
- Adding the User objects to the gateway server's users list
- Enabling SOCKS 4 user verification

For the configuration procedures for these tasks, refer to the Novell IP Gateway and NAT online documentation.

#### SOCKS 5 Clients

If your network has SOCKS 5 clients, you can configure the gateway to authenticate these users before they can access the Internet through the gateway. If some SOCKS 5 users also use a Novell Client<sup>™</sup>, you can also enable single sign-on. This allows the gateway to perform SOCKS 5 authentication in the background if the user is already logged in to NDS or eDirectory with the Novell Client software. With single sign-on, the user is not aware that the authentication is occurring in the background because a prompt for a username and password does not appear. An option for no authentication is also available, allowing SOCKS 5 users to use the gateway without restriction.

You can allow SOCKS 5 users on your network to access the Internet through the gateway by doing the following:

- Enabling the SOCKS 4 and SOCKS 5 service
- Selecting an authentication scheme
- Creating a User object in eDirectory for each SOCKS 5 user (not required when authentication is disabled)
- Adding the User objects to the gateway server's users list (not required when authentication is disabled)
- (Optional) Enabling single sign-on

For the configuration procedures for these tasks, refer to the Novell IP Gateway and NAT online documentation.

The following SOCKS 5 authentication options are supported:

- NDS or eDirectory User/Password—A component within the SOCKS 5 client enables the client to authenticate the user in NDS or eDirectory without sending the password across the wire.
- Clear Text User/Password—The user password is sent across the wire in plain, unencrypted text.
- None—No user authentication is required.

**IMPORTANT:** If multiple authentication methods are selected, the client uses the strongest authentication method it is capable of using. NDS or eDirectory User/ Password is the strongest method, followed by Clear Text User/Password and None. If you plan to implement access control for SOCKS 5 clients, you cannot select None. Additional authentication options are available, but they do not constitute valid eDirectory authentication options by themselves. These options are as follows:

- Secure Sockets Layer (SSL)—Requires that a secure connection be established between the client and the server before Novell IP Gateway eDirectory authentication can occur and encrypts all data exchanged between the client and the server.
- Single Sign On—Enables the Novell IP Gateway to perform user authentication in the background if a user is already authenticated in eDirectory with the Novell Client software.

You should select authentication options that are consistent with your organization's security policy. Refer to the following table for a few configuration examples of SOCKS 5 authentication.

| Authentication Schemes<br>Selected                | Result                                                                                                    |
|---------------------------------------------------|----------------------------------------------------------------------------------------------------|
| eDirectory User/Password<br>Single Sign On        | Because single sign-on has been selected, all<br>users already logged in to eDirectory with a Novell<br>Client are not required to provide a username and<br>password to have access through the gateway<br>using a SOCKS 5 client.                                                                                                    |
|                                                   | If a user is not already authenticated and the<br>SOCKS 5 client supports eDirectory<br>authentication, the challenge/response method is<br>used to authenticate the user in eDirectory. The<br>user password is never sent across the wire.                                                                                                   |
| Clear Text User/Password<br>SSL<br>Single Sign On | Because single sign-on has been selected, all<br>users already logged in to eDirectory with a Novell<br>Client have automatic access through the gateway<br>with a SOCKS 5 client. However, because SSL has<br>been selected, an SSL connection must be<br>established before data can be exchanged.                                           |
|                                                   | If a user is not already authenticated, the Novell<br>Client establishes an SSL connection to the server.<br>The user's clear text password is encrypted at the<br>client workstation using the SSL public and private<br>key pairs before being sent to the server. After<br>authentication, all data is also encrypted before<br>being sent. |

| Authentication Schemes<br>Selected | Result                                                                                                    |
|------------------------------------|----------------------------------------------------------------------------------------------------|
| None                               | No authentication is required to use the gateway.<br>Any SOCKS 5 client can access the Internet<br>through the gateway. |

#### Proxy as a SOCKS Client

You can also configure the Novell BorderManager 3.7 proxy server as a SOCKS client to the Novell IP Gateway. In this scenario, the proxy server does not connect directly to the Internet to contact an origin server; instead, it sends requests to the Novell IP Gateway which serves as a firewall to the Internet. The proxy server and Novell IP Gateway can be configured on the same physical server.

For more information about configuring the proxy as a SOCKS client, refer to the Proxy Services online documentation.

# **Using Access Control**

When you use the Novell IP Gateway, all TCP and UDP traffic is funneled through one or more gateway servers. Novell IP Gateways can have complete control over user access to Internet resources. Access control information is stored in eDirectory and can be configured only by the administrator (or a user with administrative rights) using the NetWare Administrator utility. You can restrict access by TCP port (Web, FTP, Telnet, and so on), UDP port, or IP host address. You can also limit access to certain ports and IP addresses to a specific time of day. Note that access control restricts access to TCP/IP networks and services, not to directories or files on the Novell BorderManager 3.7 server running the Novell IP Gateway software.

You can specify the access control information for the Novell IP Gateway at different object levels in eDirectory: Server, Organizational Unit, Organization, or Country.

# **Novell IP Gateway Limitations**

The Novell IP Gateway has the following limitations:

- Only Windows 98, 2000, NT, XP and Me clients are supported.
- Virtual Loadable Module™ (VLM™) clients are not supported. Secure Sockets Layer (SSL) sessions are not supported by the IP/IP or IPX/IP gateway services. Not all WinSock applications work with all Windows clients that the Novell IP Gateway supports.

# **NAT Configuration Options and Limitations**

This section describes the following configuration options:

- "Selecting a NAT Mode of Operation" on page 82
- "Considerations for Static Network Address Translation Tables" on page 88
- "Assigning Unregistered Addresses to Hosts Using NAT" on page 89
- "Using Multihoming" on page 89
- "NAT Limitations" on page 90

# Selecting a NAT Mode of Operation

NAT can be configured to operate in one of three modes: dynamic only, static only, and a combination of static and dynamic. Dynamic mode is used to allow hosts on your private network, or intranet, to access a public network, such as the Internet. Static mode is used to allow hosts on the public network to access selected hosts on your private network. The combination mode is used when both dynamic mode and static mode functions are required.

The following sections describe each NAT mode of operation and discuss the advantages of using each mode.

# **Dynamic Only**

In dynamic only mode, NAT enables IP hosts on a private network to access the Internet without requiring an administrator to assign a globally unique IP address to each system. Instead, the NAT interface is configured with one public address, and private hosts can then access the Internet through the NAT interface.

Hosts accessing the Internet are dynamically assigned the IP address bound to the NAT interface and a port from a pool of available ports that are constantly reused. Each time a packet is forwarded to the public network, the private address is replaced with the globally unique public address and a randomly assigned port. When the session is completed, the port is returned to the pool to be reassigned as needed. No connections can be initiated from the public network into your private network.

All TCP, UDP, and ICMP packets have their source or destination address (depending on the direction) translated. The public address used for this translation is the primary IP address of the NAT interface, which is specified in the Local IP Address parameter.

NAT provides a pool of 5,000 ports for TCP connections, a pool of 5,000 ports for UDP mappings, and a pool of 5,000 ports for ICMP mappings. To establish a new connection when all 5,000 UDP or ICMP mappings are already used, NAT drops the oldest mapping and provides a port number to the new mapping. To establish a new TCP connection when all 5,000 connections are already used, NAT provides a port number to the new connection by dropping the oldest connection that meets the following criteria in the order shown:

- · Any connection that has not transmitted packets for more than eight hours
- Any connection that has been attempting to connect for two minutes but has been unsuccessful (that is, the three-way TCP handshake has not been completed)

# **Static Only**

Static only mode is used for permanent one-to-one mapping of public registered IP addresses to local IP addresses inside a private network. Static address translations are recommended when internal hosts, such as FTP servers or Web servers, are made available to the public network.

In static only mode, NAT is configured with a table of IP address pairs. Each table entry contains a pair of IP addresses for each host that public hosts are permitted to access. The first IP address in each pair is a public IP address to which the private address is mapped; the second address is the address of the host on your private network.

Because public hosts can access private hosts only by using the private hosts' public IP addresses, only those hosts that have their IP addresses defined in the network address translation table are accessible. The NAT interface drops packets addressed to hosts that do not have an address mapping entry in the table. Similarly, to allow private hosts access to the public network using the static only mode, each private host must have its private IP address mapped to a unique public IP address in the network address translation table.

**IMPORTANT:** When NAT runs in dynamic only mode, a single public IP address and a random port number are assigned to multiple private hosts. When NAT runs in static only mode, all address mappings must be unique. A public address in the network address translation table cannot be mapped to more than one private host.

# **Static and Dynamic**

The combination static and dynamic mode is used if some hosts on your network require dynamic address translation and other hosts require static address translation. For example, your private network might have hosts that you want to access the Internet and might also have resources that you want to be accessed by public hosts. With the combined static and dynamic mode, you can use both methods simultaneously.

To use static and dynamic mode, one public address must be configured for dynamic translations and one public address must be configured for each private host. Because the static and dynamic mode requires more than one public address bound to the same NAT interface, secondary IP addresses (multihoming) must be configured.

Configure the NAT-enabled interface for multihoming as described in the Novell IP Gateway and NAT online documentation. For a brief description of multihoming, refer to "Using Multihoming" on page 89.

**IMPORTANT:** When secondary IP addresses are bound to the NAT interface and the static and dynamic mode of operation is selected, the NAT interface automatically uses the primary IP address for dynamic mode. Secondary IP addresses should be mapped to private host IP addresses in the static network address translation table.

# Implementing NAT Modes of Operation

The following are examples of dynamic and static modes of NAT operation.

#### **Dynamic Only Example**

The following figure shows an application of NAT in dynamic only mode. In the figure, the host on the private network uses the class A address 10.33.96.5. The router's NAT interface to the public network has been configured with the class C address 201.44.53.7. This class C address is globally unique and registered with the Internet Assigned Numbers Authority (IANA) or another Internet registry located outside the United States.

When the host with private address 10.33.96.5 wants to access a host on the Internet with the public address 198.76.28.4, it sends packets to its primary router. The router has a default route configured on the WAN interface, so packets are forwarded to the WAN interface. NAT running on the interface then translates the source address 10.33.96.5 in the IP header to its own globally unique address 201.44.53.7 and assigns a new source port before the packets are forwarded. Similarly, all replying inbound IP packets undergo the reverse address and port translation.

**IMPORTANT:** The NAT-enabled interface should be configured so that it never uses the Routing Information Protocol (RIP) to advertise the private networks to the public backbone.

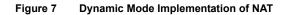

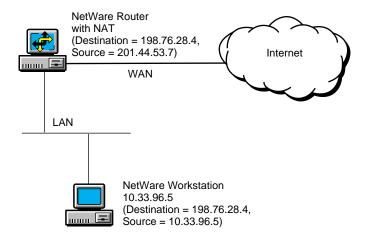

#### Static Only Example

The above figure shows an application of NAT in static only mode. In this case, NAT is configured to allow hosts on the public network to access two UNIX hosts on the private network. The private addresses of the hosts are 10.33.96.10 and 10.33.96.30. The network address translation table is configured to translate these private addresses to the public IP addresses 198.76.28.11 and 198.76.28.31, respectively.

When NAT is configured in this way and packets from public hosts with a destination address of either 198.76.28.11 or 198.76.28.31 are received by the NAT-enabled interface on the NetWare router, NAT substitutes the destination address of the packets with the appropriate private address and forwards the packets to the private hosts. Reply packets from the private hosts to public hosts undergo the reverse address translation. In this way, hosts on the public network can access specific resources on the private network, but access is limited to only those resources that have their private addresses configured in the network address translation table. A private host whose address is mapped to a public address in the network address translation table can also access any public host.

**NOTE:** When NAT is used in static mode with a multiaccess configuration, the public router must have a static host route for each address pair defined in the NAT static mapping table. If NAT is used with a numbered point-to-point configuration, you are not required to configure static host routes.

**IMPORTANT:** The NAT-enabled interface should be configured so that it never uses the Routing Information Protocol (RIP) to advertise the private networks to the public backbone.

Figure 8 Static Mode Implementation of NAT

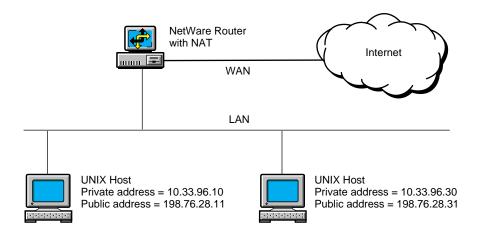

#### **Filtering Rules**

The types of packets that the NAT interface filters are largely determined by the mode in which NAT is operating. The NAT mode is set using the Status parameter. There are four possible settings for this parameter: Disabled, Dynamic Only, Static and Dynamic, and Static Only. For more information about how to configure NAT parameters, refer to the Novell IP Gateway and NAT online documentation.

#### Disabled

If a NAT-enabled interface is configured for Disabled, all incoming and outgoing packets are passed without any modifications to either the source or destination IP address or port. This is the default setting.

#### **Dynamic Only**

If a NAT-enabled interface is configured for Dynamic Only, the filtering rules are as follows:

• Packets that originate from the private network or from services running on the NetWare server have their source address and port translated and are forwarded to the destination address.

- Inbound ICMP packets of types 0, 3, 4, 8, 11, 12, 17, and 18 are allowed access. All other types of ICMP packets, including ICMP redirect (type 5), are dropped. Inbound ping request (ICMP echo) packets are answered by NAT when requests are addressed to the NAT interface IP address.
- Packets that originate from the public network and do not correspond to requests that originated from the private network are dropped.

**NOTE:** NAT translates any outbound packets that pass through the interface. If a private network has both registered and unregistered IP addresses, the registered IP addresses are translated to the registered address configured for the NAT interface.

#### **Static and Dynamic**

If a NAT-enabled interface is configured for Static and Dynamic, the filtering rules are as follows:

- Inbound packets that are not destined for one of the public addresses configured in the network address translation table or that are not translatable are dropped. Untranslatable packets are those that cannot be matched with an existing outbound dynamic flow.
- Outbound packets from any private hosts are translated. Packets from configured static private hosts are treated according to the rules for static mode, and all other packets are treated according to the rules for dynamic mode.

#### Static Only

If a NAT-enabled interface is configured for Static Only, the filtering rules are as follows:

- Only packets received from the public network with a destination address that matches one of the public addresses configured in the network address translation table are allowed to access the private network.
- Only the private hosts whose addresses are specified in the network address translation table are allowed to access the public network. Any packets from other private hosts are dropped.
- Packets that originate from the public network and that are not destined to any public addresses configured in the network address translation table are dropped.

**NOTE:** By configuring filters for a NAT-enabled interface, a secure static translation can be created by allowing only specified services, hosts, or networks access from the public network.

For more information about configuring filters, refer to the packet filtering online documentation.

# **Considerations for Static Network Address Translation Tables**

Consider the following when you configure address translation mappings in a static network address translation table:

- When using NAT with packet filtering, you must modify the filters to account for the address translations configured in the network address translation table. Because filtering operations are performed before address translations, the inbound filters must permit untranslated addresses to reach the NAT interface and the outbound filters must permit translated addresses to be routed through the NAT interface.
- When NAT is used in static mode with a multiaccess configuration, the public router must have a static host route for each address pair defined in the NAT static mapping table. If NAT is used with a numbered point-to-point configuration, you are not required to configure static host routes.
- Although the private and public addresses of each static network address translation table entry technically cannot be the same IP address, one exception is required if other TCP/IP services are accessed from the public address bound to the NAT-enabled interface. For example, if the NAT interface's public address is also used to access an FTP or Web server, the static network address translation table must have an entry with the public address mapped to itself.
- If static mode is desired, NAT cannot be enabled on more than one LAN or WAN interface that reaches the same private host. For static network address translation, only one route per host is allowed.
- Using static mode with a static network address translation table is not practical if the TCP/IP Bindings setting, Remote Router Will Dynamically Assign IP Address, is set to Yes. The reason is that the assigned public address is subject to change. If this setting is configured in the INETCFG utility, only dynamic mode can be used.

# Assigning Unregistered Addresses to Hosts Using NAT

To determine which IP address to assign to private hosts when NAT is used, use the guidelines in RFC 1918. In summary, RFC 1918 explains that the Internet Assigned Numbers Authority (IANA) has reserved the following three blocks of IP space for private internets:

10.0.0.0 to 10.255.255.255 (10/8 prefix) 172.16.0.0 to 172.31.255.255 (172.16/12 prefix) 192.168.0.0 to 192.168.255.255 (192.168/16 prefix)

The first block is referred to as a 24-bit block, the second block as a 20-bit block, and the third block as a 16-bit block. Note that the first block is a single class A network number, the second block is a set of 16 contiguous class B network numbers, and the third block is a set of 256 contiguous class C network numbers. Because the backbone routers of the Internet have filters that prevent them from forwarding packets to these network addresses, using the addresses offers additional protection for private hosts hidden by the Novell IP Gateway or NAT in the event that the gateway, NAT, or firewall malfunctions or is configured incorrectly. However, the routers used by some ISPs might not have filters for these addresses, thereby allowing access to your private hosts by any IP hosts outside your network that use the same ISP.

An enterprise can use the network numbers of the address space described in RFC 1918 without any coordination with IANA or an Internet registry. Therefore, the network numbers can be used by many enterprises. Addresses within this private address space must be unique within the enterprise, or within the set of enterprises that choose to share the address space in order to communicate with each other using their private internetwork.

# **Using Multihoming**

Multihoming describes the condition when multiple IP addresses on the same network are bound to a single network interface. IP addresses other than the first address bound to the network interface are referred to as secondary IP addresses.

The most common use of secondary IP addresses on the same network interface is for a single Web server to operate as though it were several Web servers. A different secondary IP address can point to a different Web page on the same Web server, depending on the DNS domain name that is used to reach the server. Multihoming is commonly used with NAT running in static mode, proxy services, and Virtual Private Networks (VPNs). In all cases, the secondary IP addresses are configured on a network interface that already has a primary IP address bound to it.

When multiple interfaces are configured on a server, the secondary address is associated with the interface that has the same network address bound to it, that is, the network portions of the two IP addresses match. If you attempt to configure a secondary address that is not valid on any of the networks bound to existing interfaces, the address is rejected and an error message appears on the server console.

When multihoming is used with NAT, proxy services, or VPNs, the secondary addresses must be configured manually, as described in the Novell IP Gateway and NAT online documentation.

### NAT Limitations

NAT has the following limitations:

- Because different TCP/IP applications can embed and use IP addresses uniquely, NAT does not support applications that embed an IP address in the data portion of the TCP/IP packet. However, FTP is an exception to this rule. NAT performs special processing to allow FTP to function properly. For more information about this limitation, refer to RFC 1631.
- Multicast and broadcast packets are not translated.

# **5** Proxy Services Overview and Planning

Novell<sup>®</sup> BorderManager<sup>®</sup> 3.7 Proxy Services handles all requests for remote Internet documents and other objects from browser clients within the firewall. The proxy server makes the remote connection and transparently transfers information to the clients.

This section contains overview and planning information for Novell BorderManager 3.7 Proxy Services. It also includes sample setup information to help you plan your configuration. This chapter contains the following sections:

- "Overview of Proxy Services" on page 91
- "How Forward Proxy Caching Works" on page 97
- "Application Proxies" on page 101
- "Blocking Virus Requests in HTTP Accelerator" on page 103
- "Additional Proxy Services Features" on page 112
- "Designing and Planning Proxy Services" on page 118

# **Overview of Proxy Services**

The growth and increased popularity of the World Wide Web has created a corresponding growth in network traffic. With this growth have come delays, slower response times, and security concerns.

The network traffic problems are partly due to the repeated retrieving of objects from remote Web servers on the Internet. Novell BorderManager 3.7 Proxy Services can help improve performance by locally caching frequently requested Internet information. In general, Proxy Services stores copies of

frequently requested Web information closer to the user, thereby reducing the number of times the same information is accessed over an Internet connection, the download time, and the load on the remote server.

This section contains the following information:

- "Types of Caching" on page 92
- "Interaction with Other BorderManager Services" on page 93
- "Proxy Technology" on page 94
- "Supported Protocols" on page 94
- "Proxy Services Benefits" on page 95
- "Proxy Services Features" on page 96

# **Types of Caching**

There are four types of caching:

- Passive caching
- Active caching
- Negative caching
- Hierarchical caching

#### **Passive Caching**

With *passive caching* (also called *basic* or *on-demand* caching), the client (browser) sends a request directly to a proxy server, an HTTP server that usually runs on a firewall server. The proxy server locates the object in its cache and returns the object to the client. If the object is not in the cache, the proxy retrieves a copy from the origin Web server on the Internet, stores it in the cache on the proxy server, and returns a copy of the object to the client. The object is cached for a preset period of time or until the cache is full. If the cache disk space is low, older objects are removed from the cache. Subsequent browser requests for the cached object are made to the proxy server at local intranet speeds. This reduces Internet traffic and the request load on the source Web server, thereby reducing the delays in returning information to the client.

To the client, the proxy server has the same basic functionality as the Web server (with a subtle difference in submitting requests). To the Web server, the proxy server has the same basic functionality as the client. The proxy builds its cache based on the Web sites that users visit. When an object is retrieved

from the Web and put in a cache, a Time-To-Live (TTL) value is associated with the object. Before the TTL expires, requests are filled from the cache for that object. When the TTL expires, the Web server is contacted for a newer version, the update is stored in the cache, and a new TTL is calculated.

#### **Active Caching**

*Active caching* is an add-on to passive caching that improves performance. With active caching, the proxy automatically sends a request to the origin server to retrieve an object. The server updates objects that are more frequently accessed or requested, have longer TTLs, and are actively cached during periods of low server load.

#### **Negative Caching**

*Negative caching* occurs when a proxy attempts to resolve a request for a URL that does not exist or cannot be located or accessed. In this case, the proxy caches the negative result so that future requests for that URL are resolved quickly. The proxy continues to check in the background and refreshes the cache when the pages become available. Negative caching occurs for HTTP error conditions such as 403 (forbidden request) and 404 (URL not found).

#### **Hierarchical Caching**

*Hierarchical caching* allows information to be retrieved from the nearby or closest proxy servers instead of from the originating Web server. HTTP and FTP acceleration (reverse proxy cache acceleration) also allows static information to be cached by and retrieved from the border proxy servers instead of the origin Web servers to reduce the Web server load. The proxy cache uses cache aging information that Web servers provide to browsers to determine how long pages should be cached.

#### Interaction with Other BorderManager Services

*Access control* is issued by the Proxy Services software applications to forward and filter connections for such services as HTTP, Gopher, and FTP. The host running Proxy Services is known as the gateway. In general, Proxy Services allows services only for which there are proxies. For example, if a gateway has proxies for FTP, then only FTP can be requested; requests for all other services are ignored.

With gateways, you can hide the names and addresses of internal systems the gateway is the only hostname known outside the system. Also, traffic can be logged before it reaches the internal hosts. Proxy Services improves security by hiding private network domain names and addresses and sending all requests through a single gateway. For more information about gateways, refer to Chapter 4, "Novell IP Gateway and NAT Overview and Planning," on page 71.

# **Proxy Technology**

Proxy Services is based on both the first-generation CERN proxy technology and the newer, second-generation Harvest/Squid hierarchical proxy cache technology. The Harvest/Squid technology enhances standard CERN proxy cache services with negative URL caching and negative Domain Name System (DNS) caching, and introduces hierarchical caching through the Internet Cache Protocol (ICP).

The Harvest project, an Internet Resource Discovery Project contract performed by the University of Colorado, introduced ICP hierarchical caching to improve Internet Web performance and scalability. The project was transferred to the National Laboratory for Applied Network Research (NLANR) in early 1996 as the basis for the Squid project. The goal of the Squid project is to facilitate the evolution of an efficient national architecture for handling highly popular information.

# **Supported Protocols**

Novell BorderManager 3.7 Proxy Services supports the following protocols and applications:

- HTTP (0.9, 1.0, and 1.1), including HTTPS support and Secure Sockets Layer (SSL)
- FTP
- Domain Name System (DNS)
- Gopher
- Simple Mail Transfer Protocol/Post Office Protocol 3 (SMTP/POP3)
- Network News Transfer Protocol (NNTP)
- RealAudio\* and RealVideo\*
- Real Time Streaming Protocol (RTSP)
- SOCKS 4 and 5

- Generic TCP/UDP
- HTTP Transparent proxy
- Telnet Transparent proxy

The passive mode (PASV) is supported for FTP to allow the firewall administrator to deny incoming connections above port 1023, if necessary. Otherwise, normal (PORT) FTP mode is used. Proxy Services also supports the HTTP protocol over the Internetwork Packet Exchange<sup>™</sup> (IPX<sup>™</sup>) software. Novell IPX/IP and IP/IP gateway clients, as well as other clients, can directly access the proxy server using the gateway client transparent proxy feature. For more information about the Novell IP Gateway, refer to Chapter 4, "Novell IP Gateway and NAT Overview and Planning," on page 71.

# **Proxy Services Benefits**

Novell BorderManager 3.7 Proxy Services combines an Internet proxy, a Web caching facility, and the NDS<sup>®</sup> or Novell eDirectory<sup>™</sup> software to provide World Wide Web access from within a firewall. Proxy Services has the following benefits:

- Reduces WAN traffic to the Internet and on the primary Web server by providing local LAN access to cached information. Proxy Services also reduces the load on Web Internet servers and increases Internet and intranet performance.
- Uses a single protocol on the LAN (for HTTP proxy only). Users do not need to have separate clients—HTTP is used to communicate with a proxy server. The proxy server uses the appropriate protocol—FTP, Gopher, and so on—for HTTP requests to access documents from the network.
- Improves intranet security by hiding the local network from the Internet. Private network domain names and addresses are hidden and all requests are sent through a single gateway. This applies to forward proxy only. Reverse proxy is used to hide the origin host from the client or local network.
- Enhances intranet security with access control and content filtering.
- Distributes LAN client requests across multiple proxy servers, for example, FTP requests on one server and HTTP requests on another server.

- Reduces the disk space requirements for retrieved information on client workstations and reduces the load on Web Internet servers.
- Enables document access even when the Internet or intranet Web server is down or inaccessible, if the document is already cached by the proxy server and Time-To-Live is not expired.
- Undeletes and serves if the origin server is down.
- Provides a single point administration based on eDirectory.
- Logs and filters client transactions.

These benefits apply to both Internet and intranet Web sites. Because Proxy Services supports open Internet standards, it can be used with Novell's intranet and Internet products, as well as with other vendors' browsers and Web servers.

# **Proxy Services Features**

Proxy Services includes the following features:

- Support for HTTP (0.9, 1.0, 1.1), FTP, Gopher, DNS, and SSL clients
- Hierarchical caching based on the Internet Cache Protocol (ICP) and other protocols
- HTTP and FTP server accelerator (reverse proxy)
- Application proxies, including SMTP proxy, NNTP proxy, DNS proxy, SOCKS, HTTP Transparent proxy, Telnet Transparent proxy, and RealAudio and RTSP proxies
- SOCKS client support
- Batch downloading of URLs
- Content filtering for Java\*
- Simple Network Management Protocol (SNMP) Management Information Base (MIB)
- Access control lists based on eDirectory user identity, IP addresses, domains, and URLs
- Windows\*-based management console and configuration
- SurfControl\* (third-party site-blocking software)
- Event logging in Text and Relational Database Management System (RDBMS) formats

# **How Forward Proxy Caching Works**

This section describes how forward proxy caching works, and includes information on caching hierarchies, object types and caching, and proxy server security. This section contains the following subsections:

- "Forward Proxy Caching" on page 97
- "Caching Hierarchies" on page 98
- "Object Types and Caching" on page 98
- "Proxy Servers and Security" on page 99

# **Forward Proxy Caching**

Proxy Services acts as an intermediary between hosts on a protected network and the Internet or intranet, or between Internet clients and servers on your network. When a user requests an Internet service, such as HTTP, the client submits the request to the proxy, which then acts on the client's behalf. The proxy checks its local cache for the data and, if the data is available, sends it to the client immediately. If the data is not available, the proxy requests the data from the hierarchical cache servers or the origin server on the Internet, and then returns the data to the client.

The proxy server, then, works as both a client and a server. As a server, it receives requests from intranet clients. As a client, it forwards the requests to the origin Internet server.

When a client makes a regular HTTP request (without using a proxy), the HTTP server receives only the path and keyword portion of the requested URL. For example, the user enters the following command:

http://host.com/marketing/doc.html

The browser sends the following command to host.com:

GET /marketing/doc.htm

In this example, the protocol specifier http and the hostname are already known to the remote HTTP server. The requested path specifies the object available from that server.

When a client sends a request to a proxy server through a browser, the proxy uses HTTP and the GET method. The client (browser) uses HTTP when communicating with the proxy, even when accessing an object on a remote

server that uses a different protocol, such as Gopher or FTP. If a different protocol is being used, the proxy will identify the protocol and will use that protocol and the full URL to make the request. The proxy server has all the information necessary to make the request to the remote server.

For example, for an FTP protocol request, the proxy uses the following command:

GET ftp://host.com/marketing/doc.html

All the information is used when requesting information from the origin server. The proxy requests the document using FTP, the results are returned to the proxy server as an FTP reply, and the server then sends the information to the user as an HTTP reply.

# **Caching Hierarchies**

You can set up a hierarchy of proxy cache servers to reduce the WAN load and resolve requests. Whenever a request for an object cannot be resolved, the proxy server contacts its neighbors (peers) and parents using the Internet Cache Protocol (ICP), a simple resolution protocol. The proxies exchange queries and replies to gather information and select the best location from which to retrieve a requested object.

If the URL matches a listing on a configurable list of substrings, the object is retrieved directly from the origin server rather than from other proxy servers. If the request is a cachable object, the proxy server sends the request to the siblings and parents using UDP broadcast. The object is retrieved from the closest available site. Caching hierarchies reduce the load on origin Web servers and distribute the load across many cache servers. See "ICP Hierarchical Caching" on page 115 for more information about hierarchical caching and how it works.

# **Object Types and Caching**

Not all objects can or should be cached. Some types of objects are of no value when cached because they change too frequently. Other types of objects require authentication before they can be accessed.

HTTP supports the HEAD method to retrieve only the header to determine how recent an object is. If an object has not been modified since the time specified in a header request, the object is not returned and the cached object is used. HTTP also supports the If-Modified-Since request header, enabling a conditional GET request. The GET request contains the date and time the object in the proxy cache was last modified. If the object has been modified since the stored date and time, a new copy is retrieved.

Usually, the proxy server does not cache the following types of objects:

- Objects that are password-protected
- Objects with /cgi-bin/ or ? in their URLs
- Objects that are larger than a preconfigured size
- Objects associated with protocols other than HTTP, FTP, or Gopher
- Any HTTP header that contains Pragma:no-cache, Cache-Control: Private, Set Cookie, WWW-Authenticate, or Cache-Control:no-cache

You can specify additional noncachable object types. For more information, refer to the Proxy Services online documentation.

The Novell BorderManager 3.7 proxy uses the cache aging information that Web servers usually provide to browsers. This information specifies how long pages should be cached. The HTML text is typically only a small part of the transmitted data, even for sites that dynamically generate HTML pages. The majority of the data consists of images that are static and cachable. To improve performance, you can fine-tune cache aging policies. For more information, refer to the Proxy Services online documentation.

# **Proxy Servers and Security**

Proxy Services interacts with the following to provide additional proxy server security:

- Access control
- Novell Internet gateway clients

One benefit of establishing proxy servers on your intranet is to increase security through access control and the logging of URL requests. Proxy servers have two types of security:

Outbound security

The proxy server can restrict access by URL site to Internet protocols, such as HTTP, FTP, and Gopher. For example, you can restrict access to Web sites that do not fit your company policy or are not essential to completing company work.

Inbound security

The proxy server keeps internal network addresses secure by hiding client IP addresses from the Internet and substituting these addresses when requesting information from Web servers.

The proxy server provides tighter security than using only address filtering. The proxy server determines the address of a packet and the entire context of the session in which the packet is being sent, making it easier to identify suspicious packets.

The proxy server can be used as a part of a firewall solution or together with firewall solutions from other vendors. It can be used in front of, within, or behind existing firewalls.

#### **Proxy Services and Access Control**

For additional security, access is controlled using access control list rules. You can set up Proxy Services access control to do the following:

- Control user access to intranet servers with sensitive data
- Deny user access to certain unproductive Web sites
- Restrict the use of unauthorized or inessential applications
- Restrict incoming and outgoing mail based on username or domain
- Deny access to news groups

For example, you might want to deny access to Web sites that do not fit your company policy or are not essential to completing company work.

With access control lists, the proxy server restricts access based on the source and destination IP addresses, URLs, domains, and NDS or eDirectory usernames. The proxy server also works with other third-party site-blocking software, such as SurfControl, to block sites by category.

The access control list rules are stored in the eDirectory database. The access control list is a set of rules that either allow or deny a specific action. The access control list module checks the HTTP request and determines whether any of the access rules apply. If a rule applies, the specified action is performed. Otherwise, the default rule is applied. You can create access control rules at the Country, Organization, Organizational Unit, and Server object levels. Rules can be based on criteria such as users, groups, IP addresses, or services. For more information, refer to the access control online documentation.

With NDS or eDirectory, access control lists are associated by container, group, user, or server. Access control lists can apply to all proxies in an organization, thereby giving management a global view.

Novell IP Gateway clients also provide eDirectory usernames to log in to the gateway before sending HTTP requests. URL restrictions can also be based on usernames. In addition, HTTP/IPX and HTTP/IP clients can directly access proxy servers using the gateway client transparent proxy feature.

#### **Novell Internet Gateway Clients**

The proxy server also supports the HTTP protocol over IP (as well as any WinSock-based program). Novell IPX<sup>TM</sup>/IP and IP/IP gateway clients can directly access the proxy server. When you configure your browser on the gateway client to go through a proxy, the gateway client automatically detects the proxy servers using NDS or eDirectory. The gateway client then redirects the requests to the proxy.

# **Application Proxies**

This section describes in detail the following supported application proxies:

- "HTTP Proxy" on page 102
- "FTP Proxy" on page 105
- "Mail (SMTP/POP3) Proxy" on page 106
- "News (NNTP) Proxy" on page 107
- "RealAudio and RTSP Proxies" on page 108
- "DNS Proxy" on page 109
- "HTTPS Proxy" on page 110
- "SOCKS Client" on page 110
- "Generic Proxy" on page 110
- "Transparent Proxy for HTTP" on page 111
- "HTTP Transparent Proxy" on page 111

# **HTTP Proxy**

There are two types of HTTP proxy:

- HTTP proxy (forward proxy)
- HTTP accelerator (reverse proxy)

#### **HTTP or Forward Proxy**

HTTP proxy resolves URL requests on behalf of Web clients on your network. This is also known as forward proxy. These requests are cached, if possible, on the proxy server to increase the speed of delivering the same content the next time the same information is requested.

HTTP itself is an application-level protocol used for distributed, collaborative, hypermedia information systems. It is generic and allows systems to be created independently of the data being sent. It is also an object-oriented protocol that can be used for name servers, distributed object management systems, and so on. HTTP servers use HTTP as the primary application protocol, allowing users to access and exchange Web files. The HTTP protocol can also be used for communication between users, proxies, gateways, and other Internet protocols, such as SMTP, NNTP, FTP, and Gopher.

HTTP communication is usually over TCP/IP connections, on default port 80, although other ports can be used.

#### **HTTP Accelerator or Reverse Proxy**

The proxy server can be configured as an HTTP accelerator to protect an intranet server from the Internet and reduce the load on the public Web servers maintained on the intranet. HTTP acceleration, also known as reverse proxy cache acceleration or Web server acceleration, creates a front-end processor to a Web server. An HTTP accelerator server lies between one or more Web servers and the Internet and represents the Web servers to any clients accessing them. An HTTP accelerator can also be used to create a local mirror site of a remote server.

When the Internet user queries DNS for the Web server address, it returns the address of the requested Web server. The HTTP accelerator listens for HTTP requests on port 80 (or another configured port) and processes all incoming Web requests. Requests for objects that can be cached—static information that does not change often, such as HTML pages and GIF images—are processed by the proxy. Requests for objects that cannot be cached—dynamic

information that changes frequently—are processed by the origin Web server on port 80. In general, approximately 90 percent of a typical Web server content is static and 10 percent is dynamic.

You can set up an HTTP accelerator server to retrieve information or references to cachable objects from a Web server and cache the information on a Novell BorderManager 3.7 server. This reduces loading on the Web server. The HTTP accelerator server forwards only requests and references that are not in the cache to the Web server.

If your site receives requests for a high percentage of objects that can be cached, the HTTP accelerator reduces the Web load. For even greater performance, you can cache objects of a more volatile nature, such as stock quotes, and specify an accuracy delay time to users.

Novell BorderManager 3.7 reverse proxy can handle more TCP connections than an origin Web server (typically UNIX\* or Windows NT\*).

HTTP acceleration has the following benefits:

- Provides caching for Web servers
- Reduces the load on the Web servers and speeds them up
- Protects Web servers
- Protects IP networks in conjunction with the other Novell BorderManager 3.7 services

# **Blocking Virus Requests in HTTP Accelerator**

In the past few months, we have seen an increase in self-propagating malicious viruses such as Code Red and Nimda, which are designed to inflict maximum damage to computer systems around the world. The methods used by this new breed of viruses demonstrate the growing sophistication of virus and worm attacks.

For example, in the case of Code Red, the worm attempts to connect to a certain TCP port on a randomly chosen host, assuming that a Web server will be found. Upon successful connection to the host, the attacking computer sends an HTTP GET request that attempts to exploit a known vulnerability in Microsoft Internet Information Server (IIS) Web servers. If the exploit is successful, the worm begins executing on the victim host. Depending on the day of the month, it either attempts to further propagate itself by connecting to other randomly chosen IP addresses, or it launches a packet- flooding "denial of service" attack against a fixed IP address. The ultimate goal of this type of attack is to generate so much illegal traffic to the site that service is denied to the site's legitimate users.

Although these viruses infect only certain vulnerable non-NetWare Web servers and routers, their method of attack can impact the performance of Novell BorderManager 3.7 Proxy Servers that are used to accelerate these Web servers. To protect against such attacks from the NBM Proxy side, there must be some mechanism in place to examine all incoming HTTP requests and reject those that are identified as coming from virus-infected computers. The main problem lies in differentiating between legal and illegal requests and acting accordingly, without adversely affecting the performance of the NBM Proxy Server.

To accomplish this, Novell has added a Virus Pattern Recognition and protection enhancement to Novell BorderManager 3.7. This enhancement includes features to facilitate its configuration and monitoring.

This section provides an overview of the functionality of the Virus Pattern Recognition feature as a mechanism for protecting Web servers against distributed denial-of-service (DDoS) attacks. The solution involves creating a database of known virus patterns. The NBM Proxy Server then compares every incoming request with the existing pattern database, and blocks any request that perfectly matches one of the patterns in the database.

The main goals in the design of this feature were:

- To make it easy to add and delete virus request patterns in the database.
- To allow the pattern database to be updated "on the fly," without having to bring down the Proxy Server.
- To provide automatic detection of changes in virus patterns and subsequent updating of the pattern database.
- To offer effective console-based monitoring.
- To minimize the impact on performance.

In discussing the functionality of this feature, it is helpful to understand the following terminology used to categorize HTTP requests:

**Suspect Request**—any request that is suspected to be generated from a virus-infected client or server.

**Virus Request**—any request that is determined to have been generated from a virus-affected client or server.

**Humble Request**—any request that is valid to the origin Web server (a non-virus request).

# **FTP Proxy**

There are two types of FTP proxy:

- FTP proxy
- FTP reverse proxy

#### **Benefits of FTP Proxy**

FTP is the standard Internet protocol used for file transfer. FTP proxy is used to proxy FTP requests when users use pure FTP clients, for example, the LAN WorkPlace<sup>®</sup> software, UNIX, Macintosh\*, and so on.

FTP proxy has the following benefits:

- Centralized access control
- Data caching for FTP data files
- Ability to resume data file transfer after temporary loss of connection to FTP server
- Anonymous users allowed
- URL representation of FTP data

Standard FTP requires a user account on the server being accessed. Anonymous FTP does not require a user account and provides access to specific files on the Internet. The username is anonymous or ftp.

You can use proxy servers to control access to authenticated FTP sites. When an FTP proxy server is placed on a firewall, all FTP client requests in the intranet must pass through the FTP proxy server. This helps enforce centralized control over Internet access and scans data that is being sent or retrieved by users within an organization.

The FTP intranet client (or user) must first connect to the FTP proxy server by entering the IP address or name of the proxy server, for example, ftp:// novell.com. The user must then enter the following to identify the origin host and connect to the FTP proxy:

#### USER ProxyUserName\$ DestFTPUserName\$ DestFTPHostName PASS UsereDirectoryPassword\$ DestFTPPassword

where *ProxyUserName* is the NDS or eDirectory username, *DestFTPUserName* is the FTP username on the destination server, DestFTPHostName is the hostname or IP address of the destination FTP server, UsereDirectoryPassword is the user's eDirectory password, and DestFTPPassword is the user password on the destination server. Only the FTP hostname DestFTPHostName is required. If the DestFTPUserName is missing, it is assumed to be anonymous, and no password is required. The ProxyUserName is required only if FTP authentication is enabled. The proxy makes the final connection to the origin host or server.

Both active and passive FTP modes are supported, and can be enabled or disabled. Active mode (PORT) posts a listener on the intranet and allows clients to make a connection to the intranet machine, a less secure method. Passive mode (PASV) for FTP allows the client to initiate the connection to a remote FTP server. PASV mode is supported to allow the firewall administrator to deny incoming connections above port 1023, if necessary.

#### **FTP Reverse Proxy**

FTP reverse proxy, or FTP accelerator, is an application that is placed in front of the FTP server. The FTP accelerator acts as an FTP server to Internet users and protects the FTP servers behind the firewall from outside break-ins. The FTP accelerator scans inbound and outbound data, and with third-party support, can trap any viruses being sent through the system.

The FTP accelerator also caches frequently requested data and FTP files for anonymous users and helps accelerate FTP requests. This process is useful because most FTP requests from the Internet are from anonymous FTP users. Caching shifts the load from FTP servers to the reverse FTP proxy.

# Mail (SMTP/POP3) Proxy

Electronic mail is the most fundamental and useful of Internet services. It is also the most vulnerable. To create a secure environment, you must be able to restrict access to outside mail to only a few machines, screen messages for hostile applets or scripts, and avoid other malicious e-mail schemes.

SMTP handles electronic mail exchange between mail servers, accepting mail and sending it directly to the destination mail domains or delivering it to an intermediate relay agent. Post Office Protocol 3 (POP3) is used to handle the user electronic mailboxes on servers.

The Mail proxy server provides secure SMTP mail services for incoming and outgoing mail. SMTP allows intranet users to send mail to the Internet in a secure manner. Similarly, Internet users can send mail through SMTP to intranet users in a secure manner. Incoming mail is scanned for viruses, filtered for junk mail, and controlled using access control lists. SMTP proxy can perform the following access control and filtering for outgoing and incoming mail:

- Enforce access control based on usernames and mail domain names for incoming and outgoing mail.
- Hide internal mail domain names and usernames. The Mail proxy can be configured to overwrite the From address so that only the primary mail domain name for an organization is exposed to the Internet.
- Filter for Multimedia Internet Mail Extensions (MIME). Mail is scanned and filtered for attachments, including non-ASCII character sets, nontext data, rich text messages (with formatted text), and multipart messages.
- Scan and filter incoming e-mail for viruses and junk mail. Unwanted junk mail is scanned using access control lists that combine mail domain filtering and content filtering.

Mail proxy can be used in an organization between the existing intranet mail server and the Internet, or between the intranet and the Internet without an existing intranet mail server. The following e-mail commands are allowed by the Mail proxy: HELO, MAIL, RCPT, DATA, RSET, HELP, NOOP, and QUIT.

# **News (NNTP) Proxy**

The News, or NNTP, proxy is used for accessing and using Usenet news, an Internet bulletin-board-like feature that contains articles on many subjects. Articles are grouped into subjects or news groups. More than 10,000 public news groups exist on the Internet. The News proxy provides secure NNTP news services for transferring news postings or articles in both directions between the intranet and the Internet. The News proxy is a TCP-based service that uses a store-and-forward type of protocol.

Internal or private news servers can use the proxy to exchange articles with outside or public news servers in a secure manner. For public news servers, the News proxy acts as a corporate news server and feeds all configured private news servers, if any. For private news servers and news readers (for example, Netscape\* Communicator\*), the News proxy acts as a public news server and feeds all configured public news servers. The following news commands are allowed by the News proxy: POST, IHAVE, NEWNEWS, NEWGROUPS.

If an intranet has no private news servers, such as in a small company, the News proxy acts as a news server. All user requests for listings of groups, articles, and retrieval and posting of articles are sent by the browsers or news readers to the News proxy. The News proxy then sends the requests and information to the configured public news servers and forwards all responses back to the users. The news reader utilities sort the articles or groups and display the information to the users. No articles are cached in this version of the News proxy.

Users can retrieve news articles by either specifying the article ID or selecting a group and the article number. All commands for retrieving news articles are supported. You should dedicate a server to the News proxy and services because they tend to consume disk space quickly. News proxy performance is optimal when internal news servers are available. This reduces the request load on the News proxy.

You can apply access control rules to the News proxy by specifying the following:

- A list of public or private news groups that can be allowed or denied. For public groups, the allowed groups can be seen by the news readers and private news servers. For private groups, the allowed groups can be seen by the public news servers only.
- An article that can be allowed or denied posting to a news group by a user. The user can be specified as ANY to apply the rule to all users or a list of news groups.

For more information about access controls, refer to Chapter 3, "Access Control Overview and Planning," on page 55.

# **RealAudio and RTSP Proxies**

Using the RealAudio and RTSP proxies, a RealAudio player communicates with a RealAudio server to play back audio or video as it is downloaded (as opposed to downloading an entire program before hearing it). RealAudio and RTSP eliminate the delays that can occur during download, especially with slower modems. They also support several quality levels and nonaudio features such as HTML pages synchronized with voice.

The RealAudio and RTSP proxies allow players inside the firewall to connect to the specified proxy, which then connects to the requested RealAudio server outside the firewall. The proxies hide any intranet RealAudio servers that should not be visible to the Internet. No caching is performed. You can configure reverse proxy if any RealAudio or RTSP servers should be visible to the Internet. RealAudio proxy requires RealPlayer\* 2.0 or later, which can be configured with the hostname and port number used by the proxy. The RealAudio player and server can use one of the following methods of communication:

TCP only

In this mode, a single full-duplex TCP connection is used for both control and audio data delivery between the player and the server. The standard TCP connection port on the server is 7070.

Standard UDP

In this mode, the player sets up two network connections with the server. A full-duplex TCP connection is used for control and negotiation. A one-way UDP path from the server to the player is used for audio data delivery.

• Robust UDP (optional)

In this mode, the player sets up three network connections with the server. A full-duplex TCP connection is used for control and negotiation. A oneway UDP path from the server and the player is used for audio data delivery. A second one-way UDP path from the player to the server is used to request that the server resend lost UDP audio data packets.

# **DNS Proxy**

DNS is a distributed data system that translates hostnames to IP addresses and vice versa. DNS also stores and accesses other information about hosts.

When enabled, the DNS proxy acts as a DNS server for clients on the intranet. A listener is posted on the DNS port. When a DNS request is received from a client, the DNS proxy checks its local DNS cache and returns a response, if available. If the address is not in the cache, the DNS proxy forwards the request to the configured DNS name servers. The proxy caches only the responses of Internet class and Internet address queries.

The client must have the private IP address of the DNS proxy configured as the address of its DNS server.

On the server, you can set up the IP addresses of the DNS name servers and the domain name in the SYS:\ETC\RESOLV.CFG file.

# **HTTPS Proxy**

HTTPS proxy provides the ability to access secure sites using SSL over a persistent IP connection. The browser sends an HTTPS request as an SSL request through the proxy, which then tunnels the request to the origin Web server.

# **SOCKS Client**

This feature enables a proxy to authenticate through a SOCKS 5 firewall. This release also supports the forwarding of HTTP traffic only.

SOCKS is a circuit-level gateway protocol. With SOCKS, hosts behind a firewall can gain full access to the Internet without full IP support. When SOCKS support is enabled, all requests sent to the Internet are forwarded to a SOCKS 5 server when the proxy is used for caching only.

When the proxy receives a request, it checks its cache. If the requested object is not in the cache, the proxy makes a TCP connection to the SOCKS server and redirects the request from the intranet to the SOCKS server, allowing for more secure Internet access. The SOCKS server then connects to the origin server and retrieves the object. The proxy simply acts as a SOCKS client to the SOCKS server and is used for caching only. Null (no username or password) and username/password authentication are supported. The Novell IP Gateway can also support the proxy as a SOCKS client.

This release requires that the proxy server and the SOCKS server are both on the same intranet. The reason is that in the username/password combination, SOCKS authentication uses clear text to send the password.

# **Generic Proxy**

Generic proxy is a circuit-level, pass-through proxy used to serve multiple protocols when an application proxy is not available. A mapping is created between the address and ports, creating a tunnel to the destination host. When the generic proxy server receives a connection request from the intranet, it forwards the request to the mapped address, connects to it, and transfers data between the two connections.

To establish connections using TCP services for which there is no application proxy, a generic TCP proxy should be set up at the proxy server. You can also define a generic UDP proxy. When connecting to the proxy, the user is connected to the internal host. Authentication is available for generic TCP proxy—a user must be authenticated using access control list rules before connecting to a remote host. Authentication is not available for generic UDP proxy.

You can apply access control rules to generic TCP proxy. Access can be allowed or denied based on the following:

- The IP address or hostname of the original host
- The port number associated with the origin host
- The IP address of the source host in the intranet

# **Transparent Proxy for HTTP**

Transparent proxy can be implemented for HTTP using either of the following features:

- On the server using the HTTP Transparent proxy feature
- On the client using the gateway client transparent proxy feature

#### **HTTP Transparent Proxy**

HTTP Transparent proxy enables users to use their Web browsers without having to specifically reconfigure each browser to point to a proxy. This feature is useful if you have limited time and cannot immediately reconfigure the browsers for all your users. It is also useful when you want to enforce network security and ensure that all client requests pass through a proxy.

The HTTP Transparent proxy intercepts traffic between the client and the origin Web server, and funnels it to a proxy server. Relative URLs are translated to absolute URLs. For HTTP Transparent proxy only, traffic from a configurable list of ports or IP addresses is intercepted. Only the ports or addresses on the list participate in forwarding traffic to the proxy.

To use HTTP Transparent proxy, you must ensure that all HTTP requests are sent through the proxy server. Therefore, the proxy server must be the default router or provide the only access to the Internet. The clients must use the proxy's private IP address as the TCP/IP gateway address. IP forwarding must be enabled on the server.

#### **Gateway Client Transparent Proxy**

If the client is not configured to use a specific proxy or is not set up to use the HTTP Transparent proxy feature of Proxy Services, the Novell IP Gateway client will enforce the use of a proxy by capturing the browser request and redirecting it to an active proxy, which the client finds through eDirectory. During initialization, if the gateway client transparent proxy is enabled, the gateway client uses NDS or eDirectory to find active HTTP proxy servers and sends the request to the first proxy server found that the user has permission to access.

# **Telnet Transparent Proxy**

Transparent proxy can be implemented for Telnet using the Telnet Transparent proxy.

Telnet Transparent proxy enables users to use their Telnet application without having to specifically reconfigure their applications to point to a proxy. This feature is useful when you want to enforce network security and ensure that all client requests pass through a proxy.

The Telnet Transparent proxy intercepts traffic between the client and the origin Telnet server and funnels it to a proxy server. For Telnet Transparent proxy only, traffic from a configurable list of ports is intercepted. Only the ports on the list participate in forwarding traffic to the proxy.

To use Telnet Transparent proxy, you must ensure that all Telnet requests are sent through the proxy server. Therefore, the proxy server must be the default router, be in the routing path, or provide the only access to the Internet. The clients may use the proxy's private IP address as the TCP/IP gateway address. IP forwarding must be enabled on the server.

# **Additional Proxy Services Features**

This section contains the following subsections describing additional features supported by Proxy Services:

- "Batch Downloading" on page 113
- "Java Content Filtering" on page 113
- "Proxy Authentication Using SSL" on page 113
- "ICP Hierarchical Caching" on page 115

# **Batch Downloading**

You can schedule downloads of HTML files from a Web site to the local cache. You can download one URL, multiple URLs up to a specified number of links, or an entire Web site. You can specify batch downloads for both forward and reverse HTTP proxies. However, reverse proxy will not download links that are external to a site.

Schedule a download before the workday starts to optimize your use of network resources. Using batch downloading keeps the cache of objects up to date for users.

# **Java Content Filtering**

HTML documents can have Java applet tags embedded in them without your knowledge.

A Java applet is a Java program that can be included in an HTML page. When you use a Java-compatible browser to view a page that contains a Java applet, the applet's code is transferred to your system and executed by the browser.

Once downloaded, the applet can excessively consume system resources, interfere with other applets, inspect and change client files, and make unauthorized client connections. With Novell BorderManager 3.7, you can enable Java blocking and filter the received HTML pages for any embedded applets. Any applets are removed from the document before it enters the system.

# **Proxy Authentication Using SSL**

Proxy authentication to a proxy server can be accomplished in two ways:

- Single sign-on for Novell Client32<sup>™</sup> clients
- Proxy authentication using the Secure Sockets Layer (SSL) protocol

If proxy forward or reverse authentication is enabled and both single sign-on and SSL are enabled, the proxy server will first try to authenticate the user through single sign-on. If the single sign-on attempt fails, the proxy server will establish an SSL connection with the client and then authenticate the user with an NDS or eDirectory username and password.

#### **Single Sign-On Authentication**

When you use Novell Client32, single sign-on eliminates the need for additional proxy authentication after you log in to NDS or eDirectory.

When the client generates a browser request, the proxy server verifies whether the client is authenticated. If the client is not authenticated, the proxy server requests that the client initiate a background authentication to the proxy server. All the protocol exchanges occur in the background, and the user is not prompted to enter an additional username and password.

Single sign-on is successful only when the client machine is running the Novell Client32 software and has logged in to NDS or eDirectory. The client machine must also be running DWNTRUST.EXE and CLNTRUST.EXE. These files are located in the SYS:PUBLIC directory on the server.

Single sign-on occurs on port 3024 on the server. If single sign-on has been enabled on the same Novell BorderManager 3.7 server for both the Novell IP Gateway and Proxy Services, only one background authentication is required for a user to use both services. This is because of the shared port on the server. For single sign-on to work, packet filtering firewalls in the routing path between a gateway or proxy client and a Novell BorderManager 3.7 server must allow packets designated for port 3024 to pass through.

For information on using single sign-on with the Novell IP Gateway, refer to Chapter 4, "Novell IP Gateway and NAT Overview and Planning," on page 71.

#### **Proxy Authentication Using SSL**

SSL authentication also eliminates the need for an additional proxy password. For clients running Novell Client32, SSL authentication is used when single sign-on fails or is not enabled. For non-Novell clients, SSL is the primary method for eliminating the need to send an eDirectory username and password in clear text.

SSL ensures private and secure communication between the browser and the proxy server using a public-private key encryption system. When the client makes a browser request, the proxy server responds by requesting authentication using a Java applet or an HTML form. In response, the browser creates an SSL connection and sends the eDirectory username and password, encrypted over SSL, to the proxy server. The proxy server then authenticates the user with eDirectory.

To use SSL authentication, you must generate a certificate for the proxy server, which is then used for setting up encrypted channels. Proxy SSL requires Secure Authentication Service (SAS). Use the Novell Public Key Infrastructure (PKI) Services snap-in module to NetWare<sup>®</sup> Administrator to change and create certificates, key material objects, and key IDs. Refer to the PKI online help for more information.

For information on using SSL and the Novell IP Gateway, refer to Chapter 4, "Novell IP Gateway and NAT Overview and Planning," on page 71.

# **ICP Hierarchical Caching**

ICP hierarchical caching includes the following elements:

- Cache hierarchies
- Multicast groups
- Source round trip time
- ICP domain routing
- ICP access control

Proxy servers maintain knowledge about each other using intelligent cache topologies. Hierarchical proxy caching increases performance by retrieving first-time access and negative cache data from the optimal nearby proxy server without having to retrieve this data from the origin Web server.

You can configure hierarchical cache routing to improve the performance of local cache misses. Two cache routing systems are provided: first-generation CERN cascading and second-generation Internet Cache Protocol (ICP) hierarchical caching.

The CERN cascading system provides standard HTTP forwarding through proxy chains. The ICP hierarchical cache system provides advanced cache routing through a designed cache topology. ICP provides maximum performance, scalability, and fault tolerance for both intranet and Internet Web caching.

ICP hierarchies are built on neighborhoods of proxy cache services. These neighborhoods are made up of parents and peers. The local proxy cache service normally has five neighbors. You can define multiple parents to improve performance and fault tolerance. ICP dynamically determines optimal cache fulfillment in the neighborhood. It also automatically detects down neighbors and recovers them.

The difference between peers and parents is in the fulfillment of URL objects that are not cached in the neighborhood. Only parents can be requested to obtain a URL for the neighborhood. The basic ICP fulfillment strategy is to obtain a neighborhood cached object from the most optimal neighbor (the one that responds first with a cache hit), and to obtain missed URL objects for the neighborhood and its local cache from the most optimal parent (the parent that responds first with the most preferred cache route).

The following are some basic guidelines for ICP neighborhood topology:

- Limit the number of neighbors to five. More than five neighbors will flood the network with ICP requests without improving the quality of service.
- Choose parents that are en route to the intranet or Internet (for example, organizational, connected to the firewall or ISP, and so on).
- Choose two or more parents for fault tolerance. Establish a routing preference with parents based on the quality of service (bandwidth, load balancing, and so on).
- Choose peers that have close proximity relationships (high bandwidth and low latency).

#### **ICP and Cache Hierarchies**

The Internet Cache Protocol (ICP) is a UDP-based message format used for communication among proxy caches. ICP is used in a cache mesh to locate cached Web objects in neighboring caches. Caches exchange ICP queries and replies to select the best location from which to retrieve an object. Once the location is determined, the object is retrieved using HTTP proxy.

When a query is received, the cache first checks its local cache, then sends ICP queries to its neighbors. The neighbors return ICP replies indicating a hit or miss. Depending on the replies, the proxy might access the parent neighbor to retrieve the object from the origin server. Novell BorderManager 3.7 is not set up to send queries through a Web hierarchy by default.

#### **Multicast Groups**

Neighbors can be configured as multicast groups. A multicast group is a list of addresses on which the ICP server receives multicast IP queries. A request for information can be sent to a multicast group.

The ICP server is configured with a list of the multicast groups or addresses that will participate in the ICP requests. The ICP client is configured with the

responder list, a list of all acceptable neighbors (a unicast list) that can respond to a multicast query. This allows the ICP client to verify whether the responses are from a valid neighbor. The client keeps track of both the multicast responders and the multicast neighbors.

Setting up multicast groups reduces traffic congestion and configuration time. With multicast groups, you are not required to configure each neighbor separately, and the neighbors do not send multiple packets.

#### Source Roundtrip Time

If a cache miss occurs, the proxy uses the source roundtrip time to determine whether to send the request to a parent or to the origin server. To calculate the roundtrip time, the proxy sends an Internet Control Message Protocol (ICMP) query to the origin server and the parent caches. The proxy uses the route that returns the shortest roundtrip time.

#### **ICP Domain Routing**

ICP domain routing is used to regulate ICP traffic based on host domains. The geographic distribution of neighbor caches might dictate that some domains can be better served by one cache over others. When you set up ICP clients, you can associate each neighbor with a list of route domains that it will serve. This increases response time and efficiency and reduces network traffic.

For example, the following configuration is in effect:

Neighbor host1 parent http\_port=8080 icp\_port=3130 .com .net .au .de Neighbor host2 parent http\_port=8080 icp\_port=3130 .edu .mil Neighbor host3 parent http\_port=8080 icp\_port=3130

In this example, the queries for root domains .com, .net, .au, and .de are forwarded to host1 or host3. Queries for .edu and .mil are forwarded to host2 or host3. Queries for all other root domains are forwarded to host3. ICP queries are not sent to a neighbor if it does not serve the requested URL host domain.

The default configuration is null, or all neighbors receive all queries. You can configure neighbors to process queries for one or more domains on the domain list.

#### **ICP Access Control**

ICP access control is configured on the ICP server and is used to verify whether proxies are allowed to send a request. You can set up a list of allowed clients (or clients that can send the ICP request). ICP access control is separate from Novell BorderManager 3.7 access control.

# **Designing and Planning Proxy Services**

This section contains examples of how you can design various applications of the Novell BorderManager 3.7 Proxy Services. This section contains the following information:

- "Web Client, Server, and Network Acceleration" on page 118
- "Proxy Application Examples" on page 129

### Web Client, Server, and Network Acceleration

This section describes the three primary ways to use proxy caching:

- Web client acceleration (standard proxy cache)
- Web server acceleration (reverse proxy cache acceleration or HTTP acceleration)
- Network acceleration (ICP hierarchical caching)

This section also provides several examples of how you can use caching. In these examples, Acme Company is implementing several proxy cache solutions to enhance its enterprise network: client acceleration, server acceleration, and network acceleration. For each type of caching, examples are given for both intranet and Internet use.

#### Web Client Acceleration (Standard Proxy Cache)

In Web client acceleration, the proxy server is located between clients and the Internet, as shown in the following figure. The proxy server intercepts requests from clients for Web pages and supplies the requested pages to the client, if cached, at LAN speed. This eliminates the delay that occurs when the origin Web site is accessed and minimizes the traffic between the corporate network and the Internet.

The proxy server makes requests to Web servers for the intranet clients, using appropriate protocols such as HTTP, FTP, and Gopher. The proxy server caches URLs, HTML pages, and FTP files to accelerate subsequent requests to the same objects.

#### **Identifying Cache Sites**

When planning the implementation of proxy servers and caching on your network, you must identify which sites would benefit from caching. Look for the following when identifying client acceleration sites:

Sites with multiple clients

In almost all cases, operating these clients through a proxy server dramatically improves performance. This is especially true if groups of employees are accessing the same Internet or intranet Web sites, thereby increasing the probability of cache hits. Caching also uses resources more efficiently, including intranet Web servers.

• Sites that require control over client access to the Internet

You can control access to the Internet by establishing easy-to-understand access control rules.

#### Internet Client Acceleration Example

In this example, Acme Company wants to give its employees access to the wealth of information available on the Internet. However, the company also wants to restrict access only to those Internet Web sites that contribute to the workplace. This results in two requirements:

Restrict Internet access

The company must apply a consistent and manageable Internet access policy to all employees, for example, to deny access to certain Web sites. Because many employees travel extensively, access control must be implemented globally, regardless of the employee location. Accelerate Web access

The company must reduce the time employees spend waiting for Web pages to load while still giving them full access to the information they need.

To meet both requirements, Acme Company implemented proxy servers as client accelerators in all of its facilities, using access control list rules established in NDS or eDirectory by the network administrator. All employee Web browsers are configured to operate through proxy servers. The proxy cache servers greatly accelerate Web page loading and permit control over Internet access. This configuration is shown in the following figure.

#### Figure 10 Internet Client Acceleration Configuration Example

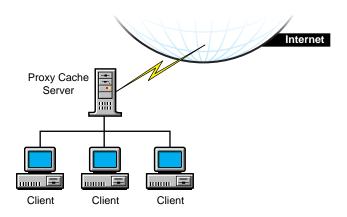

#### Intranet Client Acceleration Example

Various groups within Acme Company have published extensively on internal Web sites. Some of the published information is company public, or accessible by all employees. Other information is privileged, or accessible only by employees who have a need to know. For example, some advanced development information is available only to certain engineering or management groups. The published information is spread across a large number of internal Web sites. Acme Company has two requirements for intranet Web site access by employees:

Restrict access to privileged information

A set of rules must be implemented that specify the intranet Web information that can be accessed. Because many employees travel extensively, access control must be implemented globally, independent of employee location. Otherwise, access management becomes complex.

Reduce network load

The Acme Company intranet consists of a number of sites that are interconnected by WAN links. Because of the high bandwidth requirements of Web access, particularly those sites with extensive graphics, the transfer of Web pages over WAN links must be minimized.

Because of the flexibility of Proxy Services, the same proxy servers used to restrict Internet Web access in the first example, "Web Client Acceleration (Standard Proxy Cache)" on page 118, can also be used to restrict access to intranet Web sites. In addition to storing the Internet access restrictions in eDirectory, the administrator stores intranet Web access rules. This approach gives the administrator centralized and global control of both Internet and intranet access from a single point, greatly simplifying access management.

#### Web Server Acceleration (HTTP Acceleration)

With Web server, or HTTP, acceleration, the proxy server acts as a front end to one or more Web servers and caches all information that belongs to the Web server, as shown in the following figure. When a client requests information from a Web server, the request is diverted to the proxy server. The proxy server supplies the cached pages to the client at high speed. This method accelerates access and takes the request load off the publishing Web servers, allowing them to handle publishing and dynamic content more efficiently.

Proxy Services can provide acceleration for all popular Web servers in any combination.

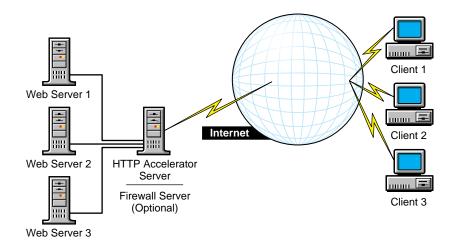

#### **Identifying Cache Sites**

When planning the implementation of proxy servers and caching on your network, you must identify which sites would benefit from caching. Look for the following when identifying server acceleration sites:

• Internet or intranet Web servers that have a high level of usage

You can improve performance and capacity significantly by using proxy servers. (Refer to "Internet Server Acceleration Example" on page 123.)

• Intranet Web servers that contain both company public and company privileged information

Representing these Web servers on the network with a proxy server simplifies access management, tightens security, and increases performance. (Refer to "Intranet Server Acceleration Example" on page 124.)

• Sites with a variety of Internet or intranet Web server platforms

Representing these Web servers on the network with a proxy server consolidates and centralizes access management, tightens security, and increases performance. (Refer to "Intranet Server Acceleration Example" on page 124.)

#### Internet Server Acceleration Example

Acme Company's public Web site, http://www.AcmeCo.com, receives millions of hits daily from a worldwide audience. The site was previously serviced by multiple Web servers. Recently, the company set up several proxy servers to serve as front ends to the Web servers, as shown in the following figure. This approach provides three important benefits:

Increased capacity

Acme Company can expand the content of its Web site and accommodate more site visitors without upgrading hardware. In fact, each proxy server—an economical 200-MHz Pentium\* Pro machine with 128 MB of RAM and a 16-GB disk—can handle approximately 250 million hits every 24 hours. Estimating conservatively that only 50 percent of all hits are cached, each proxy server can take 125 million hits every 24 hours. This greatly reduces the load on the Web servers and might reduce the number of Web servers required as well. In this example, one proxy server is sufficient to handle the load for the foreseeable future. However, Acme Company installed multiple proxy servers for a fault-tolerant solution.

Increased performance

Because of the significant performance boost provided by caching, Web site visitors download pages faster, making their experience more satisfying.

Enhanced security

The proxy servers isolate the Acme Web servers from the Internet, protecting them against unauthorized access.

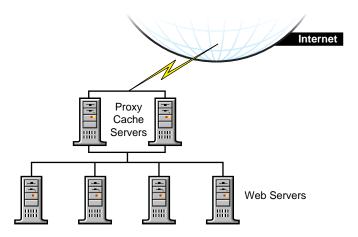

#### **Intranet Server Acceleration Example**

Many of the groups in Acme Company publish information on internal Web servers on the company's intranet. These servers are scattered around the world and are accessed by employees who are also located around the world. Unlike the information on the Acme public Internet Web site, much of the information published internally is sensitive and access to it must be restricted. Complicating this situation is that the information resides on a variety of Web server platforms, including NetWare, UNIX Apache, Netscape, and NCSA\*, making access management complex and difficult.

Acme Company solved the problem by creating front ends to its intranet Web servers with proxy servers at each site. For example, at its headquarters, the company installed 10 proxy servers as front ends to the 50 intranet Web servers at that site, as shown in the following figure. Access control was transferred from the Web servers to the proxy servers. This approach results in the following benefits:

• Effective and consistent increased security

The proxy servers isolate the Web servers from the network, increasing their resistance to unauthorized access. By moving security to the proxy servers, Acme Company can provide the same strong security across all Web servers, regardless of the Web server platform. This makes the security policy easy to implement. Centralized and simplified access control

Access control is implemented through access control rules stored in eDirectory. As a result, an administrator can manage security for all servers from a single point, regardless of the server platform. This greatly simplifies access management. In addition, because access control is implemented through NDS or eDirectory, it is independent of employee location, and the same access control rules are applied no matter where a user logs in. The access control list used for server access control in this example is synchronized with the access control list used for client access control in "Web Server Acceleration (HTTP Acceleration)" on page 121, ensuring uniform access control in both client and server acceleration within the intranet.

Increased performance

The proxy servers increase the speed of Web page access. Employees receive the information they need faster, becoming more productive.

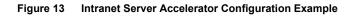

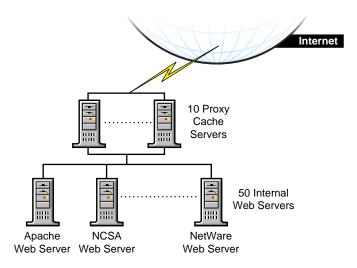

#### **Network Acceleration (ICP Hierarchical Caching)**

With network acceleration, or ICP hierarchical caching, multiple proxy servers are configured in a hierarchical, or mesh, topology, as shown in the following figure. The proxy servers are connected in a parent, child, or peer relationship. When a miss occurs, the proxy contacts the other servers in the mesh to find the requested cached information. The nearest proxy cache that has the requested information forwards it to the requesting proxy server, which in turn forwards it to the requesting client.

ICP hierarchical caching reduces the WAN traffic load and increases valuable bandwidth. In addition, because the requested information is sent from the nearest proxy server, network delays are minimized. This reduces user wait times and increases user productivity.

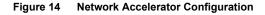

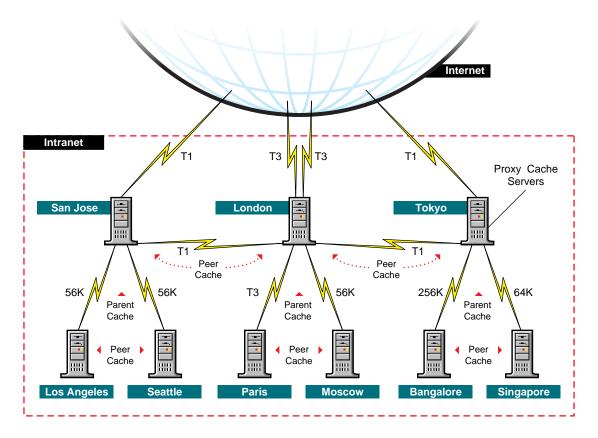

#### **Identifying Cache Sites**

When planning the implementation of proxy servers and caching on your network, you must identify which sites would benefit from caching. Look for the following when identifying network acceleration sites: • Sites with slow links to the Internet

Use hierarchical caching to deliver information to clients at either LAN speeds or over high-speed intranet WAN links.

• Sites with multiple LANs

Use multiple proxy servers to partition LAN traffic. For example, you can install a proxy server in each building. This approach reduces backbone traffic, that is, the traffic between the LANs. It also uses your resources more efficiently, accommodates more usage over the same backbone, and speeds up backbones that have become sluggish because of increased traffic.

• Congestion and delay problems at LAN points within WANs

A hierarchical mesh of proxy servers can increase the available bandwidth of your WAN by reducing WAN traffic. For example, a company has three sites: a field sales office, a regional office, and corporate headquarters. If a client at the field sales office needs a Web page from corporate headquarters, the client would access the page directly from the Web server and prevent other clients from using two WAN links. However, if the page is cached at the regional office, the client would use only one WAN link, thereby reducing traffic on the other link.

#### **Intranet Network Acceleration Example**

Acme Company is a large organization with worldwide facilities. As a result, employees and Web servers are widely scattered. Employees must have easy and fast access to internal Web information, regardless of their location or the location of the target Web server. In addition, because of the high cost of network equipment and the even higher cost of managing it, the company must obtain the highest utilization possible from its network resources.

Acme Company implemented a hierarchical mesh of proxy servers, as shown in the following figure. Hierarchical caching reduces the load on Web servers and reduces WAN traffic by allowing clients to access cached intranet Web information from the closest proxy server.

For example, a Los Angeles-based employee might be in Paris and need to access information from a Web site in Los Angeles. Although no one at the Paris office has recently accessed that information, an employee in the London office has, and the information is cached on the proxy server in London. Instead of routing the client's request all the way to Los Angeles, the proxy server in Paris can access the information from the proxy server in London. This reduces network delay and eliminates slower, more expensive transatlantic traffic on the network.

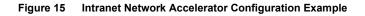

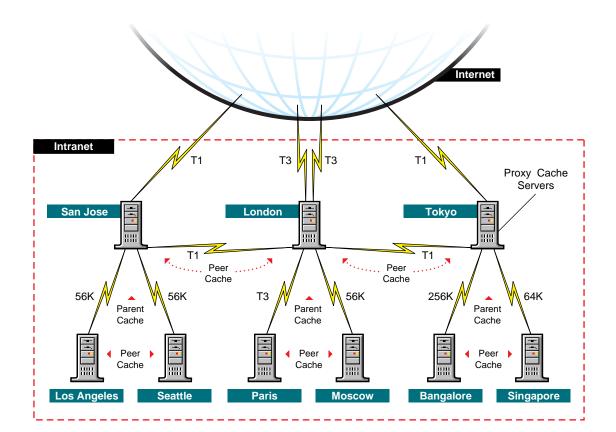

#### **Internet Network Acceleration**

Just as a hierarchical mesh of proxy servers can be used to accelerate intranet performance, it can be used on a much larger scale to accelerate Internet performance. The National Laboratory for Applied Network Research (NLANR) is working on such a project.

According to a recent NLANR report, the Internet's sustained explosive growth calls for an architected solution to the problem of scalable wide area information dissemination. While increasing network bandwidths helps, the rapidly growing populace will continue to outstrip network and server capacity as they attempt to access widely popular pools of data throughout the network. The need for more efficient bandwidth and server utilization transcends any single protocol such as FTP, HTTP, or whatever next becomes popular.

The basic Internet client-server model (in which clients connect directly to servers) is wasteful of resources, especially for highly popular information. A 1993 study of FTP traffic on the NSFNET backbone concluded that several well-placed caches could reduce FTP traffic by 44%. There are endless examples in which server systems have not been able to cope with the demands placed upon them for popular information.

# **Proxy Application Examples**

This section contains examples of FTP, FTP reverse proxy, Mail (SMTP), News (NNTP), DNS proxy applications, and an example of SOCKS.

The following figure shows an example of FTP acceleration using a Novell BorderManager 3.7 proxy server on the firewall. The browser client can access the FTP server through the proxy server.

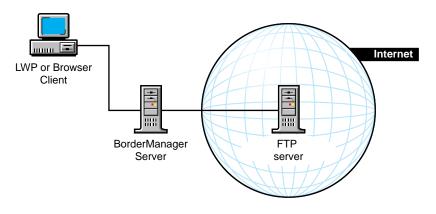

The following figure shows an example of FTP reverse acceleration. In this example, the client accesses the two FTP servers on the intranet through the Novell BorderManager 3.7 proxy server on the firewall.

Figure 16 FTP Acceleration

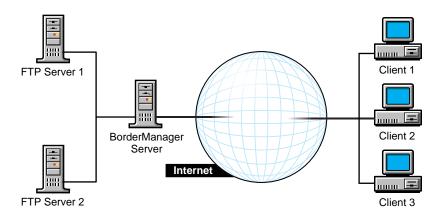

The following two figures show two examples of using the Novell BorderManager 3.7 News proxy to connect to an external news server. The following figure shows an example of a small company without private news servers. The Novell BorderManager 3.7 proxy server acts as a news server, handling all browser requests from the intranet and the corresponding responses from the public news servers on the Internet. The next figure shows a larger company with its own internal news server. The internal news server uses the Novell BorderManager 3.7 proxy server to exchange articles with outside or public news servers.

#### Figure 18 News Proxy without an Internal News Server

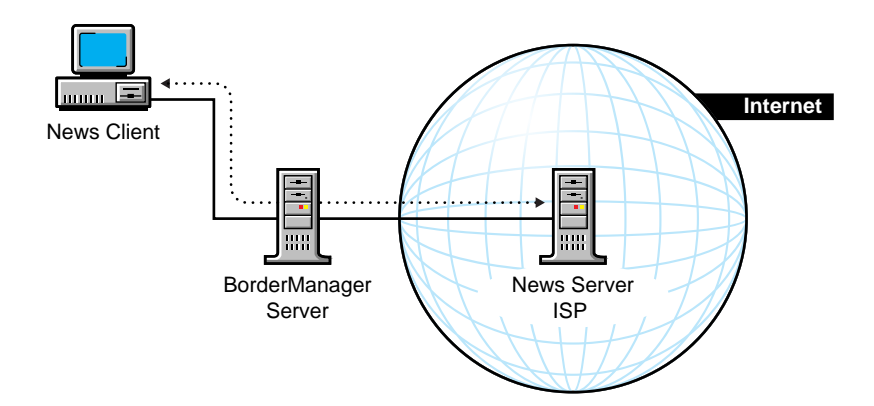

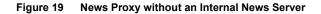

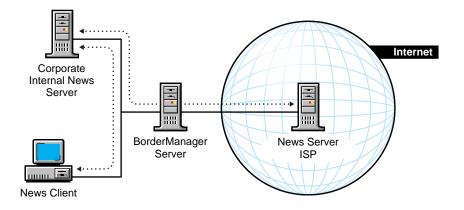

The following two figures show two examples of using the Novell BorderManager 3.7 Mail proxy to connect to an external mail server. The following figure shows an example of a small company without an internal mail server. The Novell BorderManager 3.7 proxy server acts as a mail server, handling all SMTP and POP3 requests from the intranet and the corresponding mail from the external mail server on the Internet. The following figure shows a larger company with its own internal mail server. The internal mail server uses the Novell BorderManager 3.7 proxy server to exchange mail with outside or public mail servers.

#### Figure 20 Mail Proxy without an Internal Mail Server

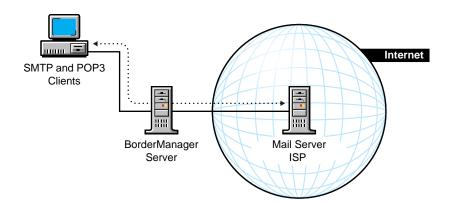

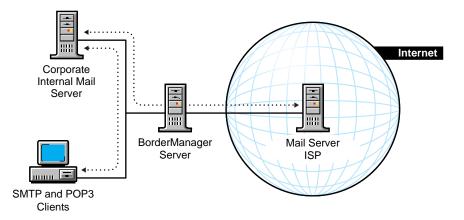

The following figure shows an example of using DNS proxy. The Novell BorderManager 3.7 proxy server configured for DNS proxy handles traffic between the internal DNS name server and the DNS name server on the Internet.

Figure 22 DNS Proxy

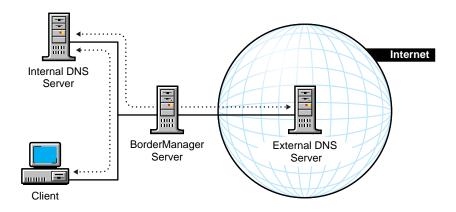

The following figure shows an example of using a Novell BorderManager 3.7 server behind an existing SOCKS firewall.

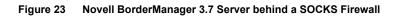

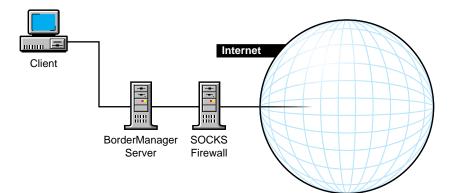

# 6

# Virtual Private Network Overview and Planning

The Virtual Private Network (VPN) component of the Novell<sup>®</sup> BorderManager<sup>®</sup> 3.7 software is used to transfer sensitive company information across an untrusted network, such as the Internet, in a secure fashion by encapsulating and encrypting the data.

This section contains overview and planning information for the Novell Novell BorderManager 3.7 VPN software. This section describes basic concepts of VPN operation and the options available for VPN configurations. It also includes sample setup information to help you plan your configuration. This section contains the following information:

- "Overview of VPNs" on page 135
- "Designing and Planning a VPN" on page 139

# **Overview of VPNs**

This section explains the concepts you must understand in order to configure a VPN. It contains the following subsections:

- "VPN Configurations" on page 136
- "Routing on a VPN" on page 136
- "VPN Terminology" on page 137
- "Encryption and Key Management" on page 138
- "Server Synchronization and Control" on page 138
- "Filters for a VPN" on page 138

# **VPN Configurations**

A VPN is used to transfer sensitive company information across an untrusted network, such as the Internet, in a secure fashion by encapsulating and encrypting the data. Novell BorderManager 3.7 supports both client-to-site VPNs and site-to-site VPNs.

Client-to-site VPNs can use two types of connections:

- Direct dial-in connections
- Internet Service Provider (ISP) connections through the Internet

Site-to-site VPNs can use the following types of secure connections:

- Between two departments within the same company using the company's private network, or intranet
- Between two or more sites within the same company using the Internet
- Between two or more different companies using the Internet

Both intranet and Internet site-to-site VPNs can be deployed in one of two ways:

- With the VPN member on the border between your private network and the public network
- With the VPN member behind a high-end router or firewall that is on the border between your private network and the public network

# Routing on a VPN

By default, Novell BorderManager 3.7 has dynamic routing enabled for routing IP packets. With dynamic routing, the local private networks of VPN members are automatically known to other VPN members through the encrypted tunnel.

An alternative to using dynamic routing is to configure a list of networks that are protected by the VPN. Configuring this list of protected networks is equivalent to configuring static routes. Configuring a list of protected networks frees your VPN from extra traffic created by the dynamic routing protocol while it learns the routes to your private networks. You can specify one or more local IP network addresses or host addresses in the list of protected networks. The list is used by the VPN server to determine which networks can send encrypted data through the VPN tunnel. This approach reduces network traffic by eliminating Routing Information Protocol (RIP) packets in the network. Use static routes when you do not want VPN servers to exchange routing information. Also use static routes when you are using VPN for site-to-site and site-to-Internet connections to prevent unencrypted information from reaching the Internet because it was incorrectly routed.

# **VPN Terminology**

This section discusses the basic VPN terminology you must understand in order to design and plan a VPN. This section explains the following VPN concepts:

- Master server
- Slave server
- Tunneling
- Client

#### **Master Server**

The master VPN server is the server at which all other VPN servers are added to the network. The master server maintains the list of slave servers that are part of the VPN. It also provides the encryption information that is used by the slave servers to generate their encryption keys. A VPN can have only one master server.

The master server is typically placed at a central site where most of the key system administrators are located or where the corporate Information Systems (IS) organization is based.

#### Slave Server

Other than the master server, all servers on a VPN are slave servers. Slave servers generate their encryption keys from encryption information provided by the master server. A VPN server can be a member of only one VPN at a time.

#### Tunneling

Tunneling refers to encapsulating data packets inside other data packets. VPN servers encapsulate encrypted IP or IPX<sup>™</sup> packets within IP packets that are used to exchange information across the Internet or local intranet. The connection that is used to exchange these IP packets is called the VPN tunnel or encrypted tunnel.

Client

A VPN client is a dial-in client that uses the Point-to-Point Protocol (PPP) to connect to a slave or master VPN server. After the dial-in connection is established, the client has access to the networks protected by any member of the VPN. The client can dial in to a server directly or can use an ISP connection through the Internet.

# **Encryption and Key Management**

The Novell BorderManager 3.7 VPN software uses 128-bit or 40-bit encryption to keep data hidden and secure. The 40-bit encryption is used in countries where Novell is restricted from selling the 128-bit encryption. Novell BorderManager 3.7 uses the IPSEC standard for Network-layer authentication and encryption and the SKIP standard for key management. SKIP enables you to specify in the VPN configuration how many packets can pass through an encrypted tunnel before the authentication and encryption key is automatically changed.

# Server Synchronization and Control

You can set control parameters for your VPN. You can specify whether IP, IPX, or both, are encrypted. You can also specify the VPN network topology and whether a connection between two VPN servers can be initiated by only one sever or either server.

When you synchronize a VPN, the master server updates all slave servers with the most recent topology and encryption key information. You can specify the interval between updates to ensure that any changes are propagated as quickly as possible.

# Filters for a VPN

When you set up VPN servers, the NIASCFG utility automatically configures packet (RIP) filters that prevent the propagation of VPN server addresses. The following filters are automatically configured for the VPN:

 Outgoing RIP filter that denies the VPN IP address destined to all interfaces

Because the VPN IP address is probably unregistered, it should not be propagated on the Internet. Furthermore, the VPN IP address should not be propagated on the Internet even if it is registered. Only the VPN members should know about this IP address, not the Internet community.

If you use a subnetted IP address for the address of the VPN tunnel, two filters are automatically defined: one for the natural mask of the specified IP address and one for the specified subnet mask.

• Outgoing RIP filter that denies the public IP address destined to VPN tunnel interfaces

This filter prevents the public IP address from being propagated through the VPN tunnel interface. Without this filter, a routing loop would occur and the system would experience connectivity problems.

If you use a subnetted public IP address, two filters are automatically defined: one for the natural mask of the specified IP address and one for the specified subnet mask.

• Outgoing RIP filter that denies the default route destined to the VPN tunnel interfaces

This filter prevents traffic that is destined for the Internet from being rerouted through the tunnel unnecessarily.

The VPN packet filters are automatically configured when you enter the public IP address and the VPN tunnel address. If you delete these filters from FILTCFG, you can automatically re-create them using the Update VPN Filter option in NIASCFG.

# **Designing and Planning a VPN**

This section describes the various configuration decisions you must make before configuring a VPN and explains the options available for each decision. In some cases, examples are provided to explain the options. This section describes the following types of options:

- "Site-to-Site Configuration Options" on page 140
- "Options for Determining Which Private Networks are Protected by the VPN" on page 142
- "Encryption Algorithm and Key Exchange Options" on page 143
- "Topology Options" on page 145
- "Connection Initiation Options" on page 146
- "Timeout Options" on page 147
- "Client-to-Site Dial-In Configuration Options" on page 148

# Site-to-Site Configuration Options

This section provides examples of the following site-to-site configuration options:

- Using a VPN server as a border server
- Using the VPN server behind a firewall
- Using a VPN within a private network

#### Using a VPN Server as a Border Server

In this example, the company has offices at two remote sites: San Jose and Athens, as shown in the following figure. The Finance and corporate offices are in San Jose, and the Accounting office is in Athens. Both offices must share data without allowing other users to access the data from within the company or through the Internet. At both sites, the VPN server is connected directly to the Internet and is being used as the border server.

Compared to the other two site-to-site configuration options, this option has the advantage of requiring only one machine per site to provide both the connectivity of a VPN and the protection of a firewall. Also, when the firewall and VPN are on the same machine, it is easier to administer them. When the firewall and VPN are on different machines and different operating systems, more than one administrator might be needed to manage both machines.

The disadvantage of this configuration, however, is that it has a single point of failure. This configuration also impacts performance for users who want to send unencrypted data to other networks without using the VPN.

For this configuration, you should implement basic filtering using TCP/IP RIP filters and TCP/IP packet forwarding filters. Basic filtering is automatically configured during installation if you select Setup Novell BorderManager 3.7 for Secure Access to the Public Interface during installation. To configure filters manually, refer to the packet filtering online documentation.

#### Using a VPN Server behind a Firewall

In this example, the master VPN server for the Finance office in San Jose is behind a firewall server that is connected to the Internet. Both offices are sharing data that must be encrypted and sent through a VPN tunnel.

The public IP address and subnet mask for the VPN server are part of a local network. The firewall has an IP address of 200.20.176.12 for the Internet

connection. The master VPN server has a public IP address of 220.150.17.65. The local network is using a subnet mask of FF.FF.FCO. The slave server in Athens is connected through an ISP. The public IP address and subnet mask are 135.145.188.25 and FF.FF.CO, respectively.

Compared to the other two site-to-site configuration options, this option has the advantage that the VPN node is better protected against attack from the outside. You can also choose which machine to use as a firewall, resulting in the best protection and control of your network resources. Installing the VPN on a high-speed machine separate from the firewall also enhances the performance of both firewall activities and encryption and decryption traffic flow.

The disadvantages of this configuration are that two machines are required and the administration of two machines is more difficult. With the firewall and VPN on different machines and different operating systems, more than one administrator might be needed to manage both machines.

#### Using a VPN within a Private Network

In this example, the Finance and Accounting servers in San Jose are on the corporate intranet or private network. Both departments are sharing data that must be encrypted and sent through a VPN tunnel.

In this scenario, access to the Internet and an ISP are not required, just IP connectivity between the master and slave servers. The master server has a public IP address of 135.27.180.1, and the local network is using a subnet mask of FF.FF.FC.0. In this example, the master and slave servers must use different subnet addresses because they are on different LAN segments. The slave server has an IP address of 135.27.184.1 and a subnet mask of FF.FF.FC.0.

Although not shown in this example, the VPN nodes could also be joined using a point-to-point connection and would have the same network address.

Compared to the other two site-to-site configuration options, this option has the advantage that it allows work groups to protect the privacy of their data from other users within a corporate LAN or WAN intranet. Because 80 percent of all attempts to compromise network security originate from within intranets, this benefit is significant.

The disadvantage of this configuration is that protected work groups must be behind a machine running Novell BorderManager 3.7. Therefore, additional equipment might be required and performance probably is impacted.

# Options for Determining Which Private Networks are Protected by the VPN

Two methods are available for determining which private networks are protected by a VPN:

- Using a manually configured static list of protected networks
- Using routing protocols to advertise your protected networks

These options and their advantages and disadvantages are as follows:

Static List

This option eliminates routing traffic in the VPN tunnel, making more bandwidth available for data transfer. Static configuration also eliminates routing loops and enables the administrator to better control which networks are granted access to the encrypted network. The use of a static list ensures that access to the VPN is limited to specified networks and that the data in the tunnel is always encrypted. However, a static list must be entered manually and requires more administrative overhead.

Routing Protocols

This option does not require administrative overhead to configure updates when changes to the network topology occur. However, this option does require that a RIP filter is configured to block unwanted routes. More important, if the encrypted tunnel goes down, data might be sent unencrypted.

Static routes between VPN servers are required in the following situations:

- You have two VPN servers on the same network but on different subnets. In this case, you must use static routes because RIP cannot be used. The RIP implementation used by the Novell VPN software cannot distinguish between different subnets. The Novell VPN software does not support RIP II.
- You want to use your VPN for both site-to-site and site-to-Internet connections. In this case, using a static route prevents unencrypted traffic from reaching the Internet while the VPN is being established between remote sites.

# **Encryption Algorithm and Key Exchange Options**

The version of VPN software that you use determines which encryption and authentication methods are available. Because encryption software is subject to export restrictions, U.S. export laws determine which version can be purchased in any given country. The following two versions are available:

- Domestic—This version has the highest number of encryption and authentication options.
- Export—This version has fewer encryption and authentication options and is used by international customers.

The encryption schemes included in each version of the VPN software are listed in Table 1, "VPN Encryption Methods," on page 143 in order of priority, from highest to lowest. The authentication schemes included in each version of the VPN software are listed in Table 2, "VPN Authentication Methods," on page 143 in order of priority, from highest to lowest. The priority of the schemes configured for both ends of the VPN connection is one of the factors used to determined which scheme is used in site-to-site and client-to-site communications.

|            | Domestic                        | Export                         |
|------------|---------------------------------|--------------------------------|
| Triple DES | 192-bit (including parity bits) | Not available                  |
| DES        | 64-bit (including parity bits)  | 64-bit (including parity bits) |
| RC2        | 128- or 40-bit                  | 40-bit                         |
| RC5        | 128- or 40-bit                  | 40-bit                         |

#### Table 1 VPN Encryption Methods

#### Table 2

#### **VPN** Authentication Methods

|            | Domestic | Export  |  |
|------------|----------|---------|--|
| SHA1 HMAC  | 160-bit  | 160-bit |  |
| SHA1 KEYED | 160-bit  | 160-bit |  |
| MD5 HMAC   | 128-bit  | 128-bit |  |
| MD5 KEYED  | 128-bit  | 128-bit |  |
|            |          |         |  |

Virtual Private Network Overview and Planning 143

The following factors are used in the negotiation that determines which encryption and authentication schemes are implemented for each VPN connection:

- Which method is configured as the preferred scheme for each VPN member
- Whether the preferred scheme with the higher priority is available for both VPN members
- Whether the server has been configured to restrict a VPN client to its preferred scheme

By default, both VPN servers and clients have RC5 and MD5 KEYED set as the preferred security schemes. For VPN servers, the preferred security schemes can be changed to any scheme supported by the server's VPN software, but VPN clients cannot reconfigure their preferred security schemes.

During the negotiation of the security schemes, the preferred scheme configured for each VPN member is checked to determine whether the scheme is supported by both VPN members. If the security scheme with the higher priority is supported by both VPN members, that security scheme is used for VPN communications between the two VPN members. If only one of the preferred schemes is supported by both VPN members, that scheme, the lower priority scheme, is used.

If one of the VPN members is a client and the server has been configured to restrict a VPN client to its preferred scheme, the client is checked to determine whether it can support the server's preferred security scheme. If the client cannot support the server's preferred security scheme, the connection is rejected.

Various negotiation combinations are shown in Table 3, "VPN Security Options Negotiation," on page 145. For example, a server running the Domestic version with the preferred security set to Triple DES and SHA1 HMAC connecting to a server running the Domestic version with the preferred security set to RC5 and MD5 KEYED would use the options with the higher priority: Triple DES and SHA1 HMAC. A connection to a client running the Domestic version would use the same options.

The opposite is true for a server running the Domestic version with the preferred security set to Triple DES and SHA1 HMAC connecting to a server running the export version with the preferred security set to RC5 and MD5 KEYED. They would use the options with the lower priority: RC5 and MD5 KEYED. If the server is configured to restrict a client to using the server's preferred security, a connection to a client running the export version would be rejected.

|                                                                      | VPN server running the<br>Domestic version with<br>Triple DES and SHA1<br>HMAC                                        | VPN server running the<br>Domestic version with<br>DES and SHA1 KEYED | VPN server running the<br>Export version with RC5<br>and MD5 KEYED |
|----------------------------------------------------------------------|----------------------------------------------------------------------------------------------------|-----------------------------------------------------------------------|--------------------------------------------------------------------|
| VPN server running the<br>Domestic version with<br>RC5 and MD5 KEYED | Triple DES<br>and<br>SHA1 HMAC                                                                                        | DES<br>and<br>SHA1 KEYED                                              | RC5 40-bit<br>and<br>MD5 KEYED                                     |
| VPN client running the<br>Domestic version                           | Triple DES<br>and<br>SHA1 HMAC                                                                                        | DES<br>and<br>SHA1 KEYED                                              | RC5 40-bit<br>and<br>MD5 KEYED                                     |
| VPN client running the Export version                                | Connection is rejected if<br>the server is set to<br>restrict the client to use<br>the server's preferred<br>security | DES<br>and<br>SHA1 KEYED                                              | RC5 40-bit<br>and<br>MD5 KEYED                                     |

## **Topology Options**

You can configure the VPN to support full mesh, star, and ring connectivity between VPN members. The topology you select determines the types and number of connections that are established, the flow of data, and the flow of routing traffic. Connections in any of these topologies can be one-sided (always initiated by one server) or both-sided (initiated by either server). The topologies are described as follows:

• Mesh

This is the default topology. All servers are interconnected to form a web, or mesh, with only one hop to any VPN member. Communication can occur between every member of the VPN, whether required or not.

This topology is the most fault-tolerant. If a VPN member goes down, only the connection to that member's protected network is lost. Also, after the encryption keys have been established, the master server is no longer required. However, this topology has more routing traffic because each VPN member must send updates to every other member. Also, routing loops in a mesh topology can require a significant amount of time to be resolved. Star

The master server is the central hub of this topology, with all communications radiating outward to other servers and returning to the master server.

In terms of routing traffic, this is the least traffic-intensive topology, but the master server is the single point of failure. If the master server goes down, an encrypted tunnel cannot be established to any slave server and the ability to send encrypted data to all protected networks is lost.

Ring

In this topology, each member communicates with its immediate neighbors. The ring loops from the master server to subsequent slave servers and back to the master server.

This topology has less traffic through the tunnel than the mesh network. It is also more reliable than the star network. However, one disadvantage of this topology is that routing loops to require a significant amount of time to be resolved. Also, the other networks could be more than one hop away.

## **Connection Initiation Options**

Connections can be initiated from one side or both sides. The advantages and disadvantages of each option are as follows:

• Initiated from one side only

This option offers administrative control because only the master VPN server can initiate a connection. Connections are established only if the center office needs a connection. However, one disadvantage is that if a passive VPN member is restarted, it must wait for the other side to initiate the call before you can send encrypted traffic

• Initiated from both sides

This option allows either side to initiate a connection automatically without having to wait for the other side. However, if a connection to a particular VPN member is not needed, you cannot bring that connection down because the other side will always automatically initiate an outgoing call.

## **Timeout Options**

Master-slave server synchronization is tuned using the following parameters:

- Connect Timeout
- Response Timeout
- Update Interval

The Connect Timeout value is the amount of time the master server can wait while attempting to establish a connection with a slave server. The Response Timeout value is the amount of time the master server can wait to receive a response to configuration information it sent to a slave server. The slave server also has a Response Timeout value. Finally, the Update Interval value is the amount of time the master server must wait before reattempting to contact slave servers that could not be updated with current configuration information during the last attempt.

Determining the values for these parameters represents a balance between quick convergence of the VPN and both traffic and CPU overhead.

If your servers and ISP connections are operating properly, the default timeout values are adequate to allow your VPN to synchronize in the shortest possible amount of time.

During synchronization, use the audit log to determine whether any slave servers cannot be contacted. If a server cannot be contacted because of latency in the connection path, increasing the Connect Timeout value might allow a connection to be established. If a server cannot be contacted because the server or ISP connection is down, increasing the timeout values will not cause the VPN to converge more quickly. To enable your VPN to synchronize more quickly, make sure that all slave servers are operating properly and their ISP connections have minimal latency. To determine which slave servers cannot be contacted, use the VPN Activity window, as described in the VPN online documentation. In a large VPN with many servers that are down, temporarily decreasing the Connect Timeout value to about 10 seconds enables all the functional servers to converge more quickly and enables you to quickly determine which slave servers are down.

Aside from the effects on server synchronization, increasing the Response Timeout value can help to maintain connectivity between servers if the link between them is slow.

## **Client-to-Site Dial-In Configuration Options**

The Novell BorderManager 3.7 VPN software enables remote dial-in clients to access one or more VPN servers using a PPP connection. When VPN clients establish a PPP connection, they use TCP/IP to communicate with the VPN Authentication Gateway and authenticate themselves. The Authentication Gateway passes configuration information to the client so that the client can generate its keys and establish an encrypted tunnel with the VPN server. Thereafter, all IPX and IP traffic to and from the client is encrypted. To configure access control for client-to-site connections, refer to the access control online documentation.

The client can connect to the VPN server using one of the following options:

- Dialing in to an ISP and connecting to the VPN server over the Internet
- Dialing directly in to the VPN server

#### Dialing in to an ISP and Connecting to the VPN Server over the Internet

With this option, the client uses PPP to establish a connection with an ISP and then connects to the VPN server over the Internet. Although using an ISP connection does not offer guaranteed bandwidth and could be slower than a direct dial-in connection, this option has the advantage of being less expensive than a direct dial-in connection. In addition to the cost of the phone line, a direct dial-in connection requires that you maintain a dial-up server, modems, and other related equipment.

If your ISP supports the Point-to-Point Tunneling Protocol (PPTP), the VPN client can use PPTP to access the VPN server through an ISP connection.

VPN servers can support both client-to-site and site-to-site connections. If the VPN server is part of a site-to-site VPN, the client can also access all the other members of the site-to-site VPN and the networks that they protect. In addition, the site-to-site connections can be either Internet connections or intranet connections.

#### **Dialing Directly in to the VPN Server**

With this option, the client uses the Point-to-Point Protocol (PPP) to dial directly in to the VPN server. Although a direct PPP connection has guaranteed bandwidth, it is more expensive and might not be any faster than an ISP connection.

For some remote clients, a direct dial-in connection might be the only option available.

VPN servers can support both client-to-site and site-to-site connections. If the VPN server is part of a site-to-site VPN, the client can also access all the other members of the site-to-site VPN and the networks that they protect. In addition, the site-to-site connections can be either Internet connections or intranet connections.

#### Connecting to the VPN Server over a Broadband Connection

With this option, the client accesses the VPN server through an ISP using a cable modem, an ADSL device, or an established dial-up connection. If it is available, a broadband connection is faster and less expensive than a dial-in connection.

VPN servers can support both client-to-site and site-to-site connections. If the VPN server is part of a site-to-site VPN, the client can also access all the other members of the site-to-site VPN and the networks that they protect. In addition, the site-to-site connections can be either Internet connections or intranet connections.

# Novell BorderManager Planning Scenarios

Novell<sup>®</sup> BorderManager<sup>®</sup> 3.7 Proxy Services can be planned by keeping in mind the following considerations:

- "Adding an Inbound and Outbound Firewall" on page 151
- "Adding an Outbound Firewall" on page 153
- "Connecting an IPX-Only Site to the Internet" on page 155
- "Configuring Multiple Virtual Private Networks" on page 156
- "Adding Novell BorderManager to a Site That Already Has a Firewall" on page 158
- "Using Novell BorderManager as an Address Translator" on page 160

## Adding an Inbound and Outbound Firewall

In this scenario, Acme Company is running TCP/IP and the Internetwork Packet Exchange<sup>™</sup> (IPX<sup>™</sup>) protocol on the network. Acme wants to use Novell BorderManager 3.7 as both an inbound and an outbound firewall. Acme wants to do the following:

- Add a firewall to secure the network
- Allow outbound and inbound Simple Mail Transfer Protocol (SMTP) email
- Allow outbound and inbound DNS information
- Allow public users from the Internet to view only the Web server on the intranet
- Allow internal users on the intranet to access the Internet

The following Novell BorderManager 3.7 components are used to implement this scenario, as shown in the following figure:

- Packet filtering
- Proxy Services Transparent HTTP proxy application
- Access control

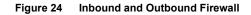

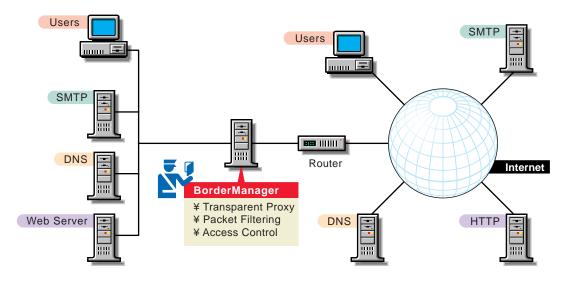

To implement Novell BorderManager 3.7 as a firewall on the network, Acme Company must perform the following general sequence of steps:

1. Install Novell BorderManager 3.7 and enable packet filtering on public interfaces during the installation.

For more information and Novell BorderManager 3.7 installation procedures, refer to the Novell Novell BorderManager 3.7 installation documentation.

- 2. Using FILTCFG, do the following:
  - Specify filter exceptions for the SMTP server. Allow outbound SMTP requests and inbound SMTP responses.
  - Specify filter exceptions for an external DNS server. Allow outbound DNS requests and inbound DNS responses.

• Specify filter exceptions for the Web server. Allow inbound HTTP requests or responses destined for the Web server's IP address and allow outbound HTTP requests or responses coming from the Web server's IP address.

For more information and packet filtering configuration procedures, refer to the packet filtering online documentation.

3. Using NetWare<sup>®</sup> Administrator, Novell BorderManager 3.7 Services page, enable and configure the Transparent proxy application on the Novell BorderManager 3.7 server.

For more information and configuration procedures, refer to the proxy services online documentation.

4. (Optional) Using NetWare Administrator, Novell BorderManager 3.7 Services page, enable and configure the HTTP reverse, or acceleration, proxy to enhance performance.

For more information and configuration procedures, refer to the Proxy Services online documentation.

5. (Optional) Using NetWare Administrator, enable and configure access control rules for the intranet users.

For more information and configuration procedures, refer to the access control online documentation.

# Adding an Outbound Firewall

In this scenario, Acme Company is running TCP/IP and IPX on the network. Acme wants to use Novell BorderManager 3.7 as an outbound firewall only, as shown in the following figure. Acme wants to be able to do the following:

- Add an outbound-only firewall to secure the network
- Use a dial-up connection to the Internet Service Provider (ISP)
- Allow only internal users on the intranet to access the Internet
- Prevent Internet users from accessing or viewing the intranet

The following Novell BorderManager 3.7 components are used to implement this scenario, as shown in teh following figure:

- Packet filtering
- Network Address Translation (NAT)

- Proxy Services Transparent proxy application
- Access control

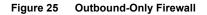

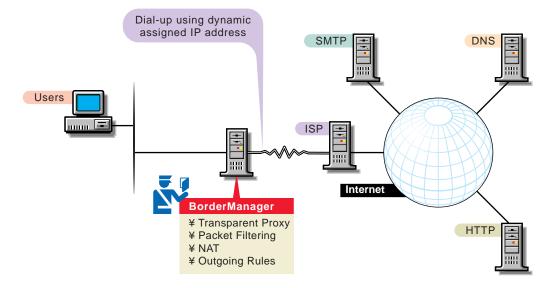

To implement Novell BorderManager 3.7 as an outbound-only firewall on the network, Acme Company must perform the following general sequence of steps:

1. Install Novell BorderManager 3.7 and enable packet filtering on public interfaces during the installation.

For more information and Novell BorderManager 3.7 installation procedures, refer to Novell BorderManager 3.7 Installation Guide .

- 2. Using the NIASCFG utility, enable and configure NAT for the WAN call to the ISP.
- 3. Using NetWare Administrator, Novell BorderManager 3.7 Services page, enable and configure the Transparent proxy application.

For more information and configuration procedures, refer to the Advanced Configuration of Proxy Services.

4. Using NetWare Administrator, enable and configure access control rules for the intranet users.

For more information and configuration procedures, refer to the access control online documentation.

# **Connecting an IPX-Only Site to the Internet**

In this scenario, Acme Company is running only IPX on the network. Acme wants to use Novell BorderManager 3.7 to allow only intranet users to access and browse the Internet. Acme has the following requirements:

- Use only IPX and not require TCP/IP on workstations
- Allow only internal users to access the Internet
- Prevent Internet users from accessing or viewing the intranet
- Use dial on-demand to an ISP for the Internet connection

The following Novell BorderManager 3.7 components are used to implement this scenario, as shown in the following figure:

- Packet filtering
- IPX/IP gateway
- Proxy Services Transparent proxy application
- Access control

#### Figure 26 Connecting an IPX-Only Site to the Internet

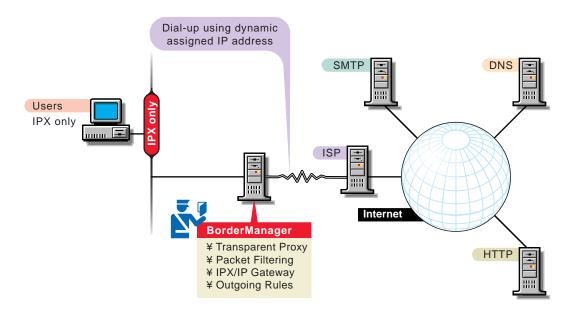

To implement Novell BorderManager 3.7 to connect to the Internet, Acme Company must perform the following general sequence of steps:

- 1. Set up the Novell BorderManager 3.7 server to use dial on-demand routing to the ISP.
- 2. Install Novell BorderManager 3.7 and enable the default packet filters and access control during the installation.

For more information and Novell BorderManager 3.7 installation procedures, refer to Novell BorderManager 3.7 Installation Guide .

3. Using NetWare Administrator, Novell BorderManager 3.7 Services page, enable and configure the IPX/IP gateway.

For more information and the configuration procedures, refer to the Novell IP Gateway and NAT online documentation.

4. Using NetWare Administrator, Novell BorderManager 3.7 Services page, enable and configure the Transparent proxy application.

For more information and the configuration procedures, refer to Advanced Configuration of Proxy Services.

5. Using NetWare Administrator, enable and configure access control rules for the intranet users.

For more information and configuration procedures, refer to the access control online documentation.

6. Ensure that users who will use the IPX/IP gateway install and configure the gateway component of the Novell Client<sup>™</sup> software.

For more information and configuration procedures, refer to the Novell IP Gateway and NAT online documentation.

# **Configuring Multiple Virtual Private Networks**

In this scenario, Acme Company has remote users and two remote offices that must have a secure connection to the company intranet. Acme has the following requirements:

- Use server-to-server Virtual Private Networks (VPNs)
- Allow client VPN dialing directly into the VPN server
- Allow client VPN dialing into an ISP and then connecting to a master VPN server
- Provide the router with a permanent connection to the Internet

The following Novell BorderManager 3.7 components are used to implement this scenario, as shown in the following figure:

- Packet filtering
- VPN server
- VPN client
- Access control

**NOTE:** In this scenario, on-demand links cannot be used, and a VPN server cannot be located behind NAT.

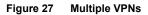

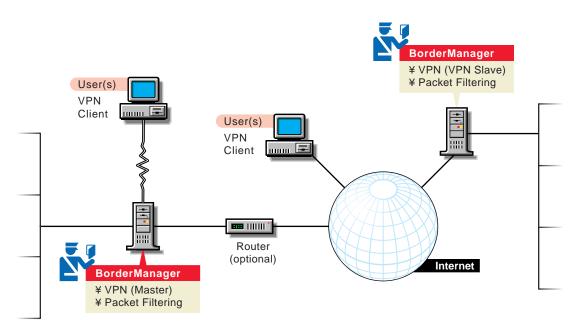

To implement multiple VPNs, Acme Company must perform the following general sequence of steps:

1. Enable default packet filtering. This denies the default firewall filters, allowing VPN traffic while restricting other traffic.

For more information and packet filtering configuration procedures, refer to the packet filtering online documentation.

2. Install and configure the remote access software on the master VPN server.

3. From the server console, install and configure the master VPN server.

For more information and configuration procedures, refer to Advanced Configuration of Virtual Private Networks.

4. From the server console, install and configure the slave VPN server.

For more information and configuration procedures, refer to Novell BorderManager 3.7 Installation Guide .

- 5. Using NetWare Administrator, configure the VPN remote client.
- 6. Using NetWare Administrator, enable and configure access control rules allowing users to use the VPN client.

For more information and configuration procedures, refer to Managing Access Control.

# Adding Novell BorderManager to a Site That Already Has a Firewall

In this scenario, Acme Company already has a third-party firewall in place and wants to add Novell BorderManager 3.7 as a proxy server. Acme would like to be able to just add the server onto the existing network. Acme has the following requirements:

- Use only one network interface card (NIC)
- Use Transparent proxy to speed up Web access
- Use the IPX/IP gateway because client workstations have only IPX addresses and Acme Company does not want to configure TCP/IP

The following Novell BorderManager 3.7 components are used to implement this scenario, as shown in the following figure.

- Proxy Services Transparent proxy application
- IPX/IP gateway
- Access control (optional with the existing firewall)

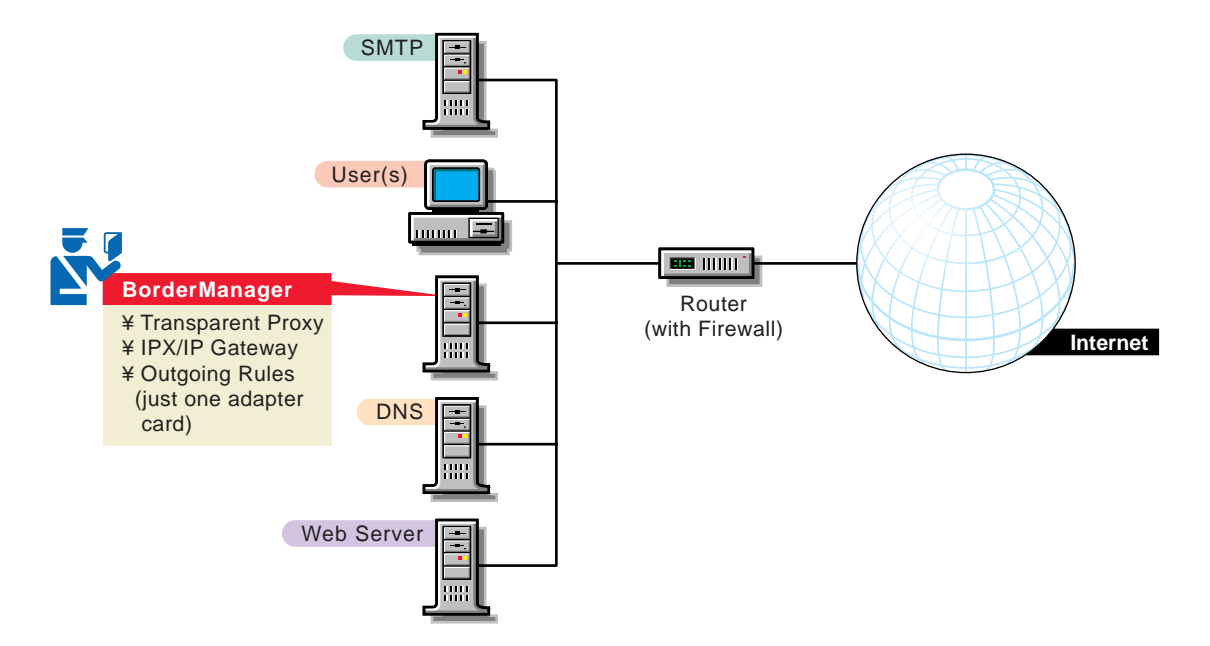

To add a Novell BorderManager 3.7 proxy server to an existing firewall, Acme Company must perform the following general sequence of steps:

1. Install Novell BorderManager 3.7. Because there is only one NIC, make sure it is selected as both Private and Public during the installation.

For more information and Novell BorderManager 3.7 installation procedures, refer to the Novell Novell BorderManager 3.7 installation documentation.

2. Using NetWare Administrator, Novell BorderManager 3.7 Services page, enable and configure the Transparent proxy application on the Novell BorderManager 3.7 server.

For more information and configuration procedures, refer Advanced Configuration of Proxy Services.

3. Using NetWare Administrator, enable and configure the IPX/IP gateway.

For more information and configuration procedures, refer to Setting Up NAT .

4. (Optional) Using NetWare Administrator, enable and configure access control rules.

For more information and configuration procedures, refer to the Managing Access Control.

5. Ensure that users who will use the IPX/IP gateway install and configure the gateway component of the Novell Client<sup>™</sup> software.

For more information and configuration procedures, refer to the Chapter 4, "Novell IP Gateway and NAT Overview and Planning," on page 71.

# Using Novell BorderManager as an Address Translator

In this scenario, Acme Company wants all users on the private network to be able to access the Internet without registered IP addresses. Acme also wants to make the SMTP and Web servers on the intranet available to public clients. Acme has the following requirements:

- Configure a Novell BorderManager 3.7 server with NAT in dynamic mode to allow private users to access the Internet
- Make private SMTP and Web servers available through NAT static mode
- Consider filter settings for SMTP and Web servers on the NAT interface

The following Novell BorderManager 3.7 components are used to implement this scenario, as shown in the following figure:

- Packet filtering
- NAT

**NOTE:** This scenario might not apply if your intranet Web server has links to other intranet Web servers, or if your intranet SMTP server has links to other intranet SMTP servers.

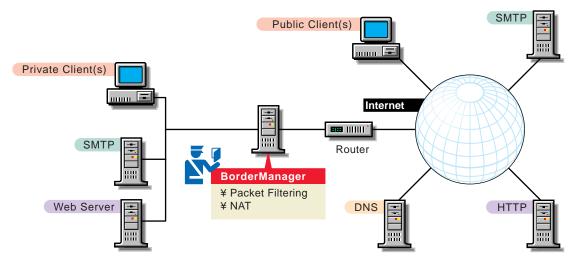

To use Novell BorderManager 3.7 as an address translator, Acme Company must perform the following general sequence of steps:

1. Install Novell BorderManager 3.7, enabling packet filtering on public interfaces.

For more information and Novell BorderManager 3.7 installation procedures, refer to the Novell BorderManager 3.7 installation documentation.

- 2. Using the FILTCFG utility at the server console, enable the following filters:
  - For the intranet SMTP server, insert filter exceptions on the NAT interface to allow inbound SMTP requests and outbound SMTP responses.
  - For the intranet Web server, insert filter exceptions on the NAT interface to allow inbound HTTP requests and outbound HTTP responses.
- 3. Using NIASCFG, enable and configure NAT to use dynamic and static mode.

For more information and configuration procedures, refer to the Novell IP Gateway and NAT online documentation.

# 8 BorderManager Authentication Services Overview and Planning

This section contains overview and planning information for Novell® BorderManager<sup>®</sup> 3.7 Authentication Services. This section contains the following information:

- "Overview of Authentication Services" on page 163
- "Token Authentication" on page 171
- "RADIUS Proxy Services" on page 179

# **Overview of Authentication Services**

Novell BorderManager 3.7 Authentication Services enables remote users to dial in to NetWare® networks (version 5.1 or later) and access network information and resources such as files, databases, applications, e-mail, printing, and host/mainframe services. It maintains security by requiring users to authenticate to the NDS<sup>®</sup> or Novell eDirectory<sup>™</sup> database using the Remote Authentication Dial-In User Service (RADIUS) network security protocol before they can access these services.

Dialing in as a user to a network that uses Novell BorderManager 3.7 Authentication Services is not much different from dialing in to any other dialin service, except users use the same account to access NetWare file and print services. You can use any client software that works with your network access server. The Novell BorderManager 3.7 Authentication Services user must know the syntax of the username:

Service\_Name: eDirectory\_UserName@ Domain

In the simplest case, *Service\_Name* and *@Domain* are not required, and *eDirectory UserName* is the common name of the user's object in eDirectory.

*eDirectory\_UserName* can be entered in distinguished name form or in common name form if you have configured Novell BorderManager 3.7 Authentication Services to accept common name login. For example, if Joe is an employee in the Sales department at Acme, the common name form would be joe and the distinguished name form would be .joe.sales.acme.

If a user is using a dial-in service other than the default, the user must add the name of the service as a prefix to the username followed by a colon (for example, ppp:joe selects the Point-to-Point Protocol [PPP] service configured for user joe).

If a RADIUS proxy is used to authenticate from a remote RADIUS server, users must append an at sign (@) followed by the proxy domain to the username (for example, joe@acme.com).

### RADIUS Protocol

Novell BorderManager 3.7 Authentication Services implements RADIUS as the network security protocol to authenticate users for dial-in remote access.

A host server running the RADIUS protocol (the RADIUS server) retrieves all dial-in user and authentication information from a central database. A host server running the RADIUS accounting protocol (the RADIUS accounting server) is responsible for logging information about dial-in user connections. The accounting information is typically used for statistical analysis, troubleshooting, and billing.

Dial-in users access the Internet or corporate intranet through network access servers, which handle communication between the users and RADIUS servers. A dial-in user must provide authentication information (typically a username and password). The network access server forwards the information to the RADIUS server using the RADIUS protocol. The RADIUS server authenticates the user by comparing the user request to the user information in the central database. The RADIUS server then returns configuration information necessary for the network access server to deliver the requested service to the dial-in user. A RADIUS server can also communicate with a RADIUS proxy server to authenticate remote users who are not in its local database.

This concept is illustrated in the following figure.

#### Figure 30 RADIUS Protocol

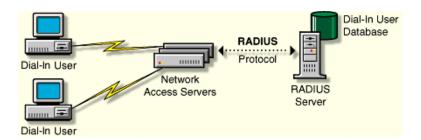

The RADIUS protocol is supported by many network access server vendors and is an Internet Engineering Task Force (IETF) Proposed Standard (RFC 2138). The RADIUS accounting protocol is also an IETF Proposed Standard (RFC 2139). The key features of the RADIUS protocol are

- Centralized administration
- Client-server model
- Network security
- Support for multiple authentication mechanisms
- User configuration and access control

#### **Centralized Administration**

The RADIUS protocol provides a central database to store all dial-in user information. This database can be used by all RADIUS-compatible network access servers.

The Novell implementation provides separate log files for system messages and accounting information. You can enable or disable the logging of system messages or accounting information from the server console. Likewise, you can specify the number of days that the log files should be maintained.

#### **Client-Server Model**

Network access servers act as clients to RADIUS servers. The network access servers authenticate users through the RADIUS server when users dial in to the network.

RADIUS servers receive user connection requests, authenticate each user, and then return all configuration information necessary for the network access server to deliver the requested service to each user.

A RADIUS server can also act as a proxy client to other RADIUS servers.

#### **Network Security**

Transactions between the network access server and the RADIUS server are protected through a shared RADIUS secret. This shared secret is never sent across the network.

In addition, user passwords are encrypted, making it difficult for outsiders to decipher them. Novell BorderManager 3.7 Authentication Services implements the following dial-in user account and password restrictions:

- Account disable
- Account expiration
- Password expiration
- Grace logins
- Intruder detection

When logging in through RADIUS, users will be notified of expired passwords if the network access server and the dial-up client networking software supports the reply message attribute. However, most users will not be notified of remaining grace logins.

#### **Support for Multiple Authentication Mechanisms**

RADIUS servers support Point-to-Point Protocol (PPP), Password Authentication Protocol (PAP), Challenge Handshake Authentication Protocol (CHAP), and other authentication mechanisms such as tokens.

Novell BorderManager 3.7 Authentication Services maintains these usernames and passwords in the eDirectory database. Novell BorderManager 3.7 Authentication Services supports NDs or eDirectory-based user passwords for User objects in an NDS or eDirectory tree.

#### **User Configuration and Access Control**

The network access server configures a user's connection and access to the network according to information provided by the RADIUS server when the user is authenticated successfully. Using Novell BorderManager 3.7 Authentication Services, all users in an NDS or eDirectory container object can use the same configuration information or have unique dial-in configuration settings.

## **RADIUS and eDirectory**

Novell BorderManager 3.7 Authentication Services enables you to use the NDS or eDirectory application as the central database to manage all your dialin users and services. With the RADIUS server component running on a NetWare server (version 5.1 or later) or a Windows\* NT\* server (version 4.0 or later), you can centrally monitor and control dial-in authentication and access to network services from the NDS or eDirectory database. From the administration workstation component (running Windows NT), you can centrally manage dial access services for users with the NetWare Administrator utility. Novell BorderManager 3.7 Authentication Services also enables you to take advantage of all the security, distribution, replication, and administration benefits that NDS or eDirectory has to offer. Licensing for each RADIUS server and dial-in user is also administered using NDS or eDirectory.

This concept is shown in the following figure.

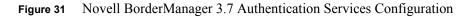

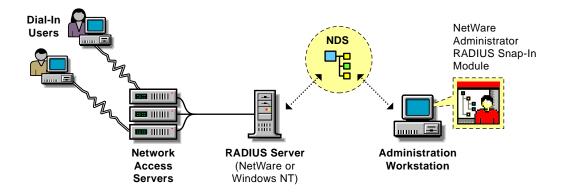

## **Dial Access Attributes**

The RADIUS protocol defines attributes that are used to control dial-in access to the network and user configuration. When the Novell BorderManager 3.7 Authentication Services server receives a request to authenticate a user, it determines whether the user is authorized to dial in (user exists, account is enabled, dial access is enabled, password is correct, and so on). If the user is authorized, the Novell BorderManager 3.7 Authentication Services server constructs a list of attributes to return to the network access server to configure the user dial-in session. The list of attributes returned depends on the following:

- The service the user specifies at login
- The attributes specified in the profile associated with the dial access service, as follows:
  - Container-specific data if the service is defined for a container object instead of a user object
  - Default dial access properties for all users in the selected container
- The type of network access server the user has dialed in to

## **Common Name Logins**

You can configure Novell BorderManager 3.7 Authentication Services to allow common name logins, as well as distinguished name logins. A common name is the name displayed in the NDS or eDirectory tree (such as RJONES for the user Richard Jones). A distinguished name is the complete path (or context) from the object to the root of the NDS or eDirectory tree (such as .RJONES.HQ.ACME.US).

You can configure common name logins by specifying a list of lookup contexts (locations of an object within the eDirectory tree) in the Dial Access System object. The RADIUS server searches in these locations for any user who logs in without using a distinguished name. This feature is most useful if each User object in your NDS or eDirectory tree has been assigned a unique common name. Users who have names that are not unique must enter their distinguished names when logging in.

Refer to the NetWare Administrator online help for information about specific configuration procedures.

## **Authentication Policies**

When you create a Dial Access System object, you must specify the password policy. Novell BorderManager 3.7 Authentication Services supports the following options:

- NetWare passwords
- Dial access passwords (PAP)
- Dial access passwords (CHAP)
- Authentication method
- User-assigned device

#### **NetWare Passwords**

When this option is selected, the NetWare password used for file and print services is used to authenticate dial-in access. This means that users are not required to remember or change additional passwords.

#### Separate Dial Access Passwords (PAP)

Separate passwords are encrypted in eDirectory in such a way that only an authenticated RADIUS server can easily decrypt them. The Password Authentication Protocol (PAP) algorithm causes the password to be visible in clear text to the network access server and all RADIUS servers that process the authentication request (such as proxy RADIUS servers and the authenticating RADIUS server). You might not want your eDirectory password to appear as clear text in these systems if they are not administered by you.

#### Separate Dial Access Passwords (CHAP)

Separate passwords are encrypted in eDirectory in such a way that only an authenticated RADIUS server can easily decrypt them. The Challenge Handshake Authentication Protocol (CHAP) algorithm requires the RADIUS server to have access to the clear-text password. NDS or eDirectory passwords are not available in clear text, so they cannot be used in conjunction with CHAP.

#### **Authentication Container**

The Authentication Constainer object contains tokens or smart cards from a single vendor. The Authentication Container object manages the common configuation tasks for these objects.

#### **User-Assigned Device**

A user-assigned device is an Authentication Device object that contains information about a single token or other device. An Authentication Device object is created when you import or initialize a token.

## **RADIUS Accounting**

The RADIUS accounting server is responsible for logging information about dial-in user connections. The accounting information is typically used for statistical analysis, troubleshooting, and billing.

The RADIUS accounting server is typically implemented as a separate process of the RADIUS authentication server. The RADIUS accounting server listens on User Data Protocol (UDP) port number 1813. When an accounting packet is received from a RADIUS client (such as a network access server), the RADIUS accounting server logs the information in an ASCII text file and returns an acknowledgment to the RADIUS client.

When a user session begins, an accounting request packet containing connection information about a dial-in user (such as the type of service being delivered) is generated by a RADIUS client (such as a network access server) and sent to the RADIUS accounting server to be logged. When a user session ends, another accounting request packet containing the type of service delivered and any optional statistics is generated and sent to the RADIUS accounting server.

## **RADIUS Audit Log**

The RADIUS audit log is a disk file that contains the system messages that are displayed in the RADIUS status display console. The RADIUS audit log is typically used for troubleshooting.

The RADIUS audit log file contains the same messages that are displayed on the status display (successes or failures). The status display is not required to be open in order for messages to be logged to the system log file.

The naming of the audit log file takes the form

YYYYMMDD.LOG

where *YYYY* represents the year, *MM* represents the month, and *DD* represents the day (for example, 19981120.LOG for an audit log file created on November 20, 1998). This convention keeps log files to a manageable size and enables you to group system log information by month, week, or day.

By default, Novell BorderManager 3.7 Authentication Services starts with the RADIUS audit log file enabled. The default location for the RADIUS audit log file is as follows:

- SYS:\ETC\RADIUS\LOG for NetWare servers
- C:\NOVELL\RADIUS\LOG for Windows NT servers

# **Token Authentication**

Novell BorderManager 3.7 supports token-based authentication. Authentication is the process of determining the identity of a user attempting to access a system. The most common authentication method in use today is the static and reusable password. However, static, reusable passwords have some inherent weaknesses.

- Passwords are often simple and recognizable words and are easily guessed. This leaves them vulnerable to online guessing attacks in which an intruder keeps trying to authenticate with different passwords until discovering one that works.
- Passwords are rarely changed, resulting in default passwords that are not changed. This means that ex-employees may still have access to the system and intruders may be able to gain access at any time.
- Passwords are often shared and can be used by someone other than the assigned user.
- Passwords can be electronically stolen off the wire or stolen by rogue software on a workstation the user uses.
- Users can be tricked into divulging their passwords by trojan-horse software or a phone call by someone misrepresenting themselves.

A stronger and more effective way of identifying and authenticating remote users is through a token-based authentication mechanism. Token-based authentication implements two-factor authentication making it a much stronger authentication method. In fact, token-based authentication is often called strong authentication. With two-factor authentication, verifying a user requires two factors: something the user knows, such as a personnel identification number (PIN), and something the user has, such as the token device.

Before a user can use a token to authenticate, it must be initialized, assigned to the user, and enabled. The initialization process programs the token with the necessary profile parameters, such as the encryption algorithm and keys, the minimum and maximum PIN length, and the method of operation (synchronous or asynchronous). Once initialized, the token is assigned to a specific user and enabled.

During token authentication, the user submits a PIN to activate the token device. Invalid PINs cause the token to lock up and a special procedure is required to unlock the token. If the PIN is valid, the token uses an encryption algorithm, and a secret encryption key to encrypt a variable and generate a dynamic, one-time-use password. At the network server end, software on an authentication server uses the same encryption algorithm, secret key, and variable to generate and validate the one-time password.

The variable used to generate the one-time password is often called the challenge. There are a variety of approaches for determining the variable used to generate the password. The two main methods are usually categorized as either asynchronous or synchronous.

The asynchronous method is sometimes called the challenge-response method. With this method, the server software sends the token an external challenge—a randomly generated variable— for the token device to encrypt. The device uses this challenge variable, the encryption algorithm, and the shared secret to respond with the correctly encrypted password.

With the synchronous method, the variable is generated internally by the token. Usually, a time clock counter, a login event counter, or a combination of the two is used as the challenge variable by both the token and the server to generate the password. Because the token and the server each separately and internally determine the challenge variable, it is very important for their time clocks and the event counters to stay synchronized. If the token and server become out of sync, a special procedure is necessary to synchronize them.

## **Authentication Device Initialization**

Before a user can use a token to authenticate, it must be initialized or programmed with the necessary profile parameters. These parameters include the algorithm and secret keys for encryption, the minimum and maximum PIN length, the language for prompts, and method of operation (synchronous or asynchronous) to be used. This initialization data must also be stored or coordinated with the authentication server. There are two methods to initialize authentication devices and store the data on the authentication server:

- Factory initialization—Authentication devices or tokens are initialized at the factory and the device images for the tokens are saved to a disk. The initialized device images are copied off the disk and imported into the authentication server's database.
- Local/manual initialization—The profile parameters are selected and entered into the local authentication server database. The server generates codes which program the token. These codes are either entered manually at the token keypad or are downloaded to a token placed in a special hardware token device initializer attached locally to the server.

When choosing between the two methods, keep the following in mind:

- The factory initialization method is the simplest, easiest, and takes the least amount of administrator effort. You import the device data, assign the devices to users and hand them out. However, with this method you are restricted to the factory configuration. This may not be ideal for your application. Also, you must trust that the factory and distributors have not compromised security either intentionally (an employee making copies of device data) or unintentionally (an intruder breaks into the factory and copies the data).
- The local/manual initialization method allows you to program a configuration that best meets your needs. Devices are initialized with random data at your site. The data is stored only in the device object and the device itself. There is no separate media (floppy disk) to protect. The data is not exposed to theft at the factory or by distributors and resellers. However, with this method each device must be programmed individually. This requires either additional hardware or manual data entry into each device.

## **Password Generation**

Tokens use a variable as the basis to generate the one-time password. This variable is called the challenge. The two main methods for determining the variable used to generate the password are asynchronous or synchronous.

With the asynchronous or challenge-response method, the server software sends the token an external challenge—a randomly generated variable— for the token device to encrypt. The token uses this challenge variable, the encryption algorithm, and the shared secret to generate the response—the correctly encrypted password.

With the synchronous method, the challenge variable used to generate the password is determined internally by the token and the server. A time counter, event counter, or time and event counter combination within each device is used as the basis for the challenge variable. Because the token and the server each separately and internally determine the challenge variable from their own counters, it is very important for their time counters and the event counters to stay synchronized. Because it is so easy for the server and the token to get out of sync, most implementations allow for a certain amount of drift between the counters. Usually, a small range or window of these counter values is used to compute the password. However, if the token and server get out of sync beyond this window, a special procedure is necessary to synchronize them.

Both the asynchronous and synchronous methods provide a strong and effective way of authenticating users. To determine whether the synchronous or asynchronous method of operation is appropriate for your implementation, keep the following in mind:

- Synchronous method
  - The synchronous method can be used in most systems that expect a fixed password, that is, sync passwords can be entered when the GUI prompts for the password. Many of the protocols that deliver passwords to the server for validation can carry a sync one-time password and, therefore, can be used in many existing systems without changing the protocol or the user interface.
  - Synchronous passwords are easier for the user than asynchronous/ challenge-response passwords because the user need not enter the challenge.
  - The synchronous method is susceptible to attacks by an intermediary who gets a valid password from the user and uses the password to falsely authenticate. The true user thinks the authentication failed and tries again successfully.
- Asynchronous/challenge-response method
  - The asynchronous method does not get out of sync.
  - The asynchronous method requires UI and protocol support that is not commonly provided in existing systems.
  - The asynchronous method is more effort for the user since the user must enter the challenge value in the token.
  - The asynchronous method makes the attack by an intermediary slightly more difficult since the authentication server generates a random challenge that cannot be predicted. Therefore, the intermediary must be more actively involved to falsely authenticate.

If you need to choose between time-based, event-based, or time- and eventbased synchronous methods for your implementation, keep the following in mind:

- Synchronous method using only a time-based variable
  - As long as the clocks are accurate—don't drift from correct time systems should remain in synchronization.
  - Passwords expire automatically and must be used immediately. They can't be written down and used later.

- Because the password is time-based, someone can capture the password and reuse it to falsely authenticate during the valid time window. This is known as the replay window.
- This method is susceptible to attacks by an intermediary.
- It may take several computations on the server side to find the right time.
- Synchronous method using only an event-based variable
  - There is no replay window. Once a password is used, it cannot be reused. The server does not allow the event counter to roll backward.
  - Someone playing with the token (generating passwords but not communicating with the server) can drive the token out of sync.
  - Passwords don't need to be used immediately. A user can generate a password, write down a list of passwords, then use the list instead of the token to authenticate. The list isn't PIN-protected and can be lost or duplicated.
- Synchronous method using a time and event-based variable
  - Passwords expire automatically
  - There is no replay window

## **Hard Tokens**

Hard tokens are hardware-based token-generating devices. There are a variety of hardware implementations of token-generating devices. Regardless of the physical implementation of the hardware device, all hard tokens usually require users to know their PINs. Most tokens require the user to enter the PIN into the token to activate the authentication process and generate the password. Some tokens have the user enter the PIN as part of the password. The following list describes some of the more common implementations of hard tokens:

- Hand-held, calculator-sized, token device with a CPU for computing the password, memory for storing the secrets, a keypad for entering the PIN, and an LCD screen for displaying the password.
- In-line token devices that plug into the serial port on the user's PC between the PC and the modem. These devices include a CPU, and memory. The password is sent directly to the authentication server and is not displayed to the user. If there is no keypad for entering the PIN, the user must enter the PIN at the PC keyboard.

- Plug-in devices with CPU and memory that attach to the PC parallel port. The password is usually sent directly to the authentication server and is not displayed to the user. If there is no keypad for entering the PIN, the user must enter the PIN at the PC keyboard.
- Smart cards, or credit card-sized devices containing a CPU and memory. These devices are inserted into a special reader attached to the PC. They relay the passwords directly to the server. The user can enter the PIN from the PC keyboard or from the keyboard on the reader.
- Floppy disk-shaped devices that fit into the PC floppy drive. These devices contain a CPU and memory. The user enters the PIN from the PC keypad.

## Soft Tokens

Soft tokens are software-based token generating devices. The software token is installed on PCs, laptops, and hand-held computers. Once the PIN is activated, the token creates and sends the users's one-time password. The system's memory stores the secrets and the system's CPU is used to generate the password. Although there is some risk associated with storing the secrets on the system's memory, this risk is reduced by having the secrets encrypted. Also, because the token is installed on the system, anyone with physical access to the system can use it to authenticate, but they must know or guess the PIN to use it.

## Token Authentication and NDS or eDirectory

Novell BorderManager 3.7 enables you to use NDS or eDirectory as the central database to manage token authentication. By using the NetWare Administrator utility on an administration workstation, you can create the objects necessary to manage tokens, import a series of preinitialized token device images, initialize tokens, assign tokens, synchronize tokens, and test tokens.

## **Designing and Planning Token Authentication**

Novell BorderManager 3.7 requires the following NDS or eDirectory objects in your NDS or eDirectory tree to implement token authentication:

- Authentication Container object
- Authentication Device object

Because the authentication device data stored in NDS or eDirectory is critical to system security, this data should be carefully protected and access to it should be restricted to authentication servers and administrators who require access.

#### **Authentication Container Object**

The Authentication Container object contains the Authentication Device objects (tokens or smart cards) from a single vendor and manages the common configuration tasks for these objects. All Authentication Device objects must be contained within an Authentication Container object. Therefore, you must create at least one Authentication Container object for each vendor you support. You may create multiple Authentication Container objects if you would like to store the Authentication Device objects from a vendor in more than one location in eDirectory. This object consists of the following pages:

- Identification—Identifies the name of the Authentication Container object and the type of tokens (from what vendor) that are contained in the object.
- Import Device Images—Lets you to import the device images containing the initialization information of a series of factory- preinitialized tokens. For each device image you import, a device object in eDirectory is automatically created.
- Manual Initialization—Lets you to initialize a token by generating and displaying the necessary initialization codes for you to enter manually into the token keypad. When you manually initialize a token, if the device object does not already exist in NDS or eDirectory, one is automatically created.
- Local Initialization—Lets you to initialize a token which you have placed in the token initializer hardware attached locally to your administration workstation. When you locally initialize a token, if the device object does not already exist in NDS or eDirectory, one is automatically created.
- Token Assignment—Lets you to assign devices to users. You can use this
  page to assign a single token to a user, or quickly assign a series of
  serialized tokens to a series of users.

#### **Authentication Device Object**

The Authentication Device object contains information about a single token or other device. When you import or initialize a token, an Authentication Device object is created. This object contains the following pages:

- Identification—Identifies the name, assigned user, type, and status of the token.
- Assignment—Lets you assign the token to a user and enable or disable the token.
- Synchronize—Lets you synchronize the token. You have the option of synchronizing the token manually or automatically the next time the token is used. For manual synchronization, you must specify the event, clock value, or both.
- Password Tests—Lets you test the token to verify that it can correctly generate a password. You can test both the synchronous and asynchronous methods of password generation.

#### Protecting Device Data in eDirectory

The authentication device data stored in eDirectory is critical to system security. This data should be carefully protected and access to it should be restricted to authentication servers and administrators who require access.

Sensitive information stored on authentication device objects is encrypted automatically; however, additional measures should be taken to protect this data. We recommend the following:

- Create a partition at the authentication device container
- Restrict replication of authentication device partitions to a few servers that are well controlled
- Ensure that backup copies of authentication device objects are protected
- Create access controls to allow administrators and Dial Access System objects to read and write these objects
- Block inherited rights and ensure access control lists (ACLs) are only for objects that should have access

# **RADIUS Proxy Services**

Novell BorderManager 3.7 Authentication Services can be configured to receive the following types of requests from another RADIUS server (proxy server), or to act as a RADIUS proxy and send requests to another RADIUS server:

- RADIUS authentication
- External authentication servers
- RADIUS accounting

### **RADIUS Authentication Proxy**

A Novell BorderManager 3.7 Authentication Services server can be configured to receive authentication requests from another RADIUS server (the RADIUS proxy) or to act as a RADIUS proxy and send requests to a target RADIUS server.

A user's access request (user ID and password) is sent to a proxy server if it cannot be authenticated by a local RADIUS server. The RADIUS proxy server forwards the access request to a proxy target server that can authenticate the user. The proxy target server checks the information in the user access request and either accepts or rejects the request. If the proxy target server accepts the request, it returns configuration information specifying the type of connection service (such as Point-to-Point Protocol [PPP] or Telnet) to deliver to the user.

Users who log in with a domain that has been configured to use the local NDS or eDirectory tree will be authenticated by the RADIUS server. Users who log in with another domain name will have their RADIUS communications sent to the proxy target server for their domain. A user can specify the target domain at login time by appending the username with an @ followed by the domain name.

**NOTE:** The syntax is similar to the Internet e-mail address syntax; however, the domain name is not restricted to Domain Name System (DNS), although DNS names might be convenient to use. For example, Jane, an employee of Acme, would be authenticated by the company's RADIUS server by entering her username as jane@acme.com.

## **RADIUS Accounting Proxy**

A Novell BorderManager 3.7 Authentication Services server can be configured to receive accounting requests from another RADIUS server (the RADIUS proxy) or to act as a RADIUS proxy and send accounting requests to another RADIUS server. Refer to the NetWare Administrator online help for information about specific configuration procedures.